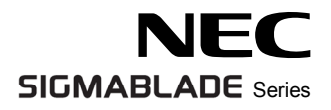

# **SIGMABLADE**

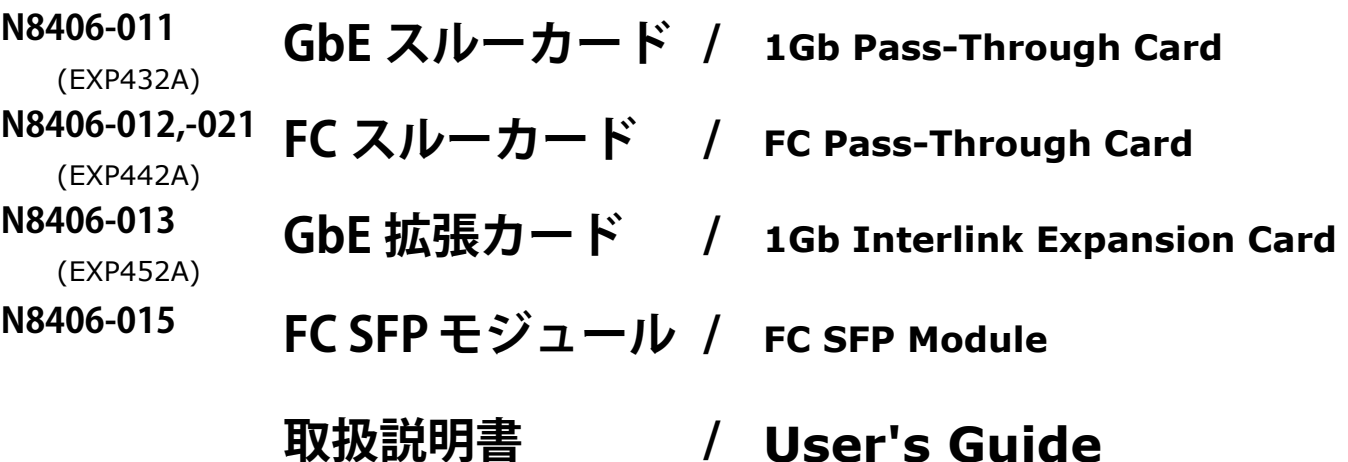

**第 2 版/ 2nd edition 2006 年 11 月 November 2006**

856-124558-011-01

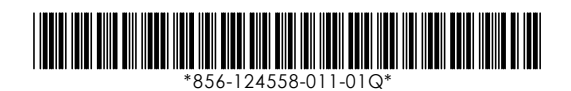

#### 構成品一覧表

本製品は以下の品目で構成されています。確認してください。

■N8406-011.-012.-013.-021 構成品

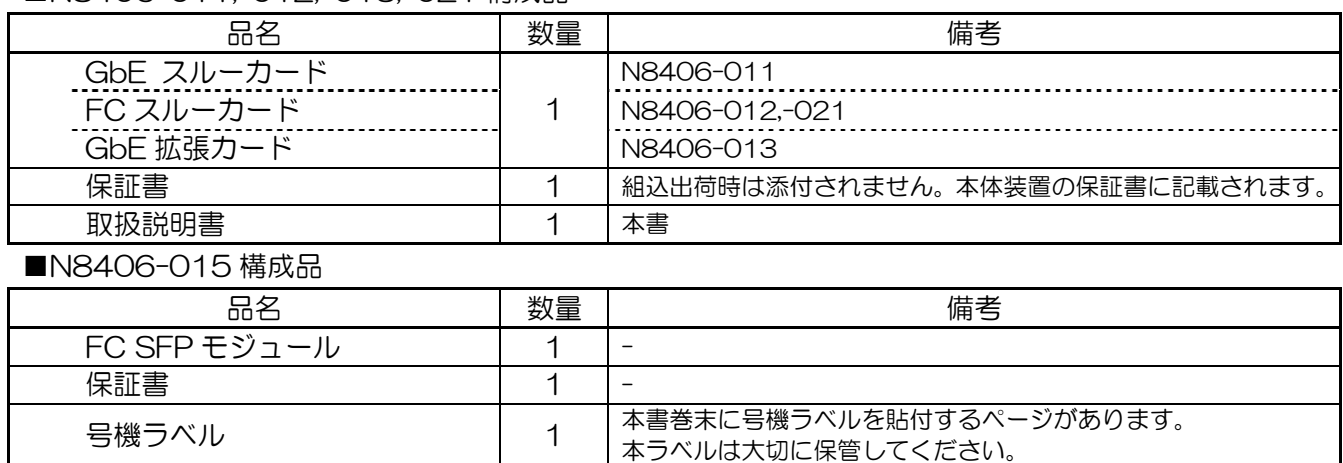

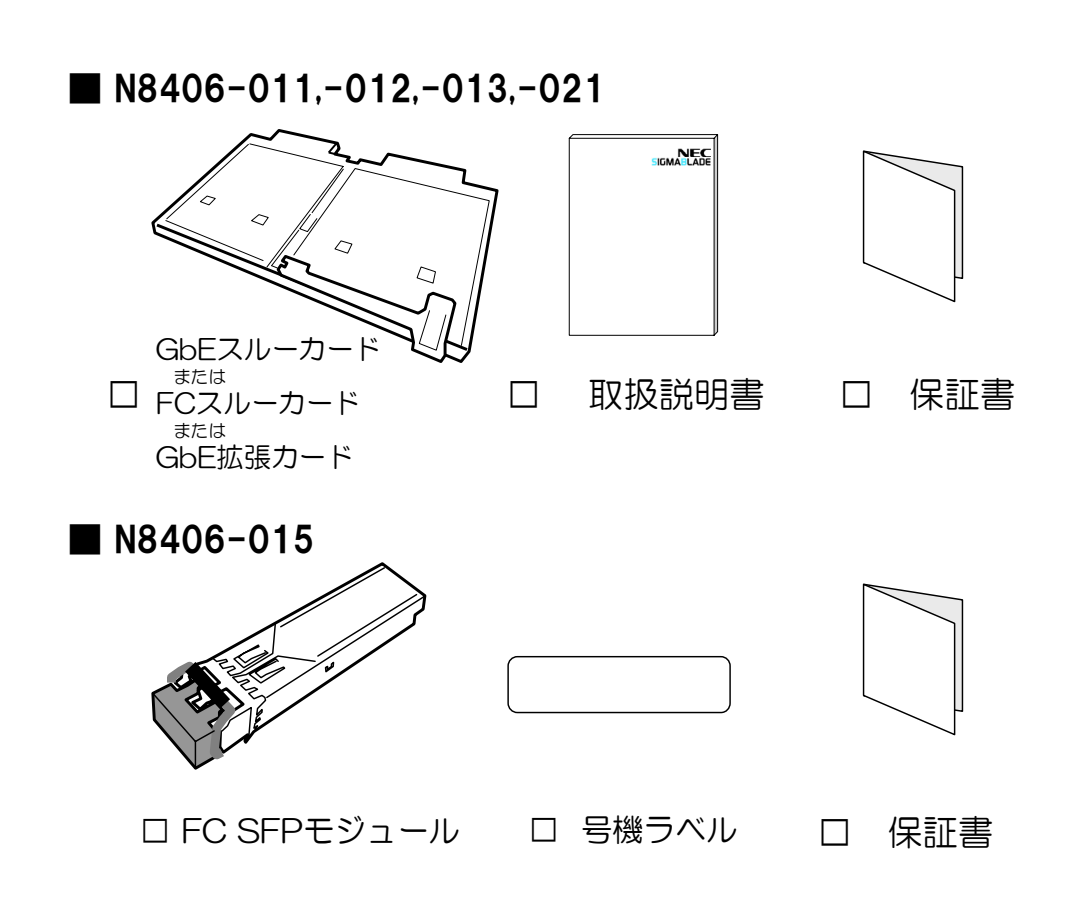

#### ※ N8406-011,-012,-013,-021 の保証書について…

本製品をブレード収納ユニットに組み込んでお買い求め頂いた場合、ブレード収納ユニットに添付された保証書が 本製品の保証書を兼ねます。 ブレード収納ユニットの保証書に本製品の記載があるかご確認ください。

#### Packaging List

This product is shipped with these items, verify package contents:

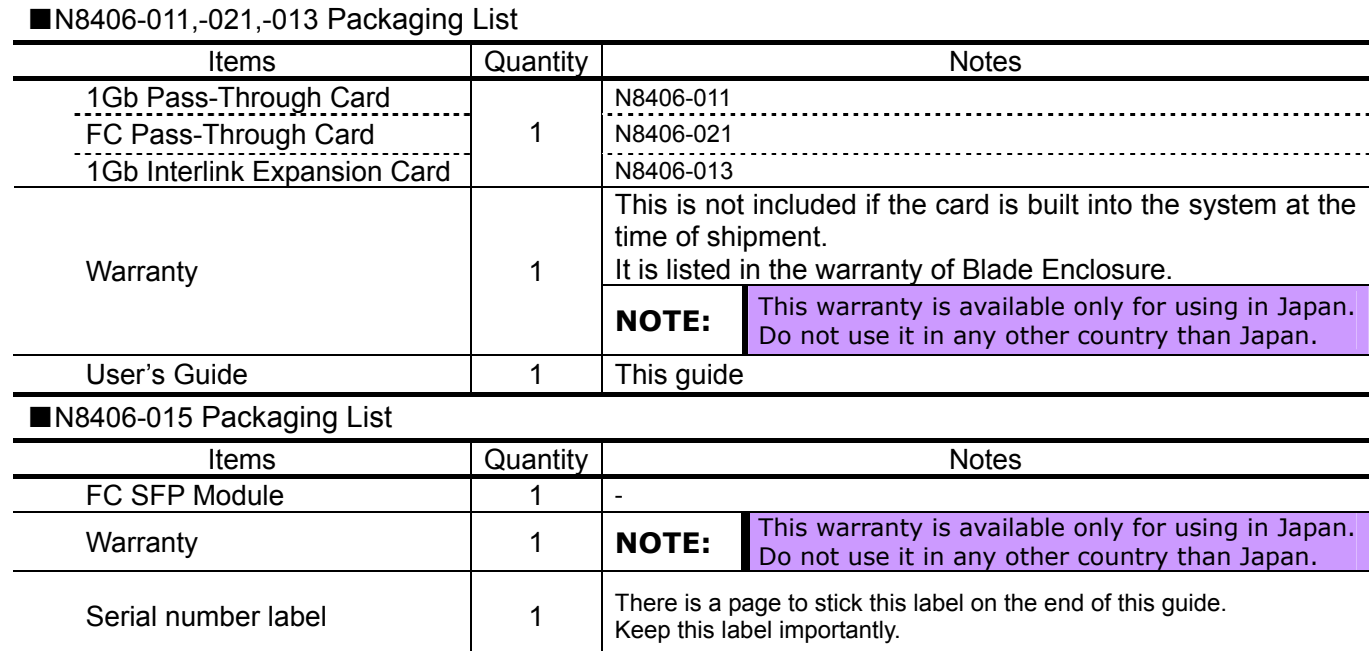

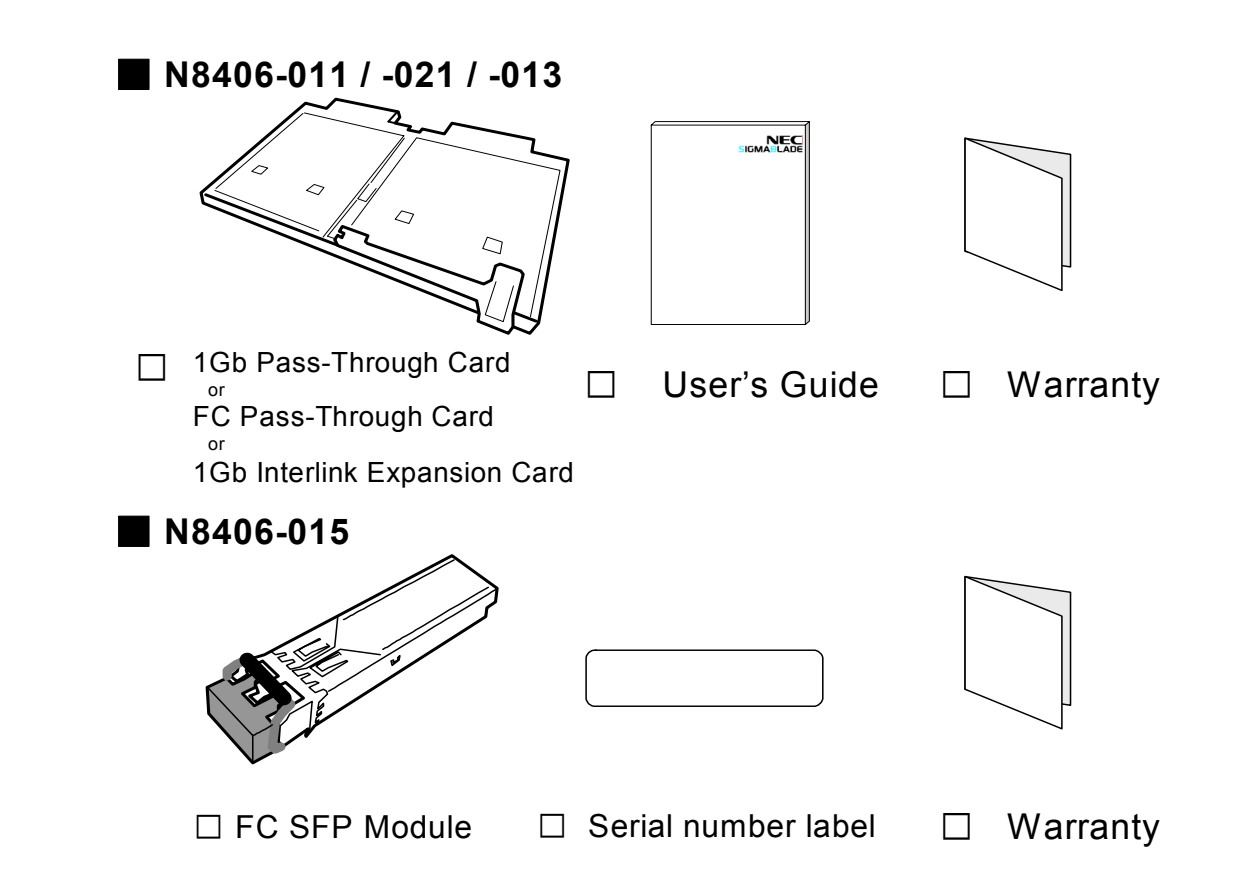

- About Warranty of N8406-011, -021 and -013…

Warranty appended to Blade Enclosure becomes warranty of this product when this product is built into Blade Enclosure and it buys it. Confirm whether to describe this product in warranty of Blade Enclosure.

#### ご注意

- 1. 本書の内容の一部または全部について、許可なく複製・転載・翻訳・他形式・メディアへの変 換等を行うことは、禁止されています。
- 2. 本書の内容については、将来予告なしに変更することがあります。
- 3. 本書の内容については、万全を期して作成いたしましたが、万一お気付きの点や、ご不明の点 がありましたら、販売店または弊社までご連絡ください。
- 4. 本製品を運用した結果の影響については、上記 3 項にかかわらずいかなる責任も負いかねます ので、ご了承ください。
- 5. 本書は、本体装置の操作に熟知した管理者、または保守員向けに記載されております。本体装 置の取り扱いや、各種 OS の操作、その他一般的かつ、基本的な事柄につきましては記載を省 いておりますのであらかじめご了承ください。

NEC Corporation 2006

日本電気株式会社の許可無く、本書の複製・改変などを行うことはできません。

◆ 情報処理装置等電波障害自主規制協議会(VCCI)表示

この装置は、情報処理装置等電波障害自主規制協議会(VCCI)の基準に基づ くクラス A 情報技術装置です。この装置を家庭環境で使用すると電波妨害を 引き起こすことがあります。

この場合には使用者が適切な対策を講ずるよう要求されることがあります。

◆ レーザ安全基準について(N8406-015 FC SFP モジュール)

N8406-015 FC SFP モジュールは、レーザに関する安全基準(JIS· C-6802, IEC825)クラス 1 に適合しています。

#### **Note**

- 1. No part of this guide may be reproduced, transmitted, translated in any form, or converted to medias without prior written permission
- 2. The contents of this guide are subject to change without prior notice.
- 3. All efforts have been made to ensure the accuracy of all information in this guide. If you find any part unclear, incorrect, or omitted in this guide, contact the sales agent where you purchased this product or the company.
- 4. The company assumes no liability arising from the use of this product, nor any liability for incidental or consequential damage arising from the use of this guide regardless of 3 above.
- 5. This guide is created for the manager or the maintenance person who is well informed about the operation of this device. Note that the basic information, such as the operation procedures of the device and OS, is omitted.
- 6. This equipment has been tested and found to comply with the limits for a Class A digital device, pursuant to Part 15 of the FCC Rules. These limits are designed to provide reasonable protection against harmful interference when the equipment is operated in a commercial environment. This equipment generates, uses, and can radiate radio frequency energy and, if not installed and used in accordance with the instruction guide, may cause harmful interference to radio communications. Operation of this equipment in a residential area is likely to cause harmful interference in which case the user will be required to correct the interference at his own expense.

#### NEC Corporation 2006

No part of this guide may be reproduced or changed in any form without prior written permission of NEC Corporation.

#### **CE Statement**

**Warning:** This is a Class A product. In domestic environment this product may cause radio interference in which case the user may be required to take adequate measures (EN55022).

#### **CANADIAN NOTICE**

This Class A digital apparatus meets all requirements of the Canadian Interference-Causing Equipment Regulations.

Cet appareil numérique de la classe A respecte toutes les exigences du Règlement sur le matériel brouilleur du Canada.

#### **BSMI Statement**

警告使用者:

這是甲類的資訊產品,在居住的環境中使用 時,可能會浩成射頻干擾,在這種情況下, 使用者會被要求採取某些適當的對策。

#### **CLASS 1 LASER PRODUCT for N8406-015 FC SFP Module**

N8406-015 FC SFP Module is classified as a CLASS 1 LASER PRODUCT. 這是CLASS 1 LASER PRODUCT。該標籤貼於系統的內部光碟。

## 目次

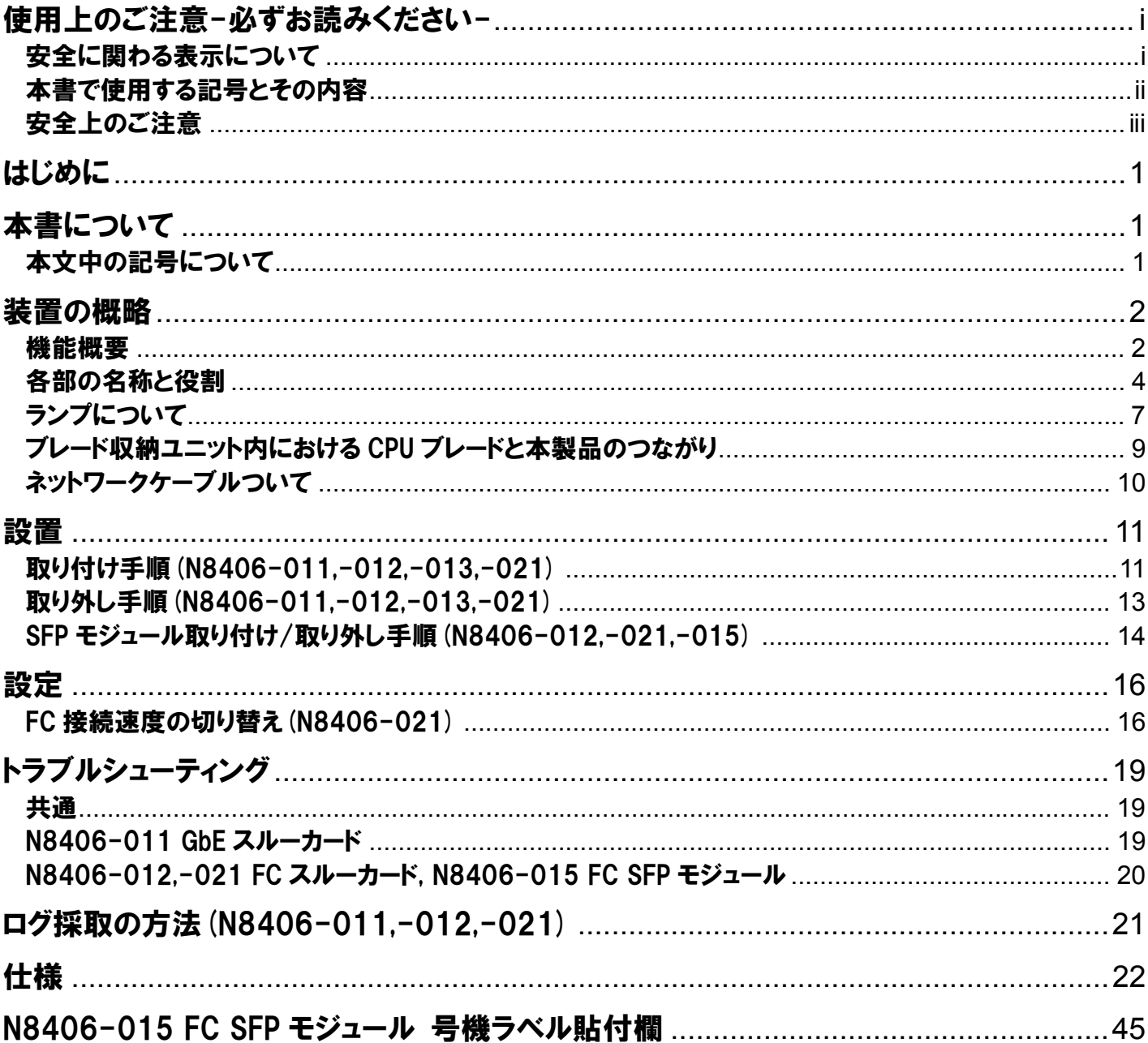

## **Table of Contents**

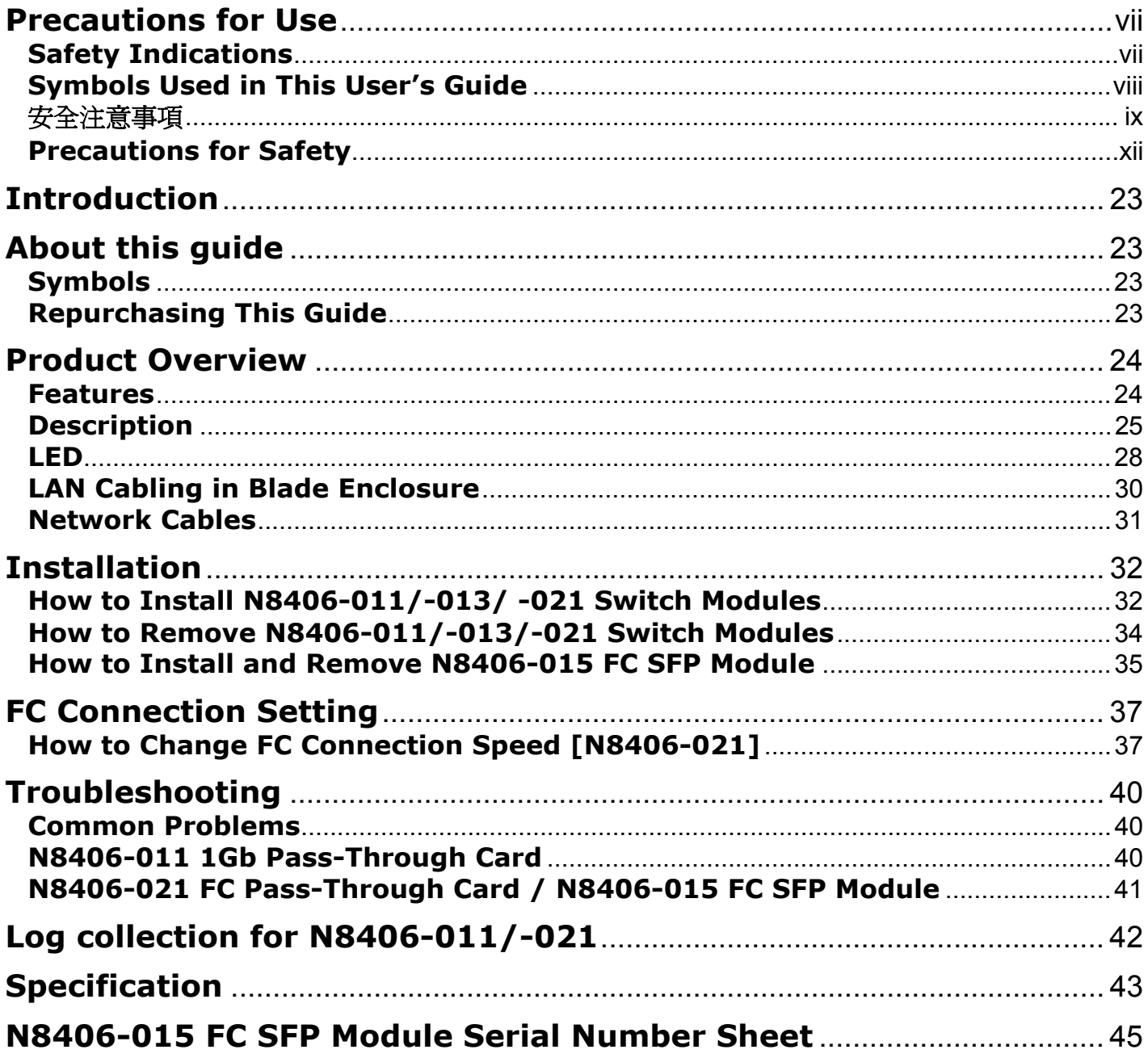

この取扱説明書は、必要なときすぐに参照できるよう、お手元に置いて おくようにしてください。「使用上のご注意」を必ずお読みください。

<span id="page-8-0"></span>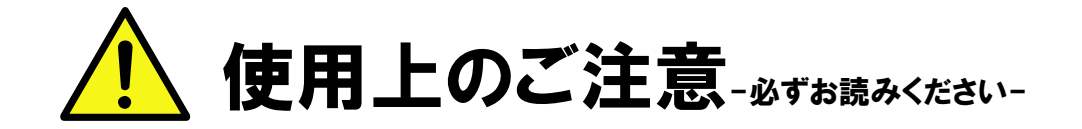

本製品を安全に正しくご使用になるために必要な情報が記載されています。

## <span id="page-8-1"></span>安全に関わる表示について

本製品を安全にお使い頂くために、この取扱説明書の指示に従って操作してください。 この取扱説明書には装置のどこが危険でどのような危険に遭うおそれがあるか、どうすれば危険を避けられ るかなどについて説明されています。

取扱説明書では危険の程度を表す言葉として、「警告」と「注意」という用語を使用しています。 それぞれの用語は次の意味を持つものとして定義しています。

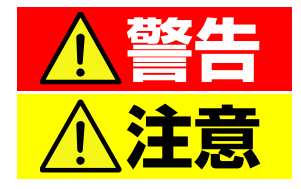

人が死亡する、または重傷を負うおそれがあることを示します。

火傷や怪我などを負うおそれや、物的損害を負うおそれがあるこ とを示します。

危険に対する注意・表示は次の 3 種類の記号を使って表しています。それぞれの記号は次のような意味を持 つものとして定義しています。

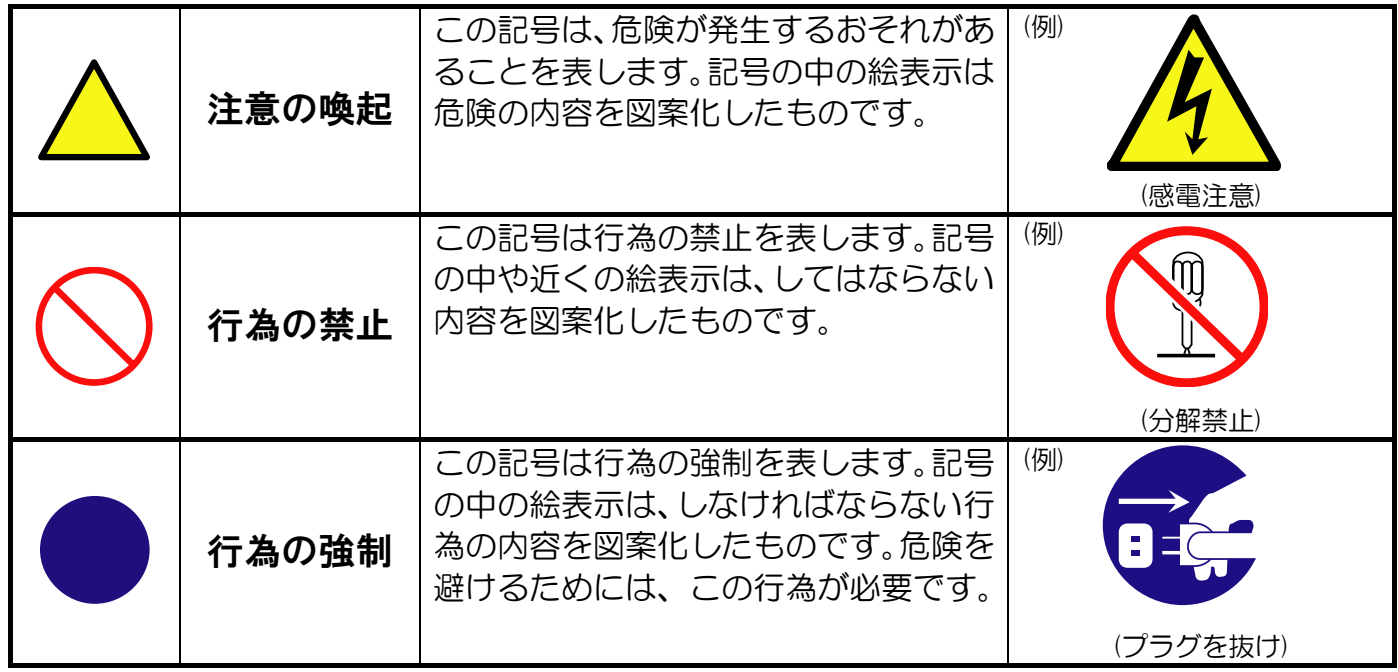

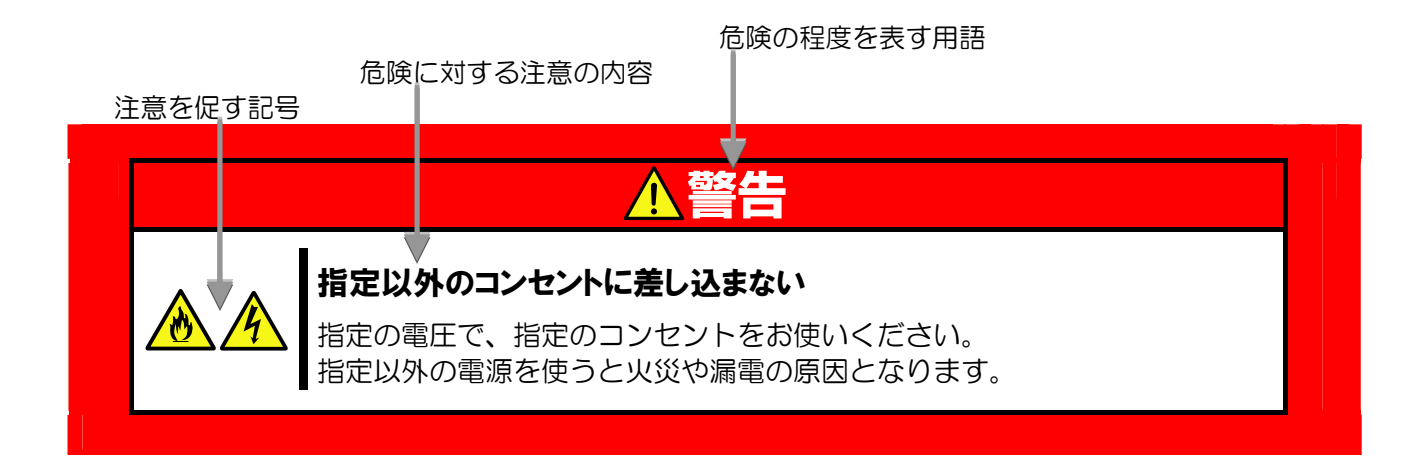

## <span id="page-9-0"></span>本書で使用する記号とその内容

#### 注意の喚起

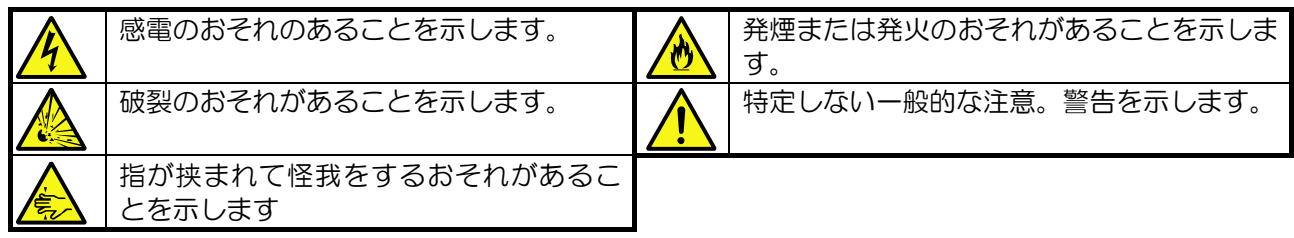

#### 行為の禁止

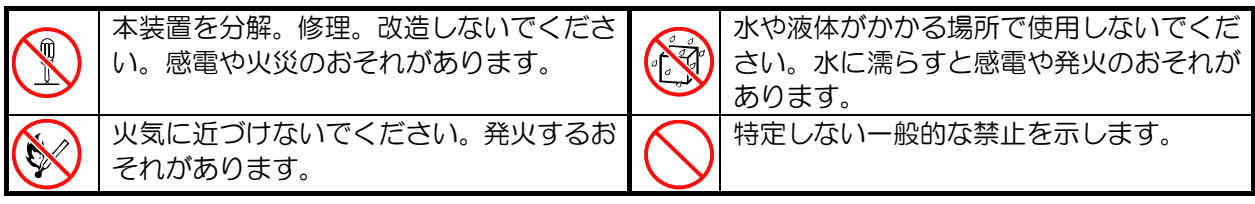

#### 行為の強制

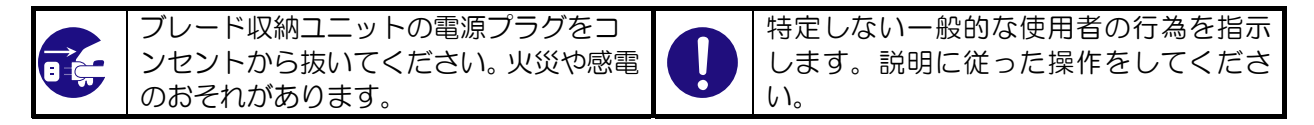

## <span id="page-10-0"></span>安全上のご注意

本装置を安全にお使い頂くために、ここで説明する注意事項をよく読んで理解し、安全に活用してください。 記号の説明については「[安全に関わる表示について](#page-8-1)」[\(i ペ](#page-8-1)ージ) の説明を参照してください。

### 一般的な注意事項

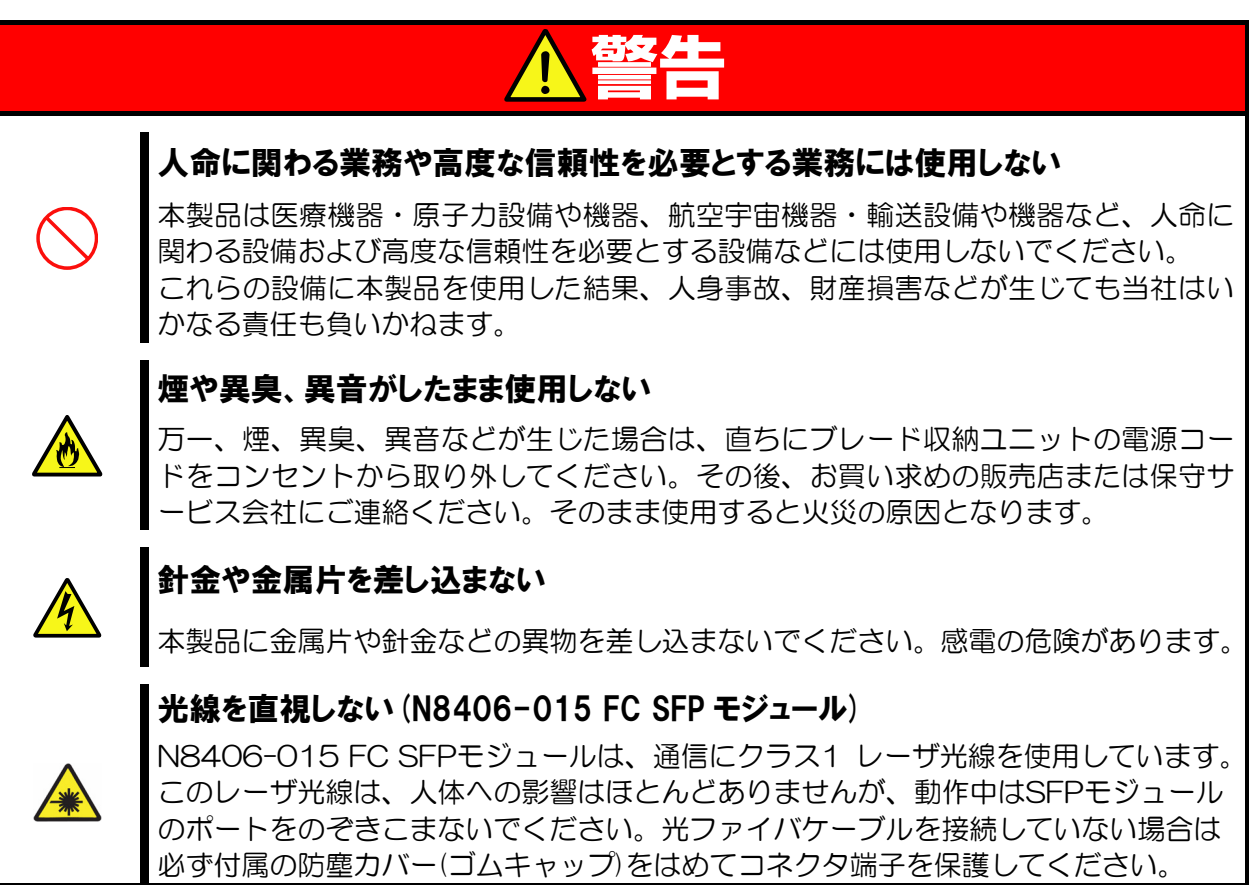

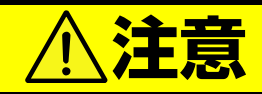

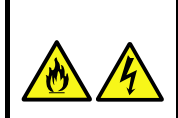

装置内に水や異物を入れない

本製品に水などの液体、ピンやクリップなどの異物を入れないでください。火災や感 電、故障の原因となります。もし入ってしまったときは、すぐ電源を OFF にして、 電源コードをコンセントから抜いてください。分解しないで、販売店または保守サー ビス会社にご連絡ください。

## 設置・移動・保管・接続に関する注意事項

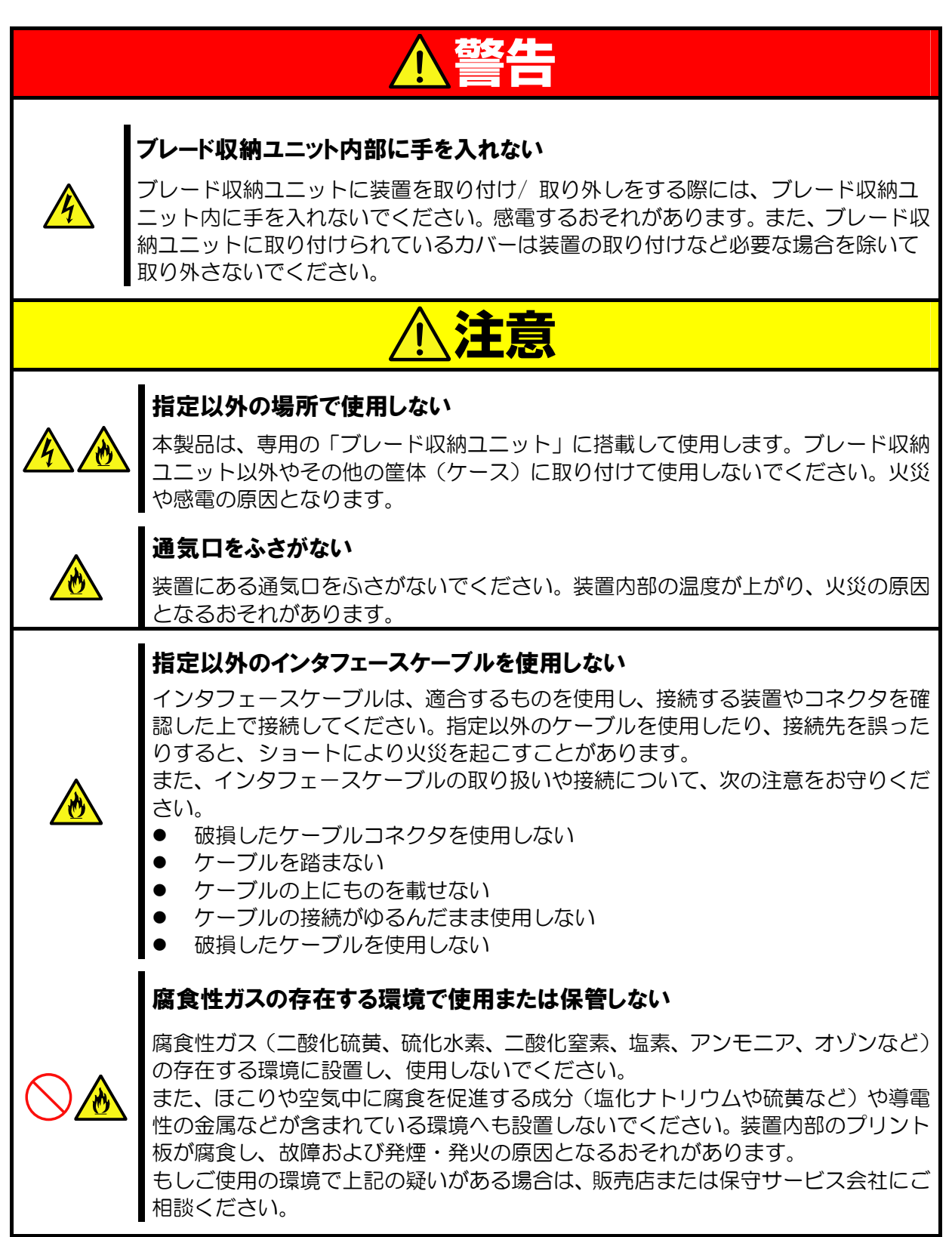

## お手入れ・内蔵機器の取り付けに関する注意事項

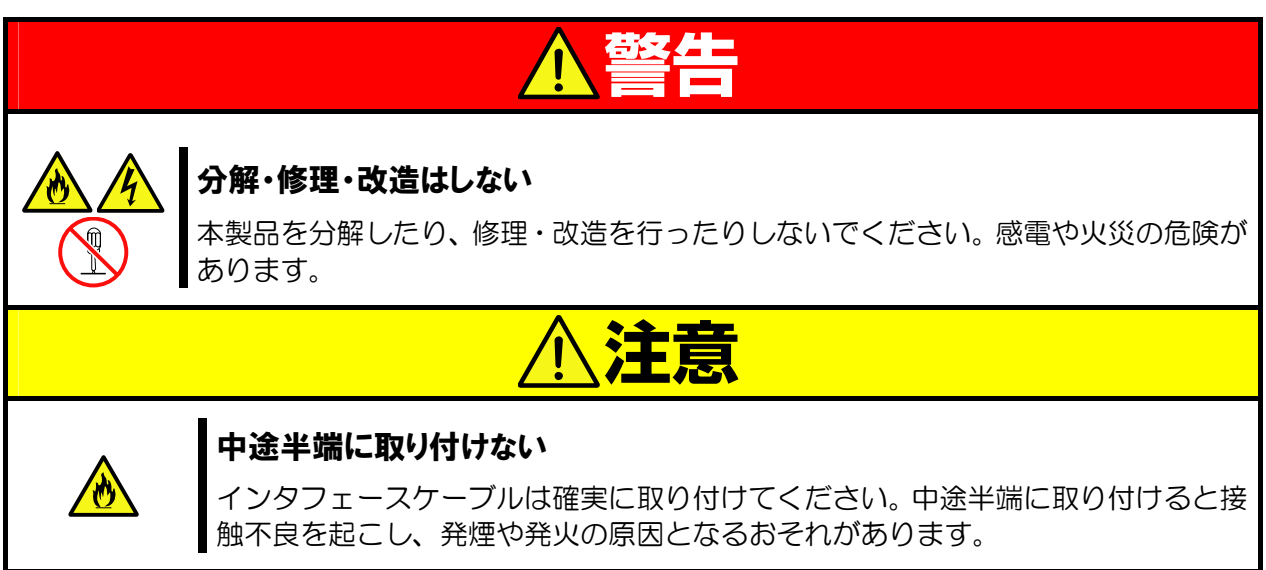

### 運用中の注意事項

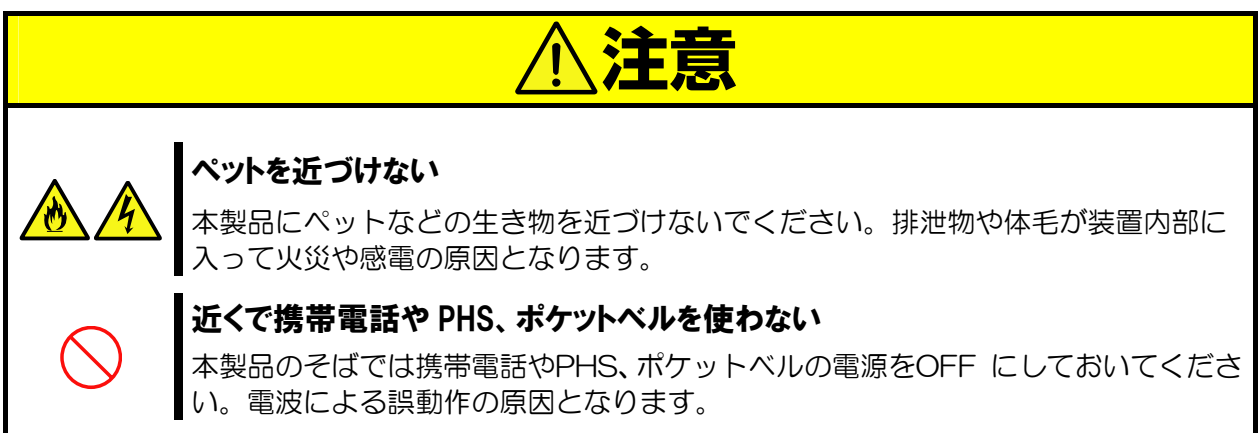

## 廃棄・譲渡に関する注意事項

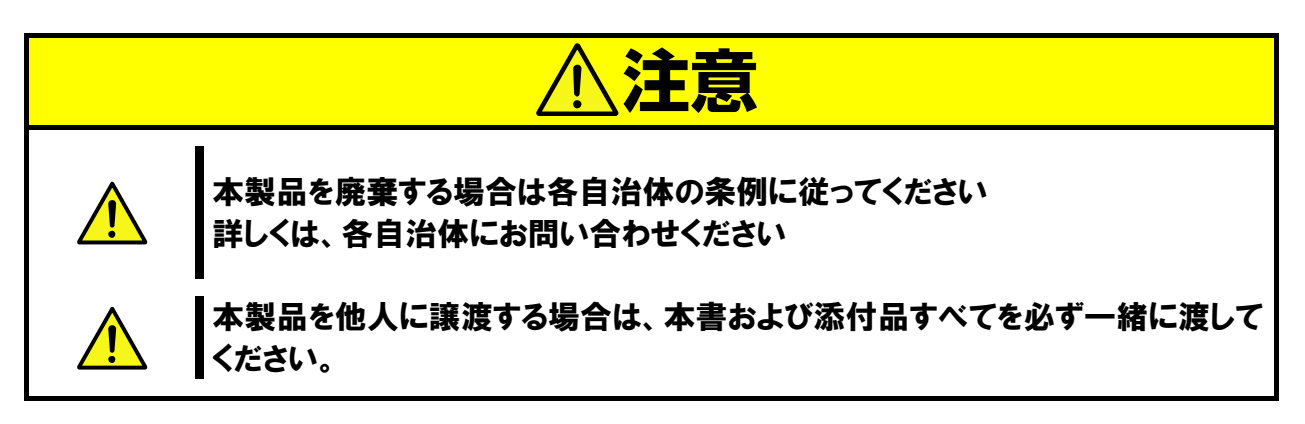

**Have this guide on hand for reference as necessary. Be sure to read "Instruction for Use."** 

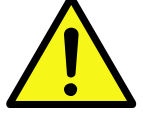

## <span id="page-14-0"></span>**Precautions for Use -Be sure to read this section -**

This chapter describes precautions necessary to use this card safely and properly.

## <span id="page-14-1"></span>**Safety Indications**

To use this card safely, follow the instructions in this User's Guide. This guide explains components that pose a danger, types of dangers caused, and actions taken to prevent them.

The words "WARNING" and "CAUTION" are used to indicate the degrees of danger. These terms are defined as follows:

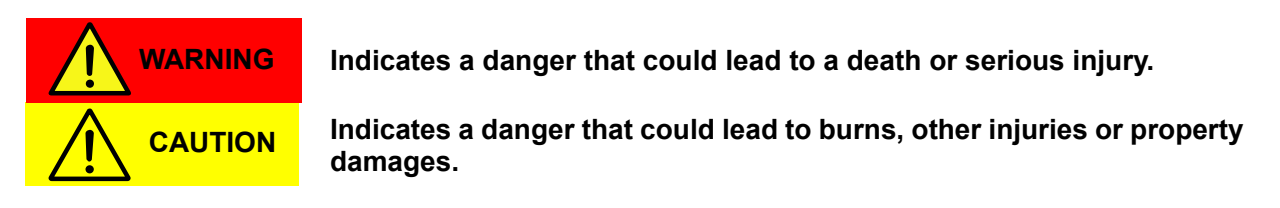

This guide uses the following three types of symbols to give indications and precautions against a danger. They are defined as follows:

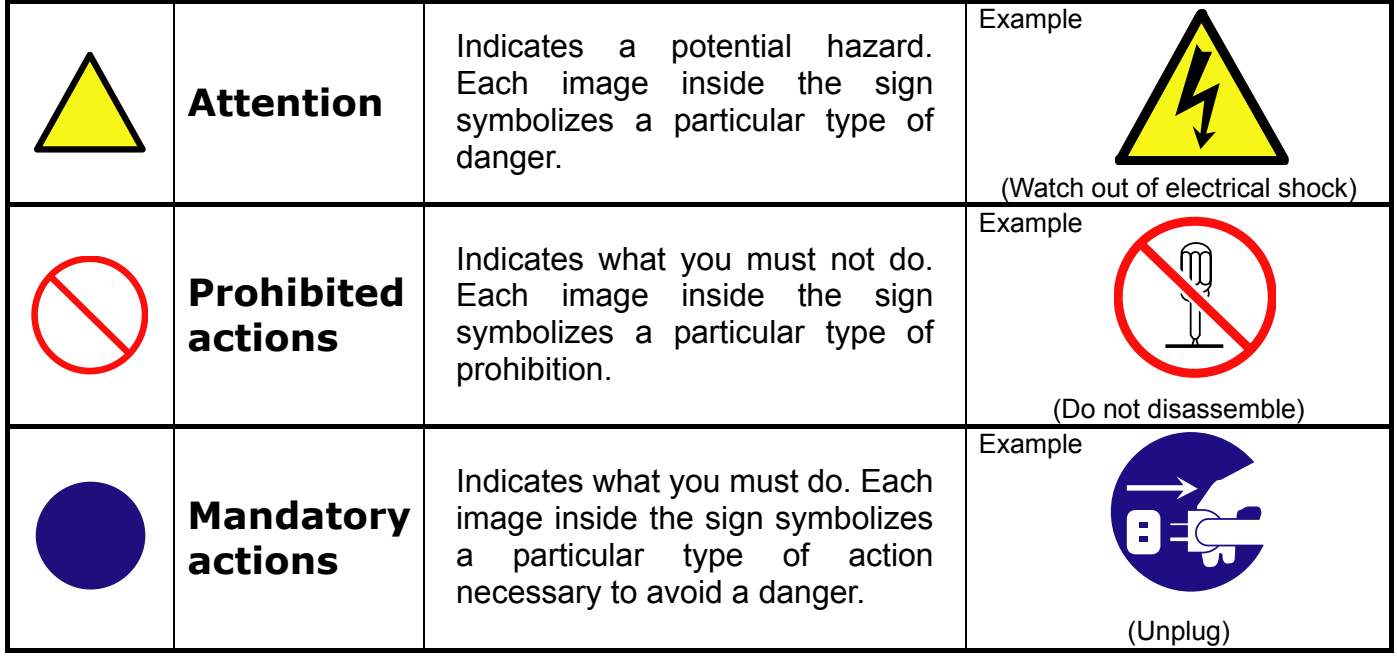

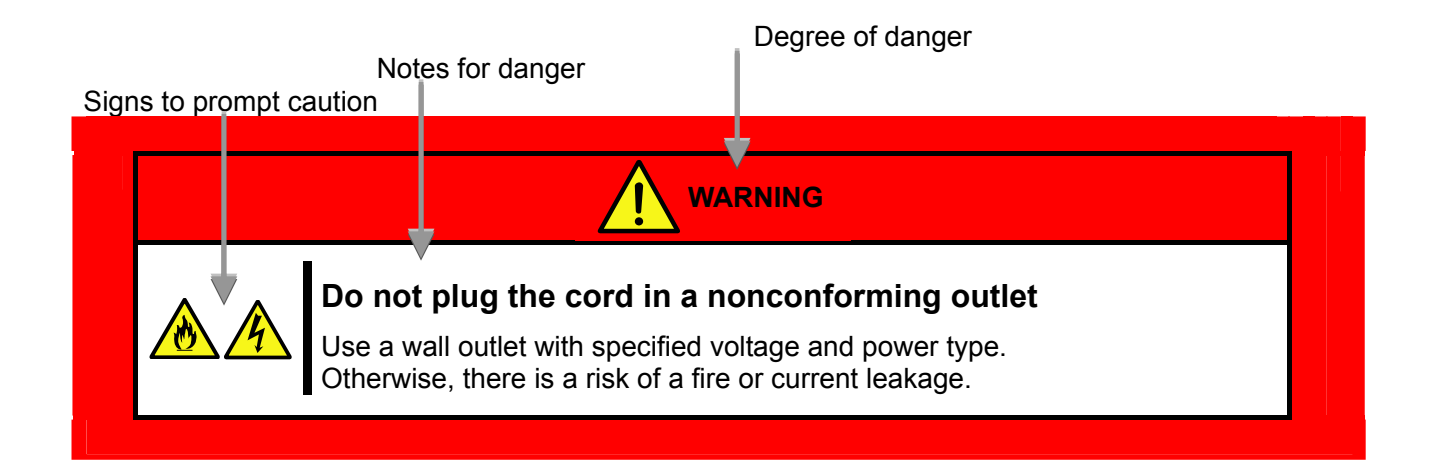

## <span id="page-15-0"></span>**Symbols Used in This User's Guide**

### **Attention**

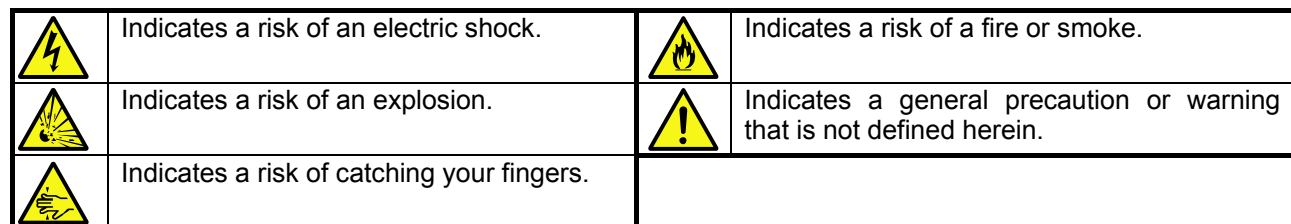

### **Prohibited actions**

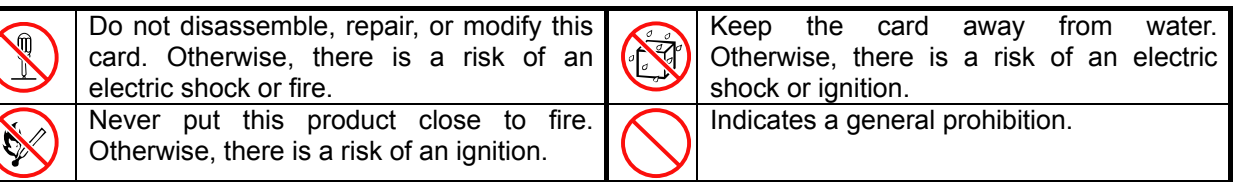

### **Mandatory actions**

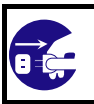

Unplug the server. Otherwise, there is a risk of an electric shock or fire.

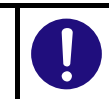

Indicates a general action to take that is not defined herein. Make sure to follow the instructions.

### <span id="page-16-0"></span>安全注意事項

安全標示

請參考本用戶指南中的指示以安全使用NEC SIGMABLADE系列伺服器。

本用戶指南說明了設備何處有危險、危險類型、如何避免危險等。在設備可預計到的危險之處或其附近貼有警告標籤。

用戶指南及警告標籤中,根據危險程度不同,使用"警告"、"注意"等詞,含義如下:

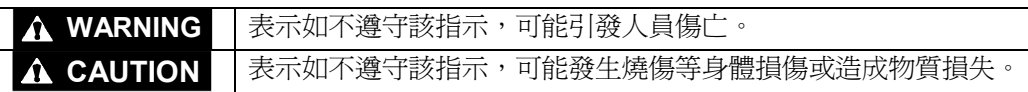

對危險的提示表示有如下三種符號,具體含義如下所述:

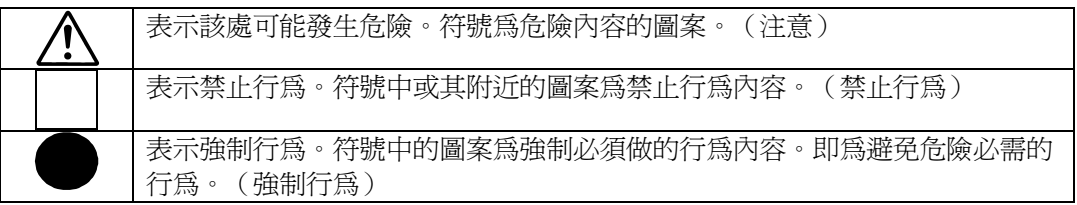

(用戶指南中範例)

可能沒有此類提示)

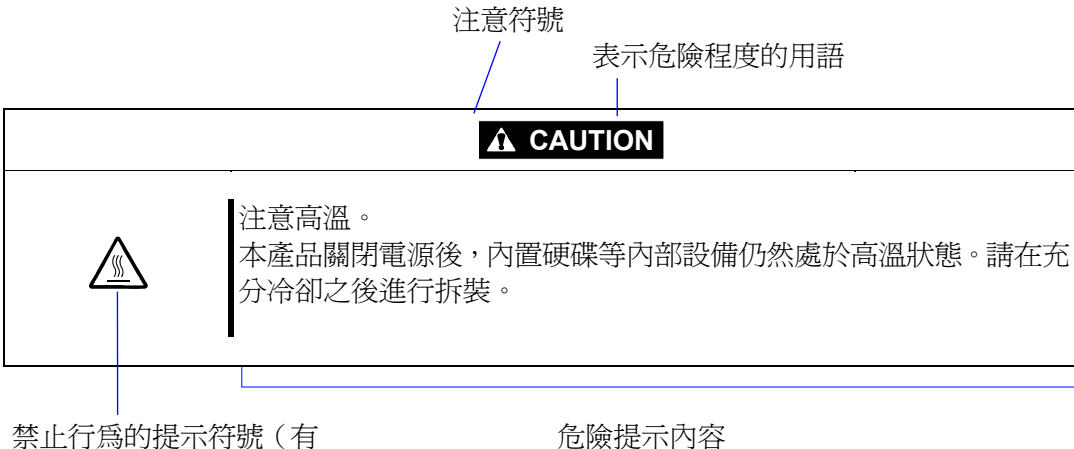

### **Precautions for Use**

### 本書及警告標籤中使用的符號

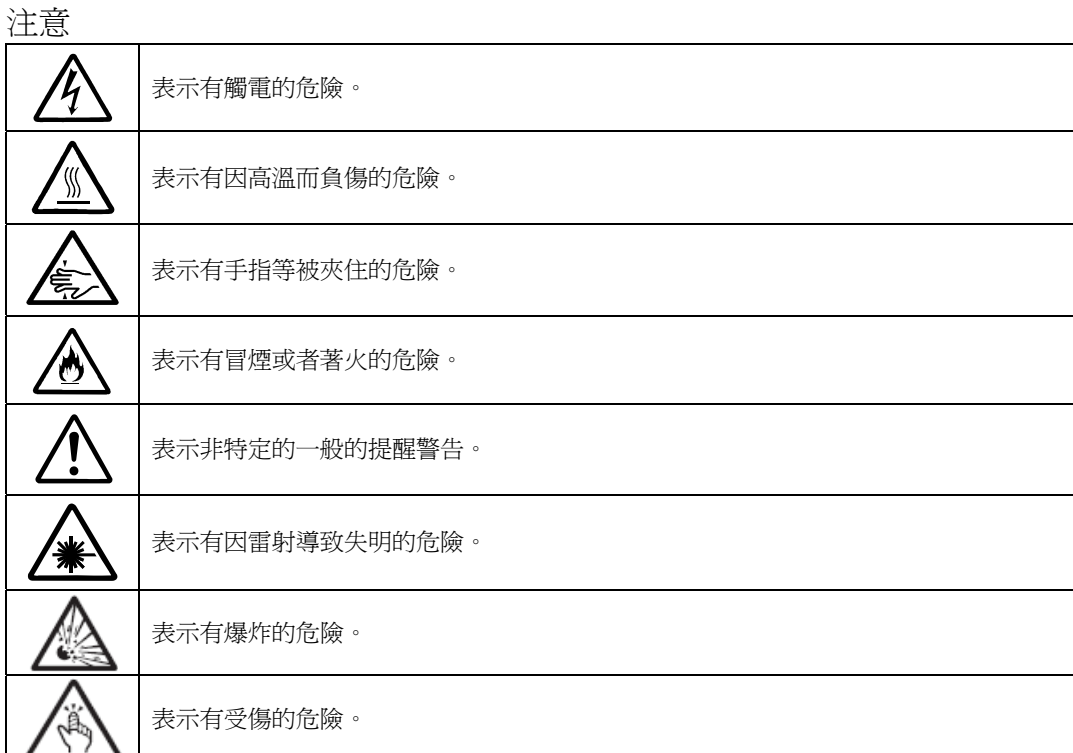

#### 禁止行為

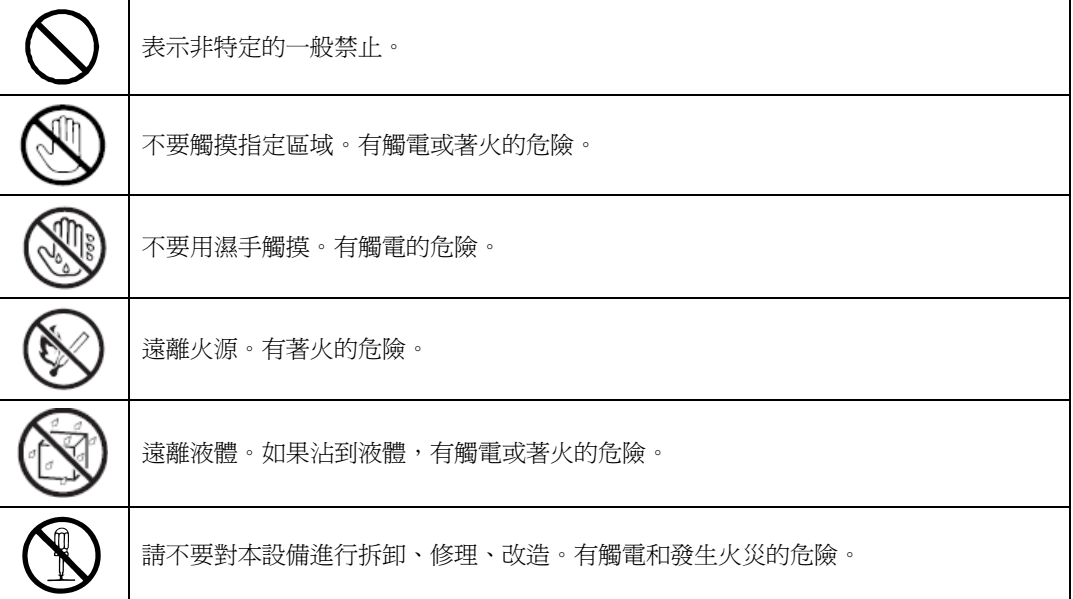

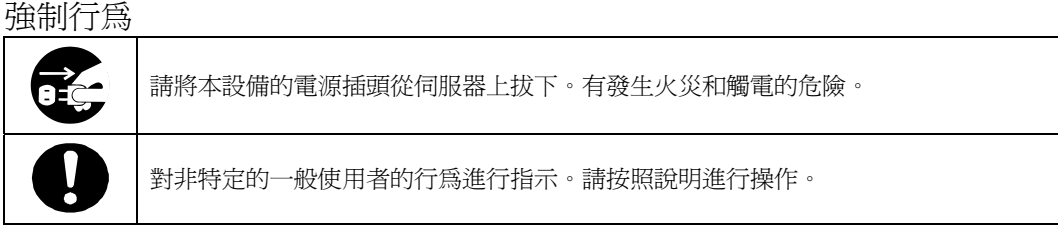

- 注意: 本產品通過多餘的硬體模組提供硬體容錯性能。但是這並不表示能夠保證完全容錯。
	- 如,在以下情況下可能發生宕機:
- 軟體發生致命故障。
- 多餘硬體雙方均發生故障,不能運行。
- 時鐘產生器線路或內部連接背板等非多餘元件發生致命故障。
- 切斷了整個系統的AC電源

### <span id="page-19-0"></span>**Precautions for Safety**

This section provides precautions for using this card safely. Read this section carefully to ensure proper and safe use of the server. For symbol meanings, see "[Safety Indications"](#page-14-1) on page [vii.](#page-14-1)

### **General Precautions**

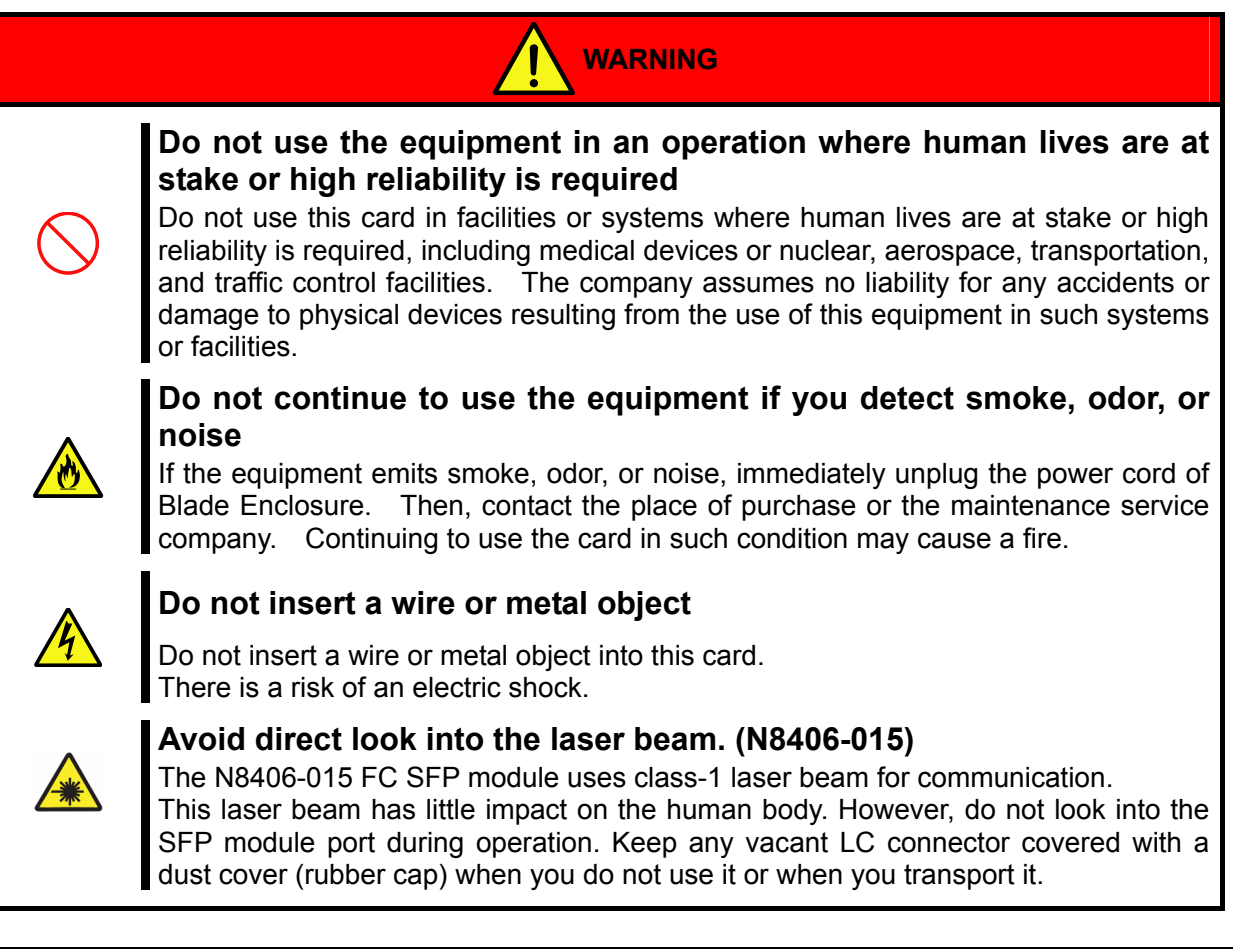

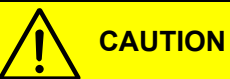

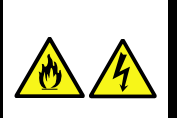

**Prevent water or foreign objects from getting into the equipment**

Do not let water or foreign objects (e.g., pins or paper clips) enter the equipment. There is a risk of a fire, electric shock, and breakdown. When such things accidentally enter the equipment, immediately turn off the power and unplug the AC cord. Contact the place of purchase or the maintenance service company.

#### **Precautions for Installation, Relocation, Storage and Connection**

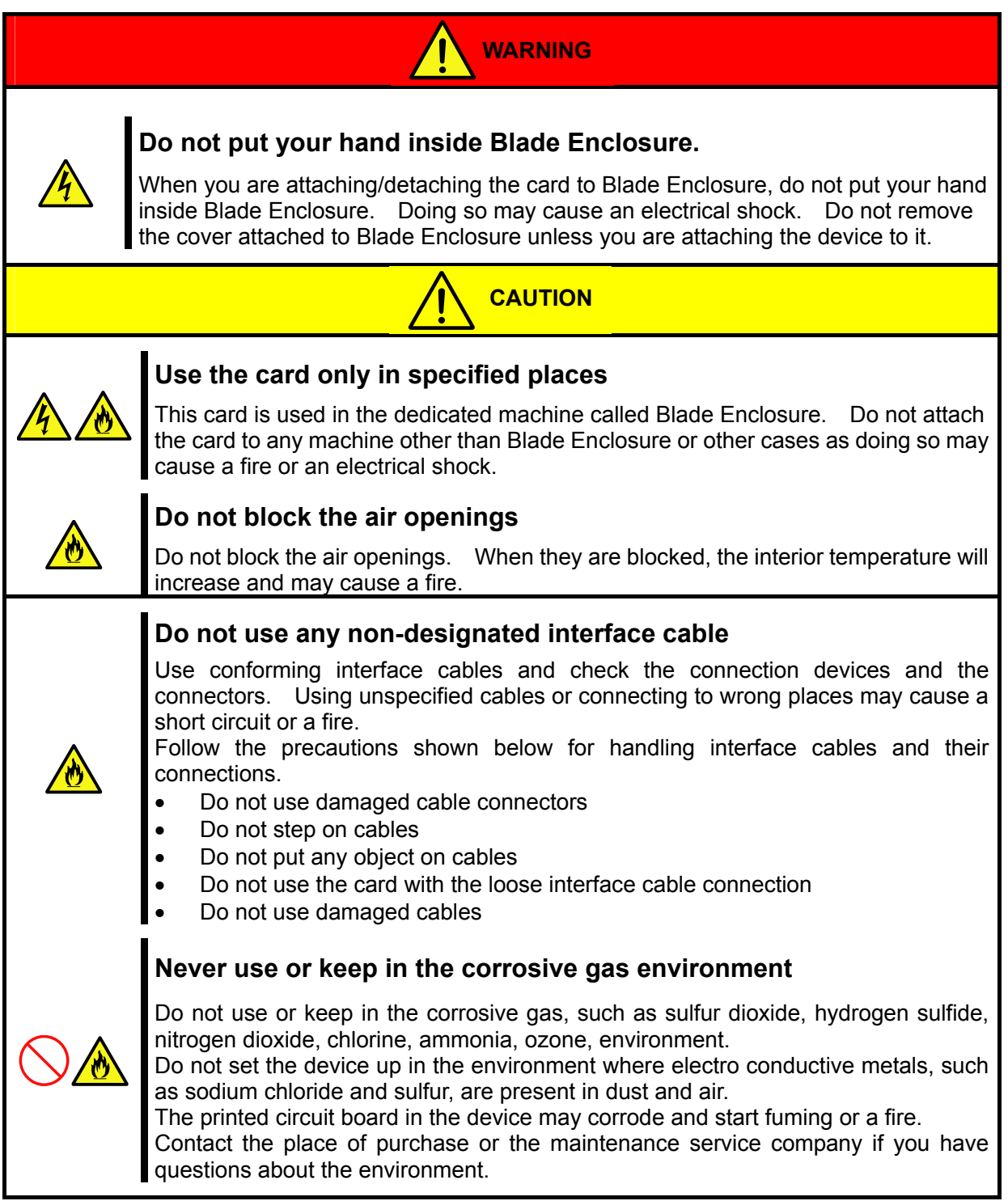

### **Precautions for Cleaning and Handling of Internal Devices**

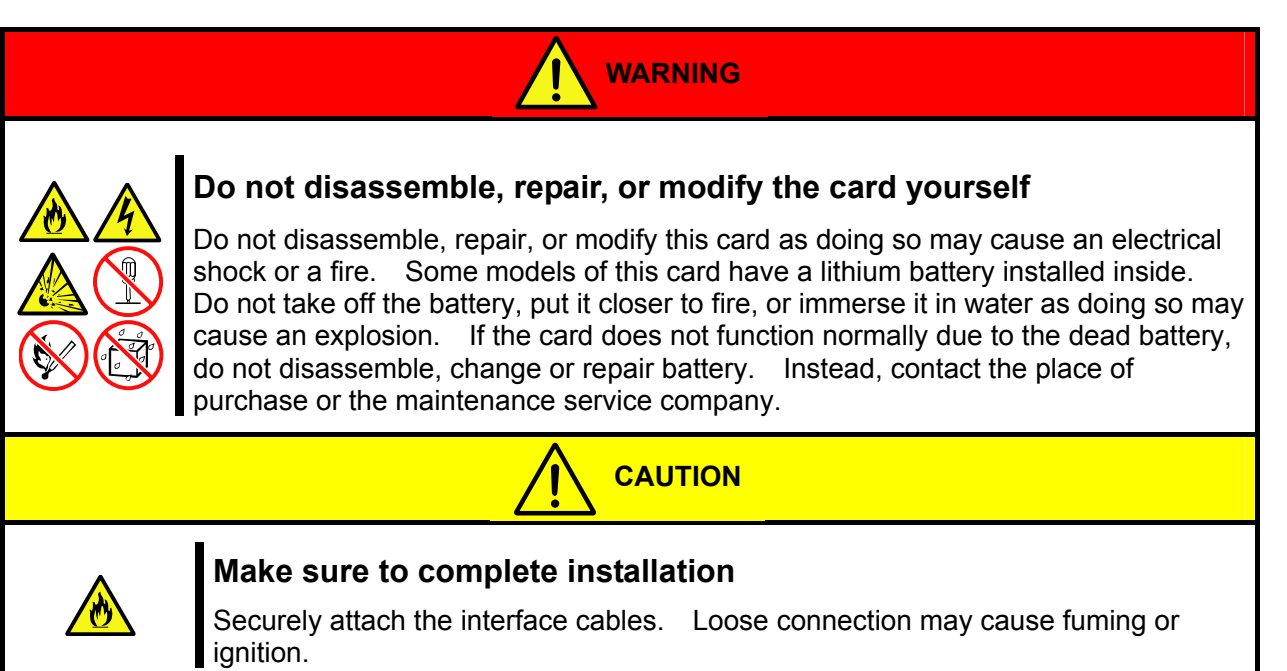

### **Precaution on operation**

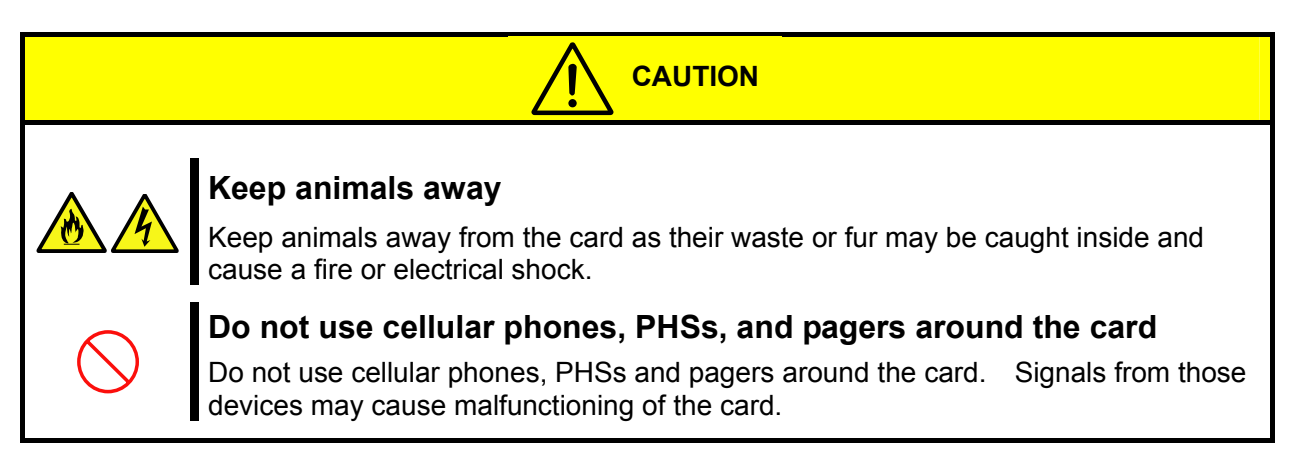

### **Precaution on disposing or transferring**

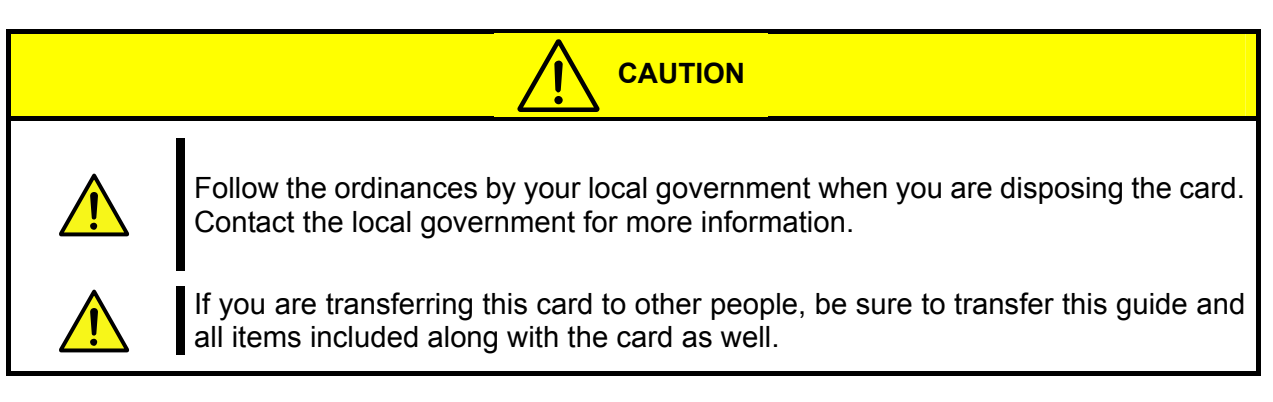

## <span id="page-22-0"></span>はじめに

このたびは、「N8406-011GbE スルーカード」「N8406-012,-021 FC スルーカード」「N8406-013 GbE 拡張カード」「N8406-015 FC SFP モジュール」をお買い求めいただき、誠にありがとうございます。 本製品の持つ機能を最大限に引き出すためにも、ご使用になる前に本書をよくお読みになり、装置の取り扱いを 十分にご理解ください。

## <span id="page-22-1"></span>本書について

本書は、本製品を正しくセットアップし、安全に使用できるようにするための手引きです。製品のセットアップ を行うときや製品の取り扱いがわからないときなどにご利用ください。 本書は常に製品のそばに置いて いつでも見られるようにしてください。

## <span id="page-22-2"></span>本文中の記号について

本書では巻頭で示した安全に関わる注意記号の他に、3 種類の記号を使用しています。 これらの記号と意味をご理解になり装置を正しくお取り扱いください。

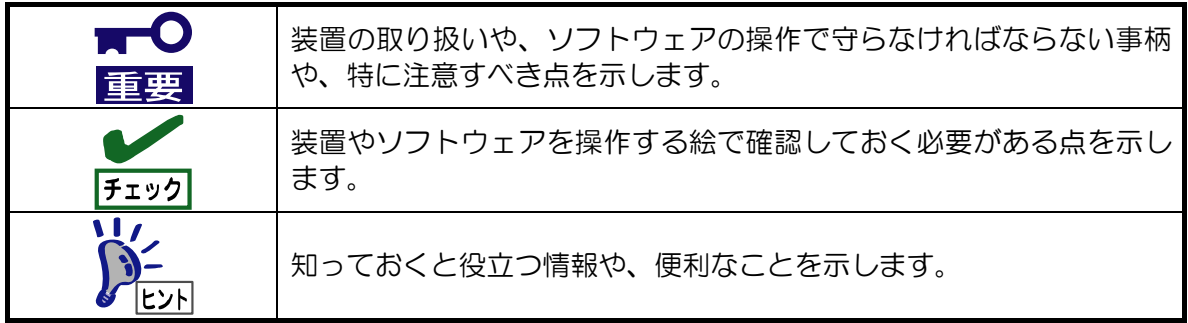

## <span id="page-23-0"></span>装置の概略

この章では本製品の機能概要について説明します

<span id="page-23-1"></span>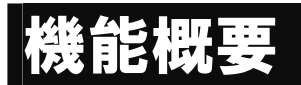

#### ■N8406-011 GbE スルーカード

CPU ブレードに搭載された LAN ポートを、ブレード収納ユニット内部を経由して本製品の LAN ポート(RJ-45 コネ クタ)に接続するためのカードです。

本製品の LAN ポートとブレード収納ユニット外部に設置されたスイッチングハブ等を LAN ケーブルで接続して使用 できます。

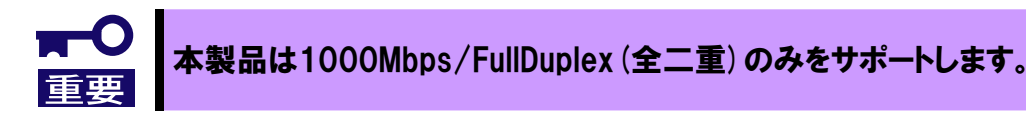

#### ■N8406-012,-021 FC スルーカード

CPU ブレードの拡張スロットに搭載された「Fibre Channel コントローラ」のポートを、ブレード収納ユニット内部 を経由して FC スルーカードの SFP スロットに接続するためのカードです。16 個の SFP スロットを有し、左側の 8 スロットを「FC1」右側の 8 スロットを「FC2」と呼びます。「Fibre Channel コントローラ」のポート 0 は FC ス ルーカードの FC1 側の SFP スロットに接続され、ポート 1 は FC2 側の SFP スロットに接続されます。

N8406-012 は 4G FC 専用、N8406-021 は 2G/4G FC に対応します。

FC スルーカードの SFP スロットには N8406-015 FC SFP モジュール(別売)を取り付けて使用します。

FC スルーカードの SFP スロットとブレード収納ユニット外部に設置された FC スイッチを光ファイバケーブルで接続 して使用できます。なお、N8406-021 の接続速度切替には EM カード経由のローカルコンソールよりコマンドを入 力する必要があります。コマンドの操作方法については「FC **接続速度の切り替え (N8406-021)** 」[\(16 ペ](#page-37-1)ージ)を参照 してください。

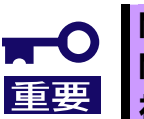

N8406-012は4G FCのみをサポートします。 N8406-021は2G/4G FCをサポートします。(自動認識はサポートしておりません) 初期設定は全ポート4Gbps設定となっています。

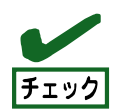

本製品はSFPスロットのみを装備します。SFPモジュールについては別途お求めください。

#### ■N8406-013 GbE 拡張カード

CPU ブレードに搭載された LAN ポートを、ブレード収納ユニット内部から本製品を通して、ブレード収納ユニットの 別スイッチモジュールスロットに搭載されたスイッチモジュールの内部 LAN ポートに接続するためのカードです。 GbE インテリジェントスイッチ(L2)を搭載する場合に限り 搭載可能です。

#### ■N8406-015 FC SFP モジュール

N8406-012,-021 FC スルーカードに搭載し、光ファイバケーブル(LC コネクタ)によるファイバチャネル機器間の 接続を可能にするモジュールです。本製品は 2G FC(2Gbps)/4G FC(4Gbps)に対応した SFP モジュールです。 (本 書では SFP モジュールと表記することもあります)

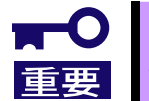

N8406-012,-021 FCスルーカード専用のSFPモジュールです。 それ以外のSFPスロットへの装着はサポートしません。

<span id="page-25-0"></span>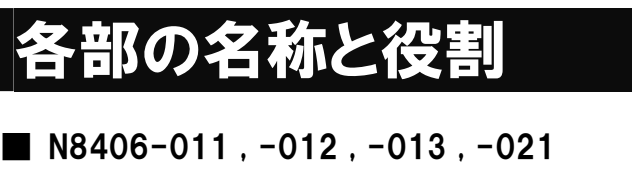

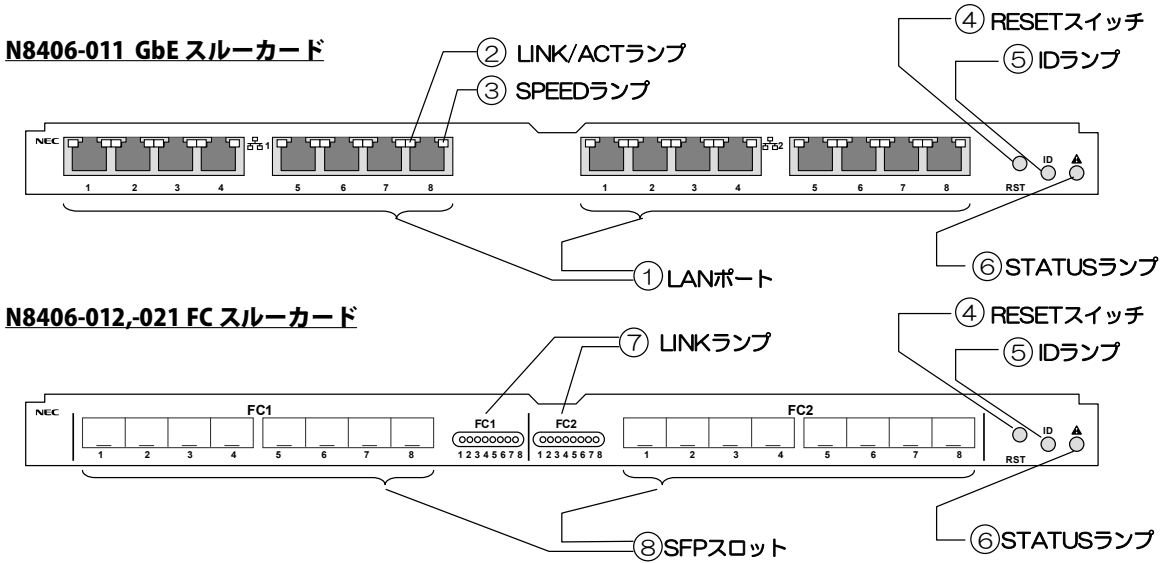

N8406-013 GbE 拡張カード

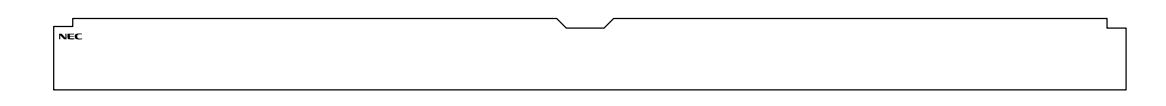

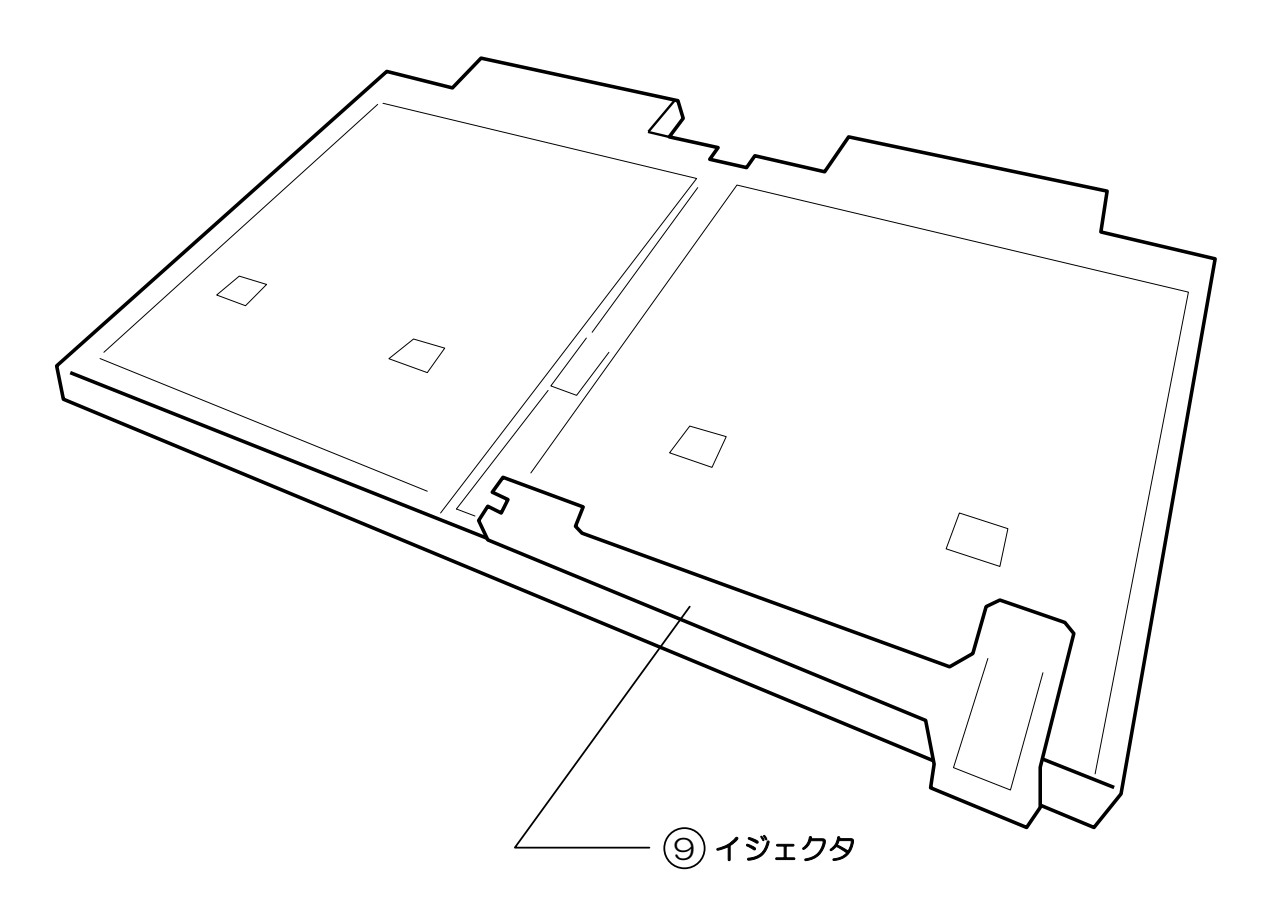

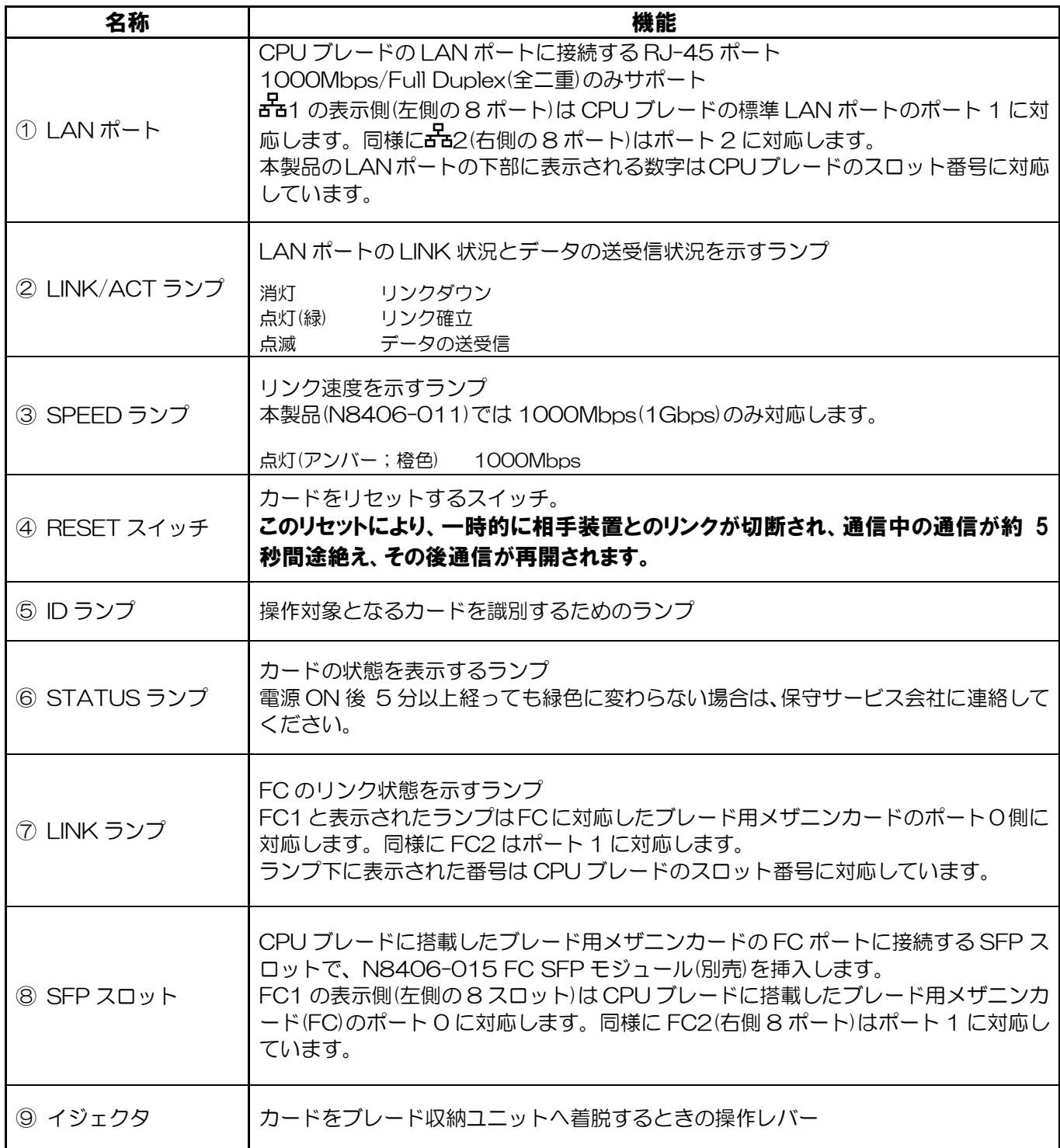

※N8406-013 GbE 拡張カードについては①~⑧を装備していません

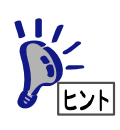

本製品はブレード収納ユニットの電源の状態と連動して動作します。本製品には電源ON/OF Fスイッチはありません。

#### ■ N8406-015

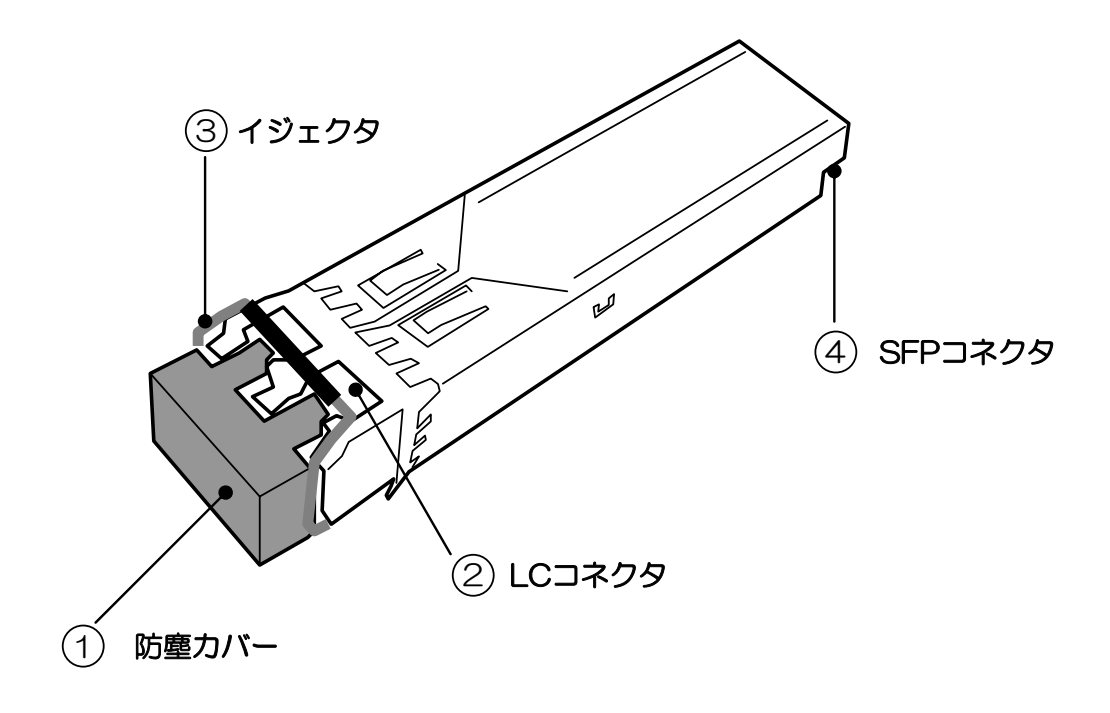

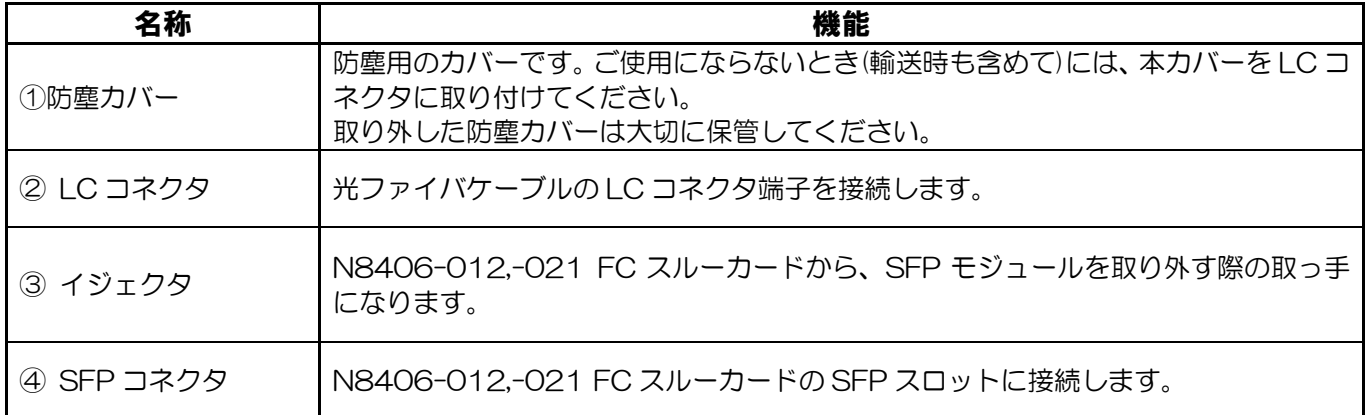

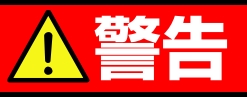

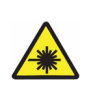

光線を直視しない(N8406-015 FC SFP モジュール) N8406-015 FC SFPモジュールは、通信にクラス1 レーザ光線を使用しています。 このレーザ光線は、人体への影響はほとんどありませんが、動作中はSFPモジュールのポート をのぞきこまないでください。光ファイバケーブルを接続していない場合は必ず付属の防塵カ バー(ゴムキャップ)をはめてコネクタ端子を保護してください。

## <span id="page-28-0"></span>ランプについて

#### STATUS ランプ

本製品やブレード収納ユニットが正常に動作している間は STATUS ランプが緑色に点灯します。 STATUS ランプが消灯しているときや、アンバー(橙色)に点灯または点滅しているときは、システムに 何らかの異常が発生したことを示します。

異常を示しているときは保守サービス会社に連絡してください。

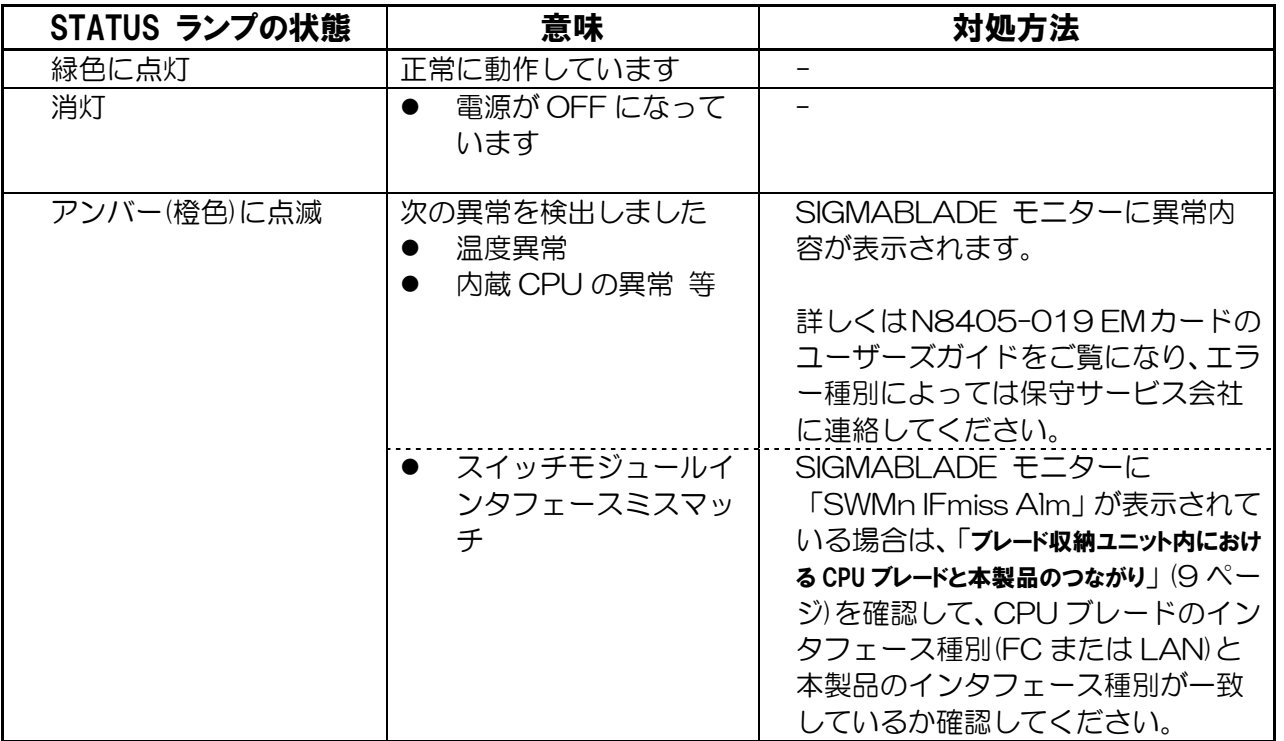

#### ID ランプ(N8406-011,-012,-021)

操作対象のカードであることを識別するためのランプ。 複数台の装置(カード)の中から、特定の装置(カード)を識別したいときに使用できます。 メンテナンスの時などに、このランプを点灯させておくと、対象装置を間違えずに作業することができ ます。

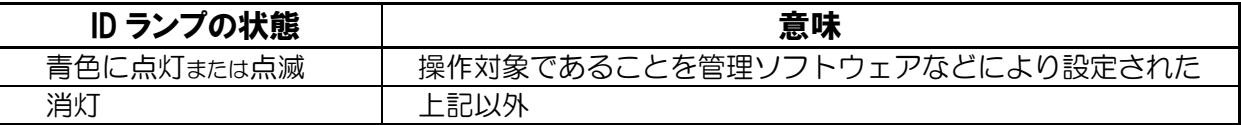

#### LINK/ACT,SPEED ランプ(N8406-011)

LAN ポートのリンク、データ通信状況およびリンク速度を表示します。

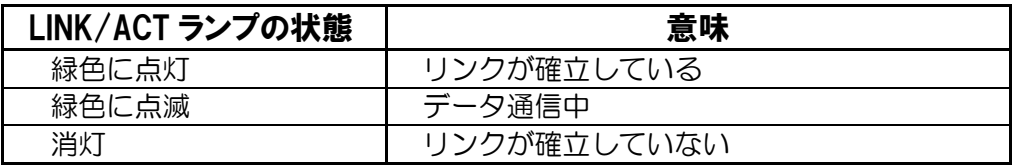

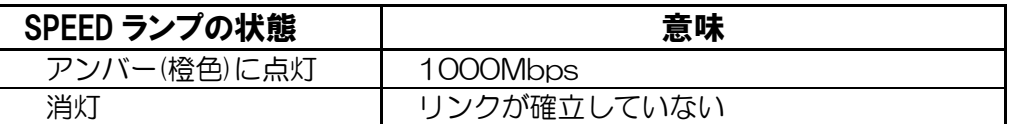

#### LINK ランプ(N8406-012,-021)

FC ポートのリンク状態を表示します。

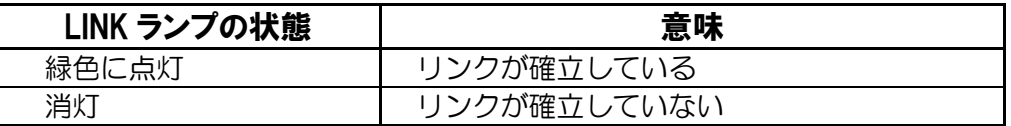

## <span id="page-30-0"></span>ブレード収納ユニット内における CPU ブレードと本製品のつながり

ブレード収納ユニット内での CPU ブレードと本製品のつながりを示します。 本製品をブレード収納ユニットに搭載するにあたって参考にしてください。

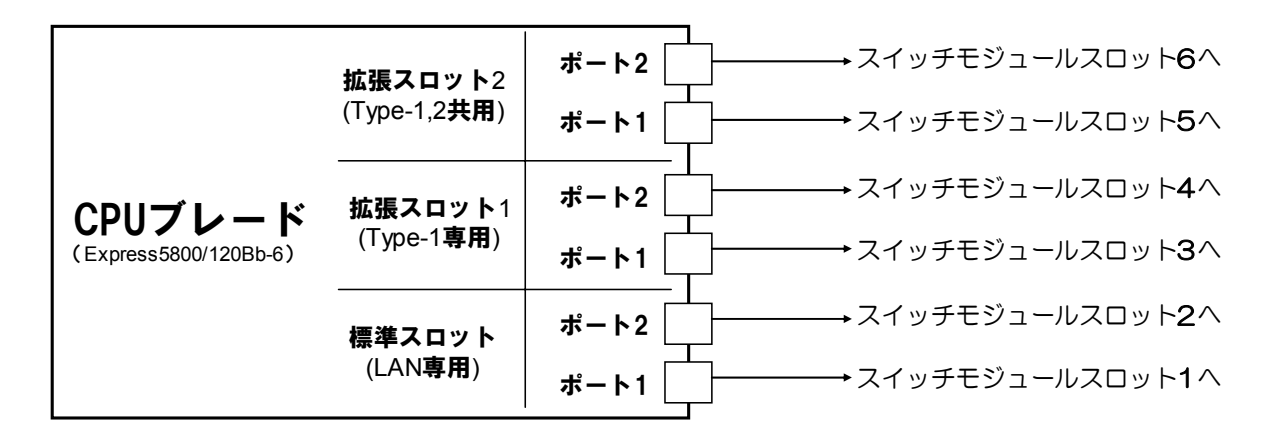

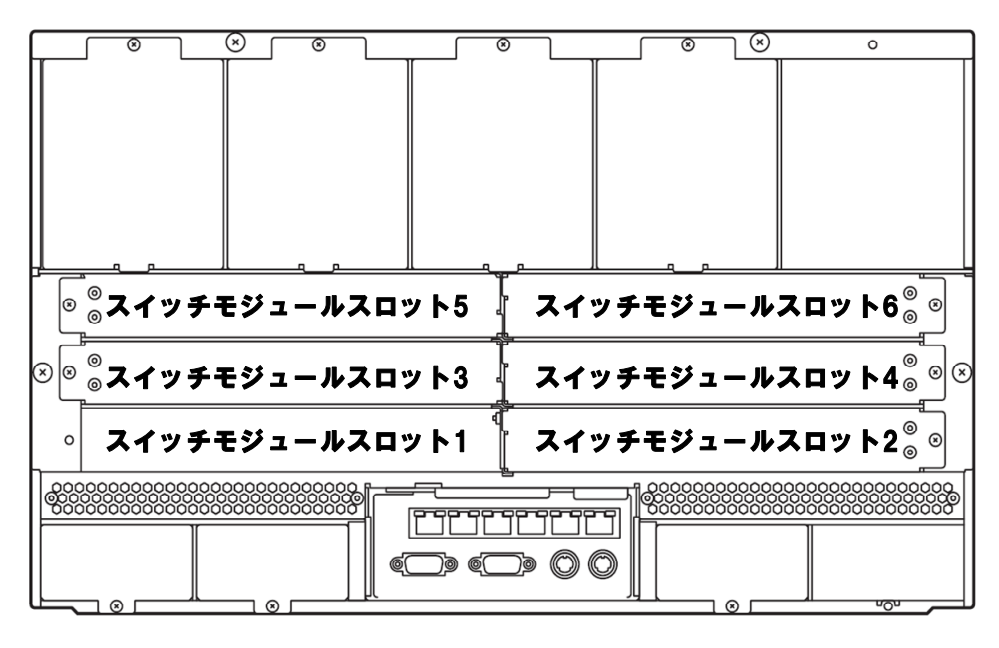

#### ブレード収納ユニット背面図

#### 搭載可能スロットの一覧

本製品一枚につきブレード収納ユニットのスイッチモジュールスロットを2つ使用します

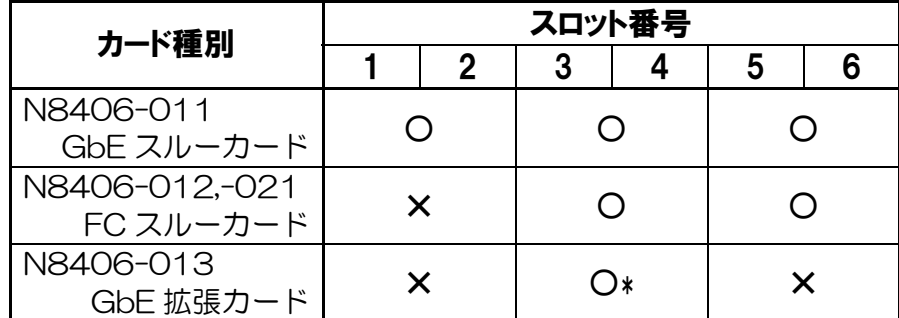

\* スロット 1,2 に GbE インテリジェントスイッチ(L2)を搭載する場合に限り 搭載可能

## <span id="page-31-0"></span>ネットワークケーブルついて

#### N8406-011 GbE スルーカードをお使いになる場合

次の仕様を満たすケーブルをお使いください

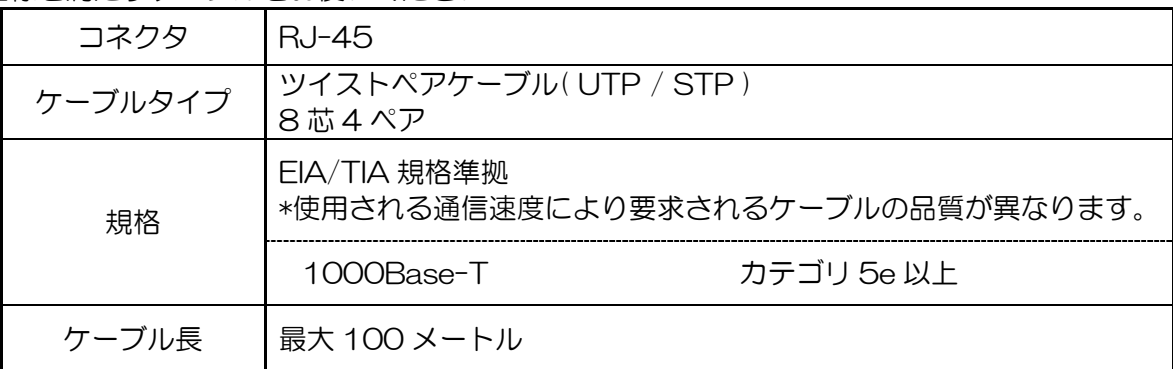

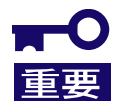

本製品は1000Mbps/FullDuplex(全二重)のみをサポートします。

#### N8406-012,-021 FC スルーカード / N8406-015 FC SFP モジュールをお使いになる場合

次の仕様を満たすケーブルをご使用ください

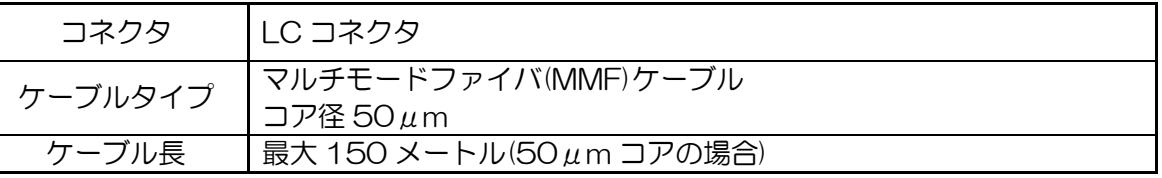

- 光ファイバケーブルの取り付けについては、ケーブルフォーミングや取り扱う上での専 門知識が必要ですので、保守サービス会社に依頼してください
- 光ファイバケーブルは慎重かつ丁寧に扱うよう注意してください。
- 光ファイバケーブルの曲げ半径は「最低でも50mm」は確保してください
- z ケーブルのコネクタは無理に押し込まないでください、各コネクタは正しい向き、正しい 角度で差し込まないと接続できません。 正しく差し込んだ時は強い力を入れなくてもスムーズに差し込めるようになっていま す。うまく差し込めないときには無理矢理差し込まずにもう一度コネクタの向きを確認

してください。

- ケーブル装着時にコネクタ及びコンタクトに座屈等の損傷、ゴミの付着、汚れのないこ とを確認してください
- 誤配線のないようにケーブルの仕様と接続先のコネクタを確認してください。
- z コネクタを床などに落下させ破損させないように取り扱いに注意してください。また、コ ネクタを床上に引きずりゴミなどを付着させないようにしてください。
- z ケーブルを装着した状態で、コネクタ部やケーブル部に無理な力を掛けないでくださ い。また、ケーブルを踏んだり、重いものを載せたりして変形させないでください。
- 強く押し込むと光ファイバケーブル端面に傷が付いて光の出力が低下し、動作不良の 原因となることがあります。

## <span id="page-32-1"></span><span id="page-32-0"></span>設置 取り付け手順(N8406-011,-012,-013,-021)

ブレード収納ユニットへの本製品の取り付け方法について説明します。 詳しくはブレード収納ユニットのユーザーズガイドをご覧になってください。

<sup>1</sup>本製品を取り付けるスイッチモジュール スロットにブランクカバーが取り付けら れている場合は、ブランクカバーの固定ネ ジ (1本) を外し、ブランクカバーを取り 外す。

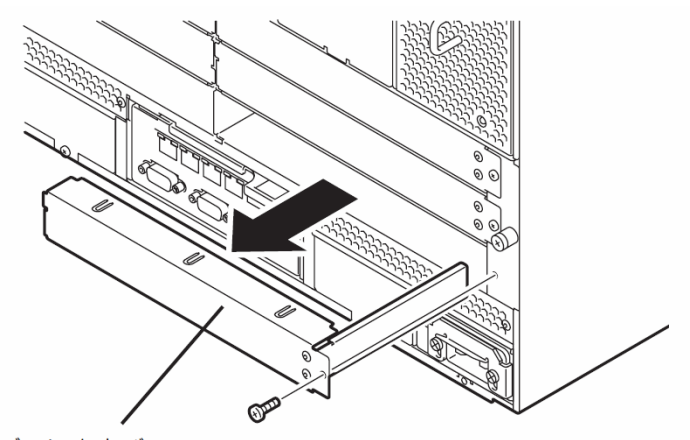

ブランクカバー

2 本製品を実装する右側のスロットと左側 のスロットとの間にあるサポートステー を取り外す。 サポートステーのフックを外し、サポート ステーを引き出して外します。

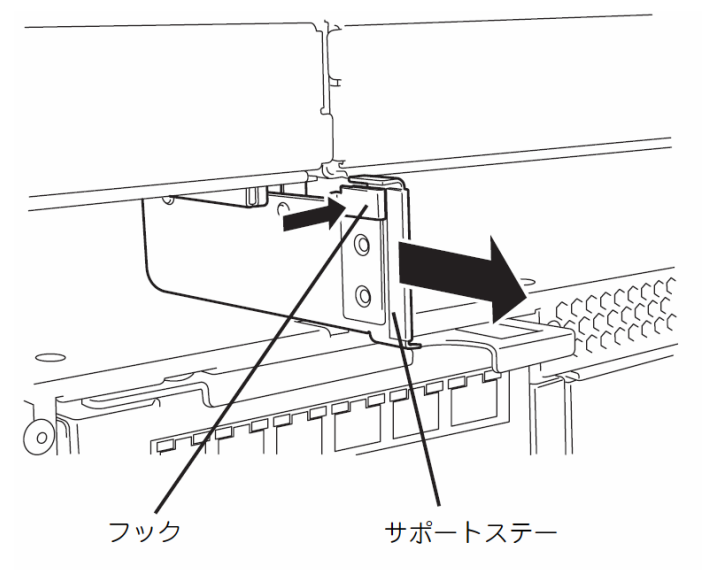

3 本製品のイジェクタを開く

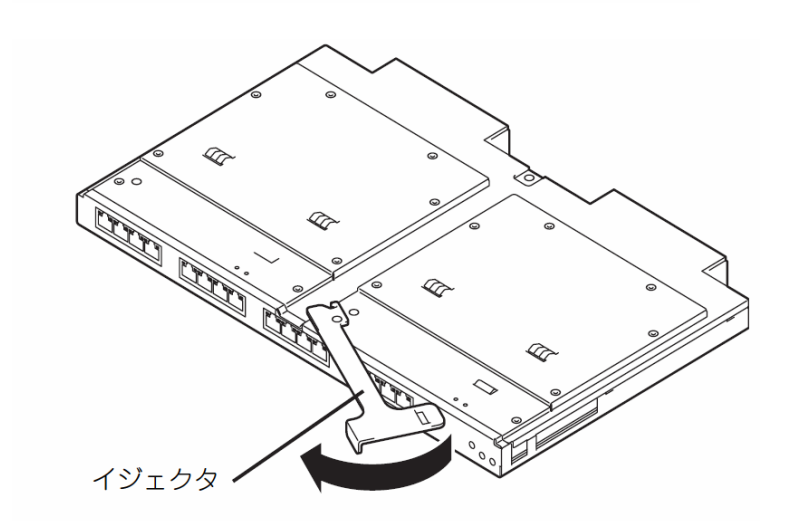

4<br>本製品のイジェクタを開いたまま、ゆっく りとていねいにブレード収納ユニットに 差し込む。

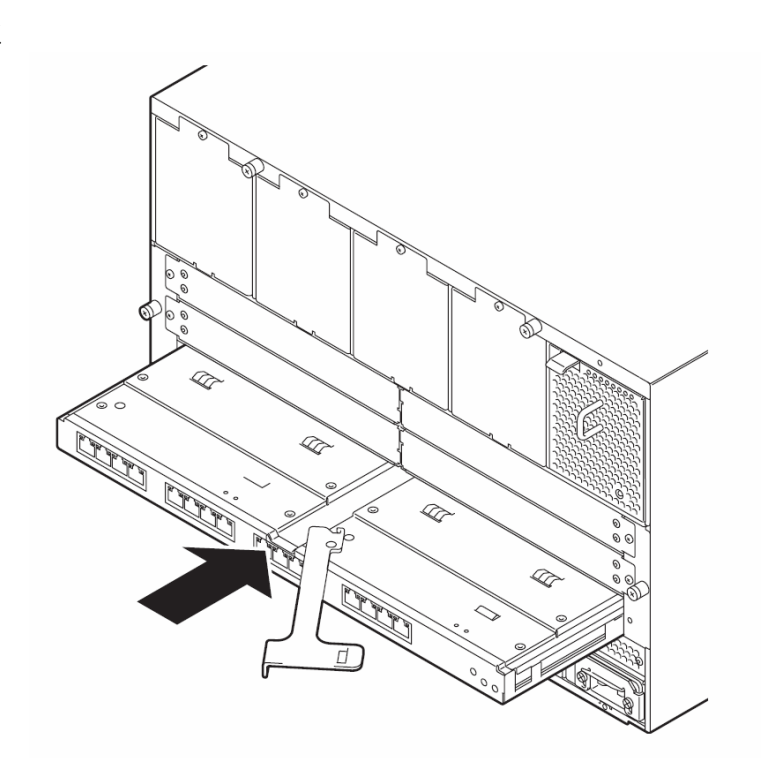

5 イジェクタを閉じて、ブレード収納ユニッ トに固定する。 ロックされ、本製品が固定されます。

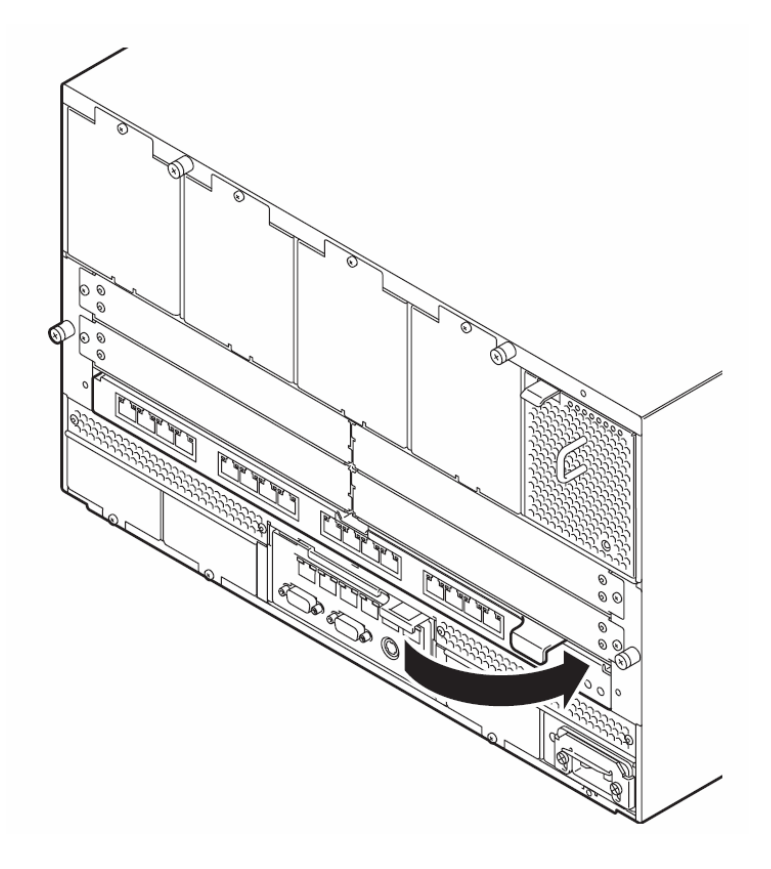

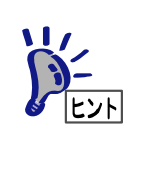

本製品はブレード収納ユニットの電源の状態と連動して動作します。 本製品には電源ON/OFFスイッチはありません。 本製品の取付け後 約10秒後にSTATUSランプが緑色に点灯します。(N8406-013除く)

## <span id="page-34-0"></span>取り外し手順(N8406-011,-012,-013,-021)

本製品の取り外しについて説明します。 詳しくはブレード収納ユニットのユーザーズガイドをご覧になってください。

<sup>1</sup>本製品のイジェクタを開いてロックを解 除する。

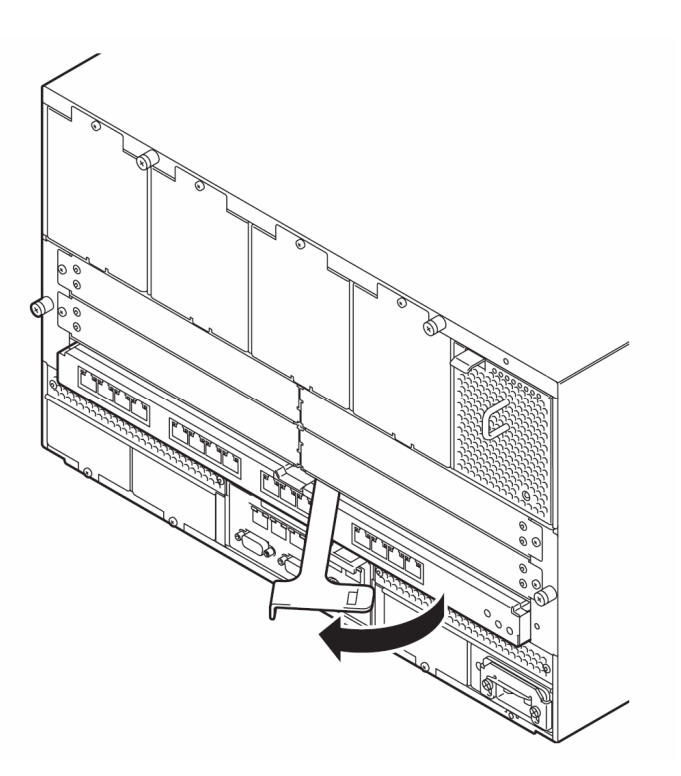

2 本製品のイジェクタを開いたまま、本製品 をしっかりと持ってゆっくりと引き出す。

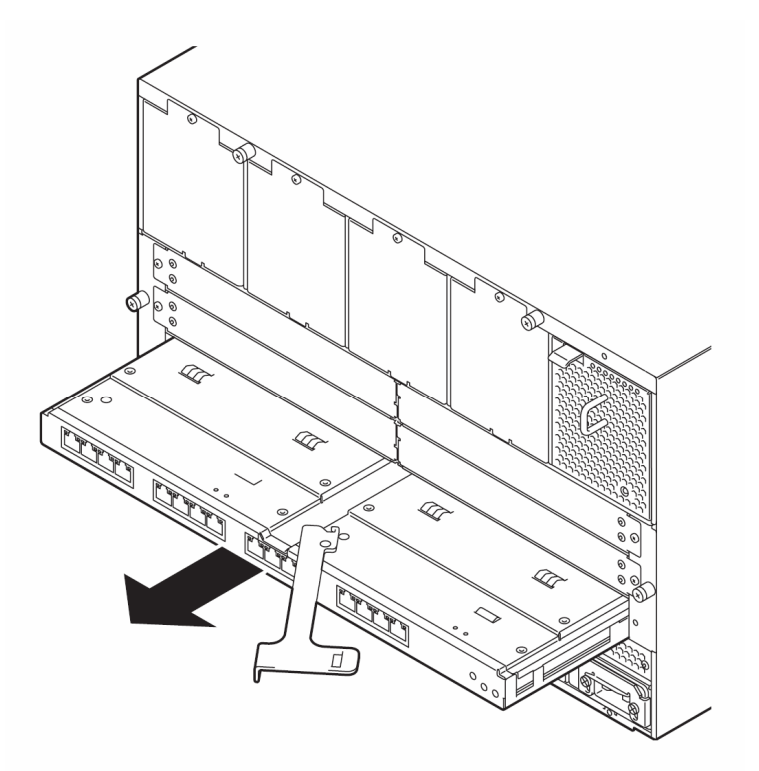

## <span id="page-35-0"></span>SFP モジュール取り付け/取り外し手順(N8406-012,-021,-015)

N8406-012,-021 の SFP スロットに接続する N8406-015 FC SFP モジュールの取り付けと取り外し手順 について説明します。

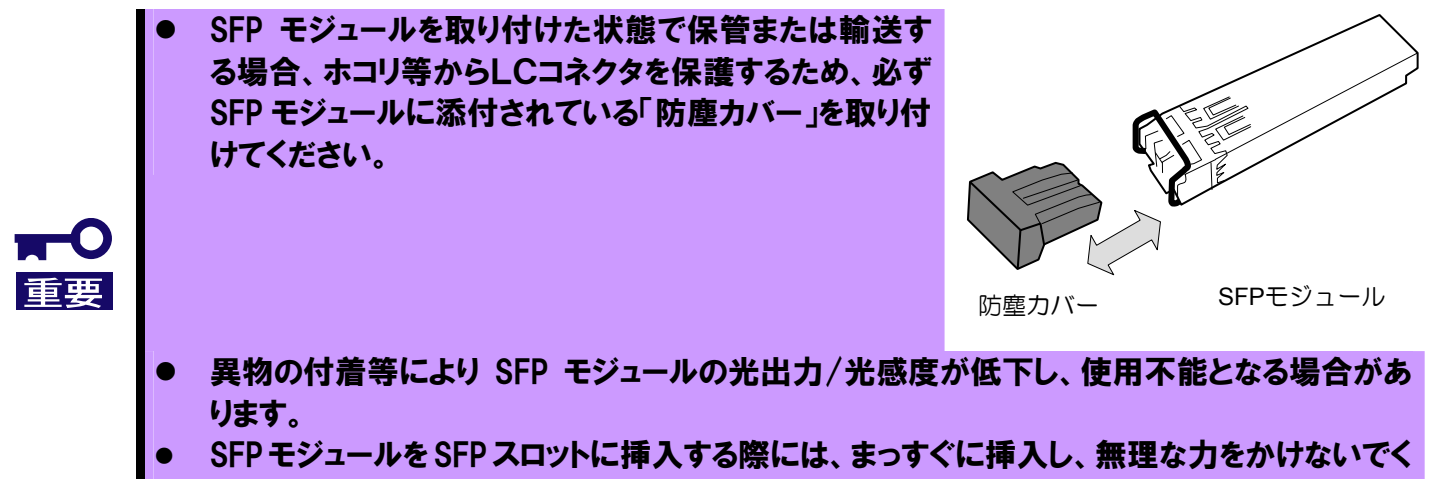

ださい。無理に斜めに挿入すると本製品や SFP モジュールが破損することがあります。

#### 光線を直視しない

N8406-015 FC SFPモジュールは、クラス1 レーザ光線を使用して通信します。このレーザ光線 は、人体への影響はほとんどありませんが、光ファイバケーブルを接続していない場合は必ず付属の 防塵カバー(ゴムキャップ)をはめ、コネクタ端子を保護してください。また、動作中はSFPモジュー ルのポートをのぞきこまないでください。

### 取り付け手順

い。

チェック

1 SFP モジュールの SFP コネクタを FC スルーカ ードの SFP スロットに差し込み、奥まで差し込 む。

ッ」と音がするまでしっかりと差し込んでくださ

イジェクタを倒して挿入した場合、リンクしても

通信エラーが発生することがあります。

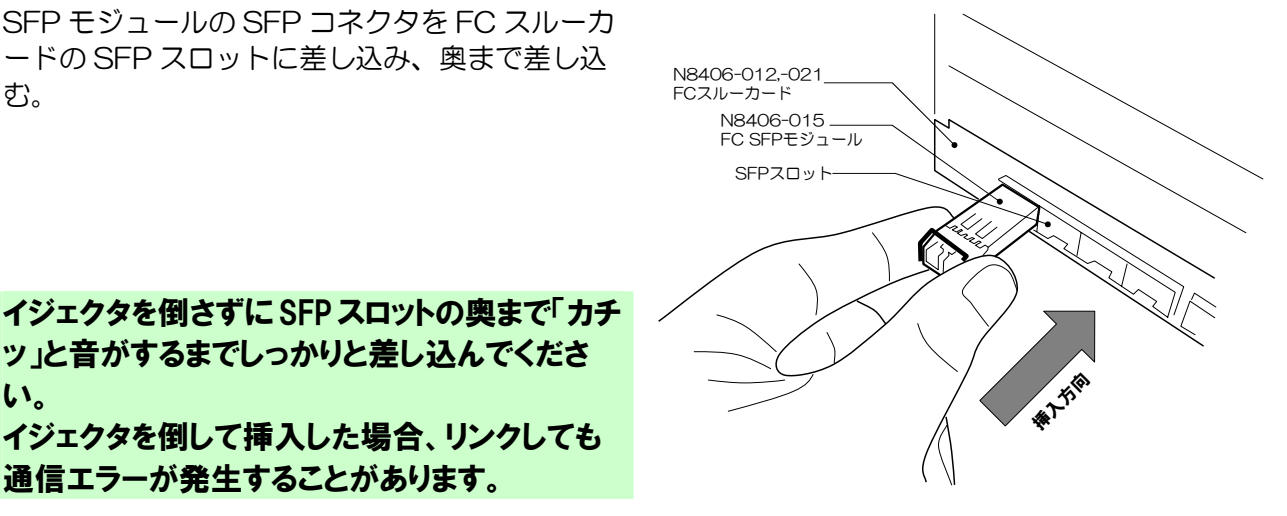

## 取り外し手順

1 光ファイバケーブルを外し、SFP モジュー ルのイジェクタを下ろす。

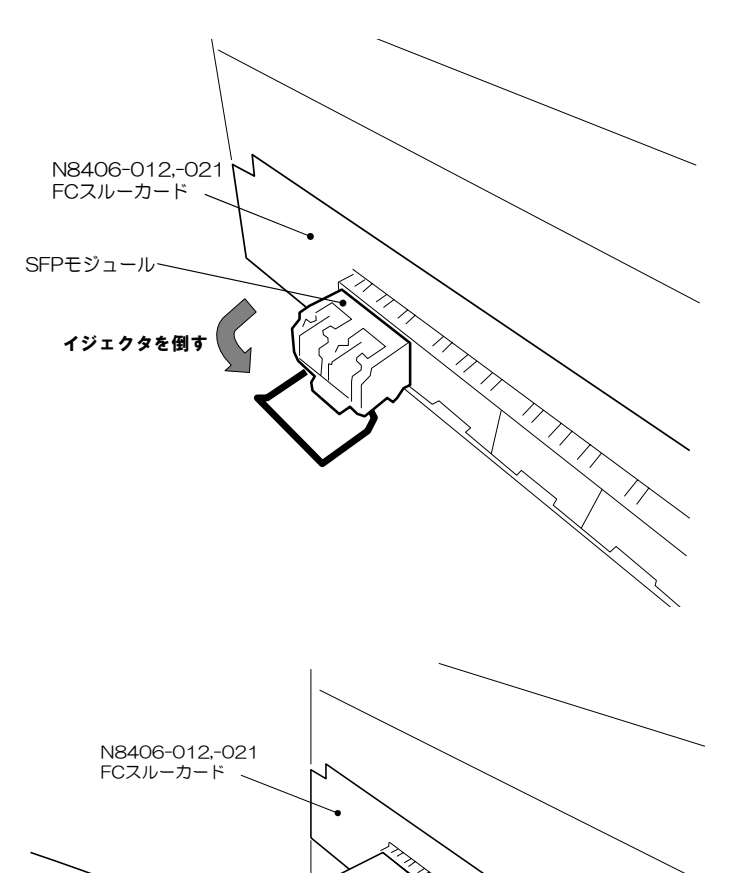

**TALLYS** 

2 レバーをつまんで図中の矢印方向に引き抜 く

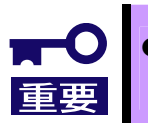

z 光ファイバケーブルの取り付けについては、ケーブルフォーミングや取り扱う上での専門知識 が必要ですので、保守サービス会社に依頼してください

<span id="page-37-0"></span>設定

### <span id="page-37-1"></span>FC 接続速度の切り替え(N8406-021)

N8406-021 FC スルーカードは 2G FC(2Gbps)と 4G FC(4Gbps)に対応しており、ポートごとに接続速度 を切り替えることができます。工場出荷時設定では全てのポートが 4G FC(4Gbps)設定となっています。

接続速度を切り替えるには N8405-019 EM カードのコマンドラインコンソール機能を利用して、本節に記載 したコマンドを入力します。 EM カードのコマンドラインコンソール機能を利用するにあたっては、下記(EM カードからのアクセス手順)およ

び EM カードのユーザーズガイドをご覧になってください。

z 設定適用の際、設定対象ポートのFC接続が一時的に切断されます。 z 工場出荷時は全ポート「4Gbps」の速度に設定されています。 N8406-012ではFC接続速度の切り替えをサポートしておりません。

#### EM カードからのアクセス手順

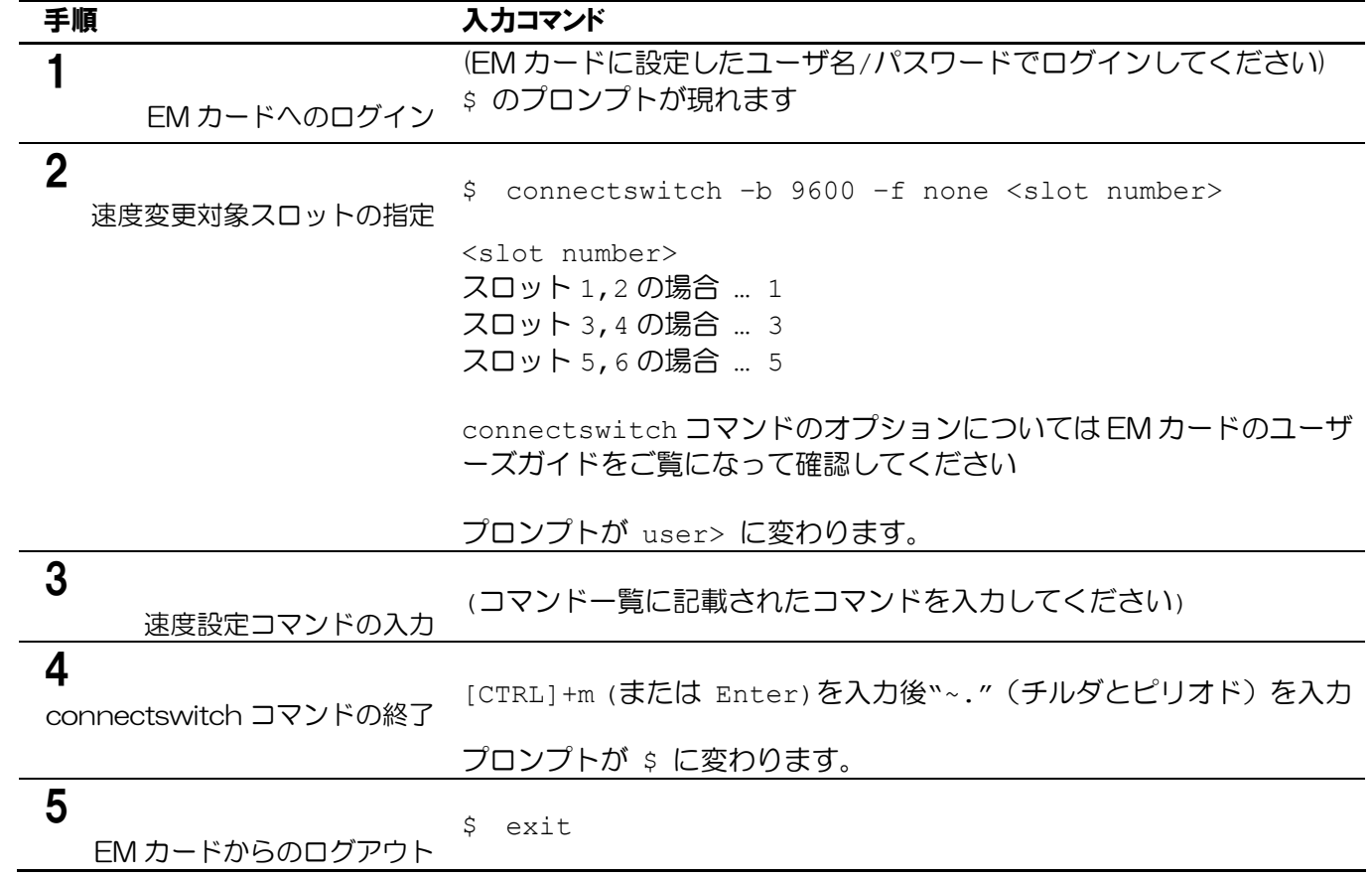

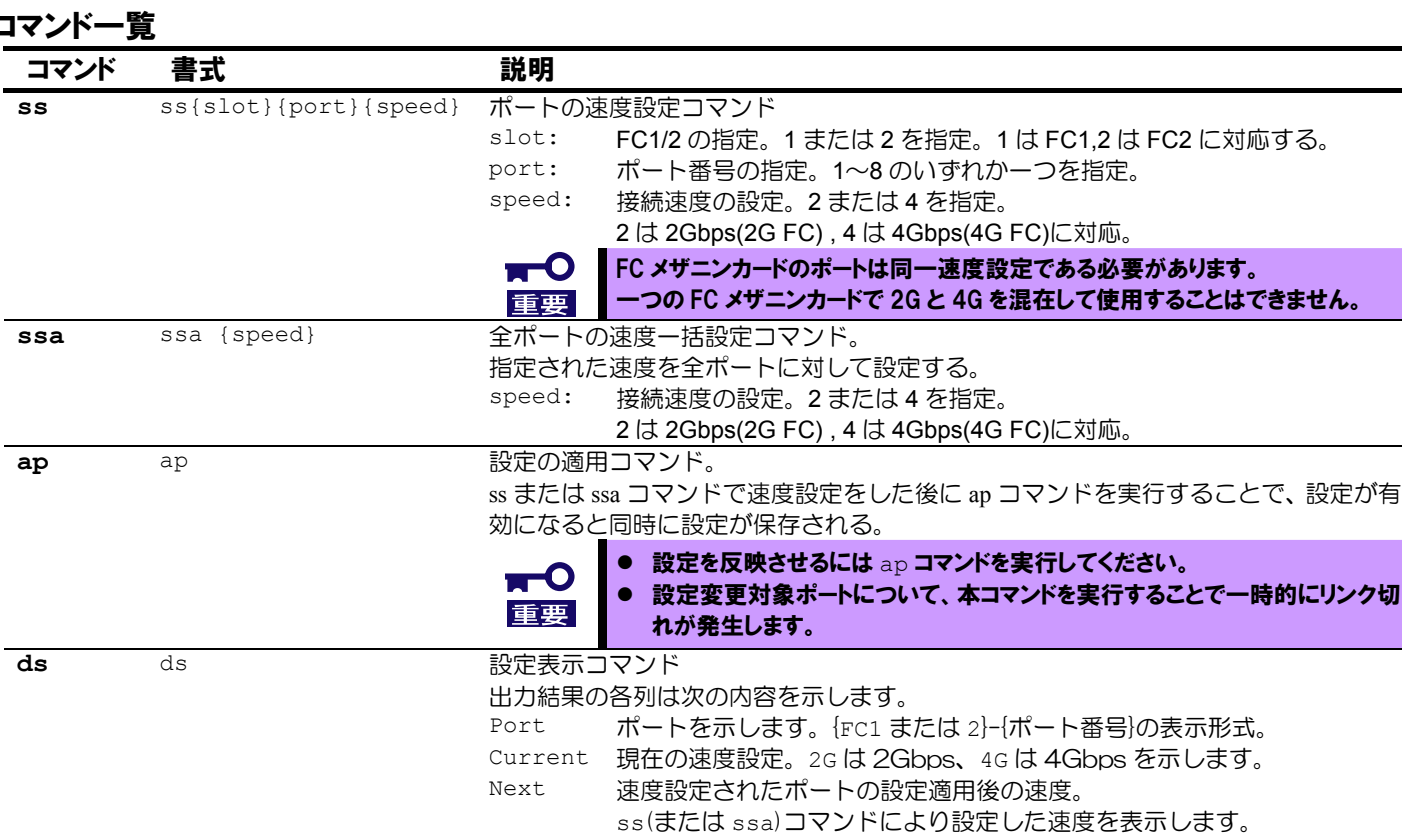

2G は 2Gbps、4G は 4Gbps を示します。

#### 【実行例】

#### ● 現在の設定状態を確認する場合

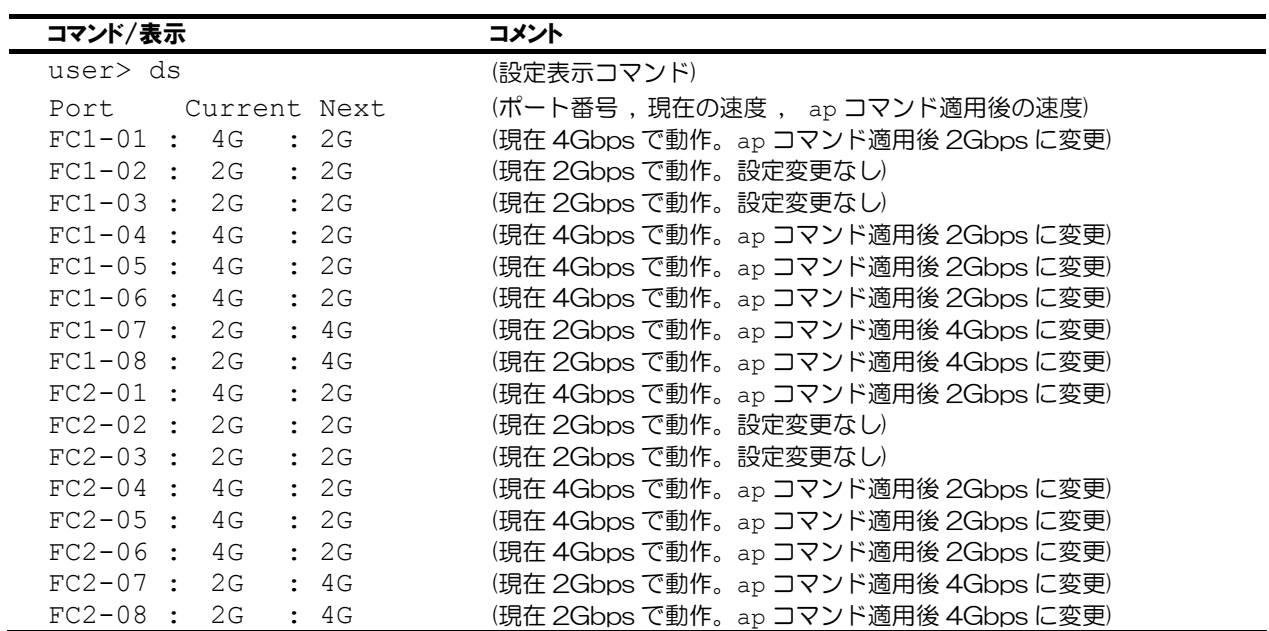

#### (Japanese)

**●** ブレード収納ユニットのスロット 2,5 に搭載された CPU ブレードの FC メザニンカードを 2G FC(2Gbps)で使用する場合

| コマンド/表示           | コメント                          |
|-------------------|-------------------------------|
| user $>$ ss 1 2 2 | (FC1 側の port2 の速度を 2Gbps に変更) |
| user $>$ ss 1 5 2 | (FC1 側の port5 の速度を 2Gbps に変更) |
| user $>$ ss 2 2 2 | (FC2 側の port2 の速度を 2Gbps に変更) |
| user $>$ ss 2 5 2 | (FC2 側の port5 の速度を 2Gbps に変更) |
| user> ap          | (設定を適用)                       |

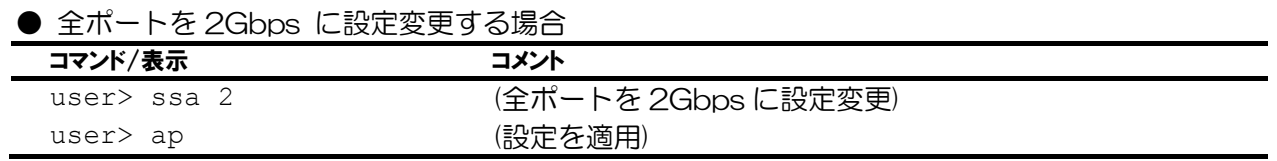

## <span id="page-40-0"></span>トラブルシューティング

ここでは本製品を搭載して発生しうるトラブルについて、その対処方法を説明します。 解決しない場合は保守サービス会社に連絡してください。

### <span id="page-40-1"></span>共通

#### ブレード収納ユニットにカードを着脱できない

- z ブレード収納ユニットのスロットに異物が入っていないか確認してください
- 本製品の取り付け方向が正しいか確認してください

#### カードが使用できない

- 「[ブレード収納ユニット内における CPU ブレードと本製品のつながり](#page-30-0)[」\(9 ペ](#page-30-0)ージ) を参照して、本製品、CPU ブレード上の標準(または拡張)スロット、ケーブルそれぞれの位置が正しいか確認してください。
- z 本製品がブレード収納ユニットにしっかりと接続されていることを確認してください。
- z 本製品を含めシステムに電源が供給されていることを確認してください。

#### <span id="page-40-2"></span>N8406-011 GbE スルーカード

#### リンクが確立しない(LINK/ACT ランプが点灯しない)

- ケーブルが正しく取り付けられているか確認してください。
- お使いのケーブルの仕様が「ネ**ットワークケーブルついて**」[\(10 ペ](#page-31-0)ージ)に準拠したものか確認してくだ さい
- z リンクパートナー(スイッチ等)の通信モードが自動認識または 1000M/FullDuplex(全二重)となっ ていることを確認してください
- CPU ブレードで正しいドライバを使用しているか確認してください。
- z リンクパートナー側装置について問題がないか、リンクパートナー側のエラーログなどを確認して ください。

#### STATUS ランプがアンバー点灯する/グリーン点灯しない

- 本製品が正しく取り付けられているか確認してください
- z SIGMABLADE モニターに異常内容が表示されます。 詳しくは N8405-019 EM カードのユーザーズガイドをご覧になり、エラー種別によっては保守 サービス会社に連絡してください。

### <span id="page-41-0"></span>N8406-012,-021 FC スルーカード, N8406-015 FC SFP モジュール

#### リンクが確立しない(LINK ランプが点灯しない)

- N8406-021 に設定した速度が接続先 Fibre Channel 装置と同じであるか確認してください。
- z ケーブルが正しく取り付けられているか確認してください。
- z SFP モジュールが SFP スロットにしっかりと差し込まれているか確認してください。
- お使いのケーブルの什様が「[ネットワークケーブルついて](#page-31-0)」[\(10 ペ](#page-31-0)ージ)に準拠したものか確認してくだ さい
- CPU ブレード上の OS から N8403-018 Fibre Channel コントローラが正しく認識できている か確認してください。
- 接続先 Fibre Channel 装置についても問題がないか、接続先 Fibre Channel 装置のエラーログな どを確認してください。

#### 通信エラーが多発する

- z SFP モジュールが SFP スロットにしっかりと差し込まれているか確認してください。
- 「SFP モジュール取り付け/取り外し手順 (N8406-012.-021.-015)」([14 ペ](#page-35-0)ージ)を参照して、SFP モジュールを再度取り付け直してみてください。

#### STATUS ランプがアンバー点灯する/グリーン点灯しない

- 本製品が正しく取り付けられているか確認してください
- z SIGMABLADE モニターに異常内容が表示されます。 詳しくは N8405-019 EM カードのユーザーズガイドをご覧になり、エラー種別によっては保守 サービス会社に連絡してください。

以上の項目を確認したにもかかわらず、問題が解決しない場合は、本製品に何らかの故障 が発生している可能性が考えられます。保守サービス会社または本製品をお買い求めの販売 店までお問い合わせください。

## <span id="page-42-0"></span>ログ採取の方法(N8406-011,-012,-021)

本製品のログを採取する方法について説明します。

ログを採取するにはブレード収納ユニットに搭載された N8405-019 EM カードのコマンドラインコ ンソール機能を利用します。

EM カードのコマンドラインコンソール機能を利用するにあたっては、EM カードのユーザーズガイドを ご覧になってください。

なお、本手順にて得られるログ情報は障害解析に有効な情報となります。保守サービス会社を通してご 提供を依頼させていただくことがございますので、ご了承ください。

#### ログ採取手順

 $\mathscr{I}$   $\mathsf{L}$   $\mathsf{L}$   $\mathsf{L}$ 

ログのファイルへの格納についてはターミナルソフトのログ機能を使用するか、ターミナル画面出力を コピーするなどしてテキストファイルに格納してください。

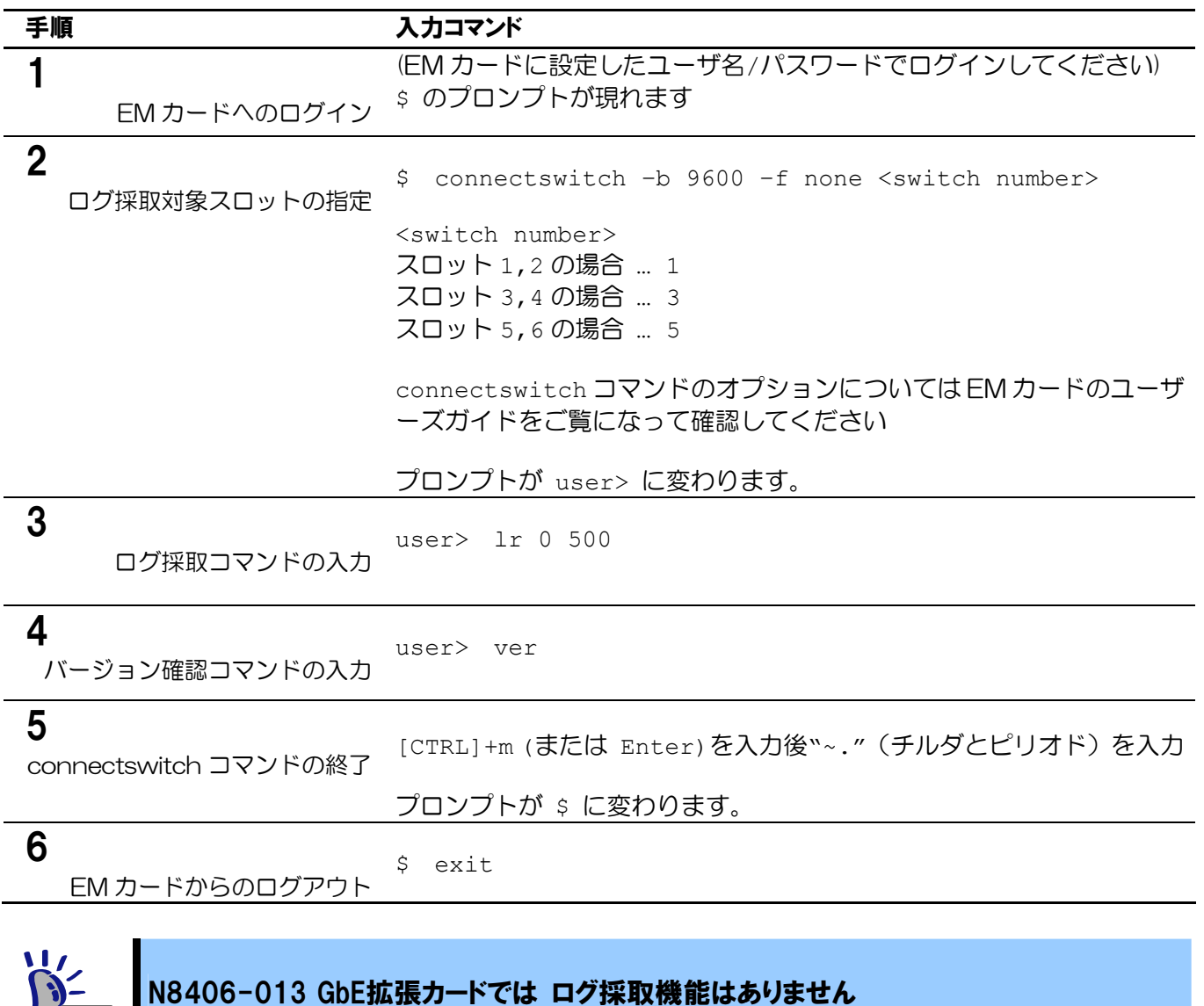

## <span id="page-43-0"></span>仕様

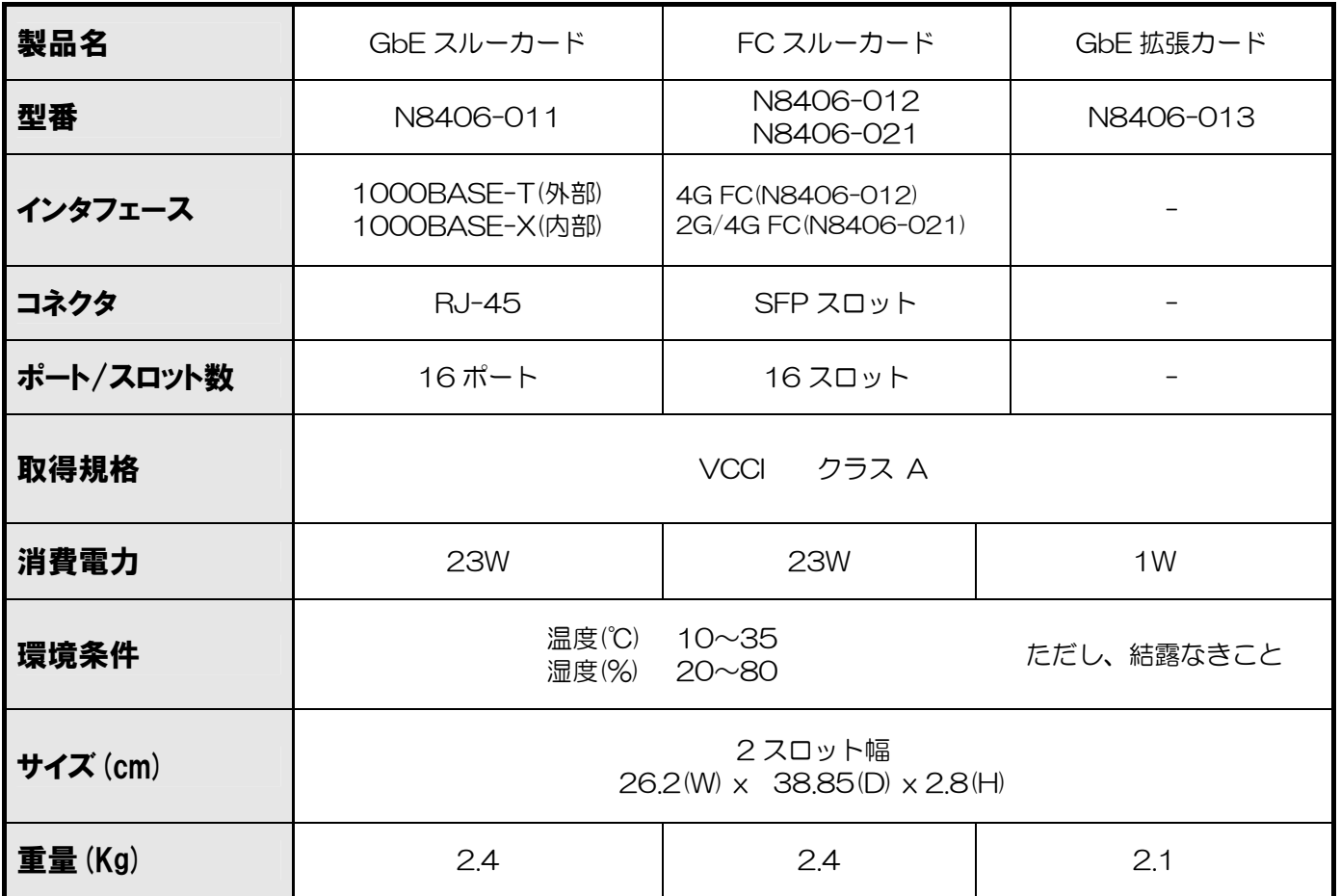

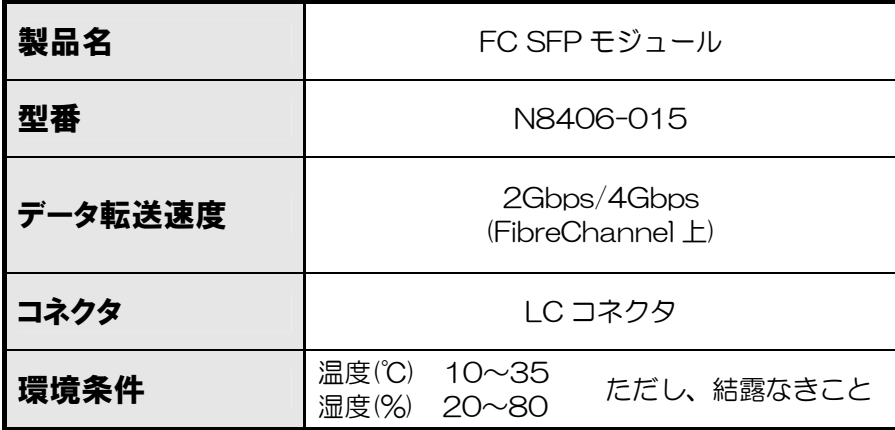

## <span id="page-44-0"></span>**Introduction**

Thank you for purchasing the SIGMABLADE switch modules (N8406-011 1Gb Pass-Through Card, N8406-021 FC Pass-Through Card, N8406-013 1Gb Interlink Expansion Card, and N8406-015 FC SFP Module). To maximize the functionality of these modules, please read this guide carefully and follow the instructions for proper handling.

## <span id="page-44-1"></span>**About this guide**

This guide describes how to handle the above switch modules properly. Keep this guide at hand for your future reference.

**This guide is intended for technically qualified personnel with sufficient knowledge such as network constructions.** 

## <span id="page-44-2"></span>**Symbols**

This guide uses the following three signs, besides the ones mentioned in the earlier sections of this guide. These signs have the following meanings:

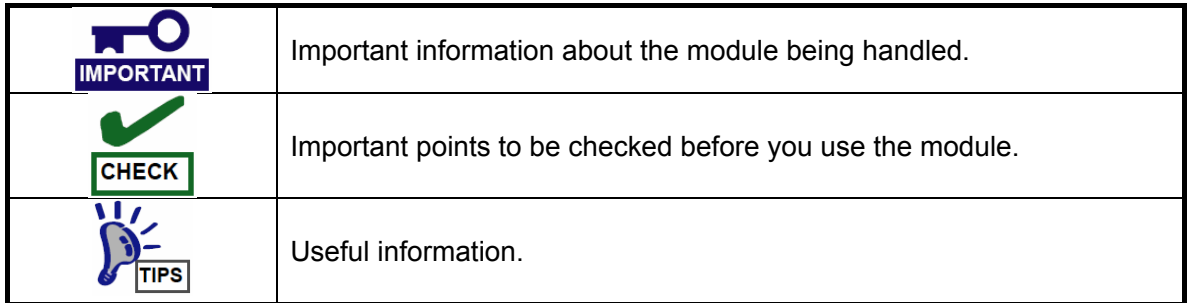

## <span id="page-44-3"></span>**Repurchasing This Guide**

Contact your distributor or place of purchase if you lost this guide.

## <span id="page-45-0"></span>**Product Overview**

Switch module features are briefly described below.

## <span id="page-45-1"></span>**eatures**

#### ■**N8406-011 1Gb Pass-Through Card**

The N8406-011 1Gb Pass-Through Card enables you to connect the two LAN ports in the CPU Blade to an external network. The cables connected to the LAN ports run through the 1Gb Pass-Through Card and are linked to RJ-45 connectors on the card. These RJ-45 connectors are connected with LAN cables to a switching hub outside the Blade Enclosure.

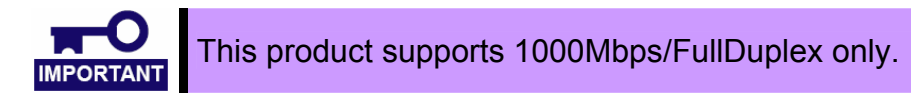

#### ■**N8406-021 FC Pass-Through Card**

The N8406-021 FC Pass-Through Card allows you to connect a Fibre Channel (FC) controller (2ch) installed in a CPU Blade to an external network. The Pass-Through Card has eight SFP ports on the left side (FC1) and the other eight on the right (FC2). The cables connected to the Fibre Channel controller's port 0 and 1 run through the FC Pass-Through Card and are linked to the FC1 SFP slot and FC2 SFP slot respectively. The SFP slots are connected with fiber optical cables to a FC switch outside the Blade Enclosure. When you connect, the N8406-015 FC SFP module (available separately) is required for each SFP port.

The N8406-012 FC Pass-Through Card only supports the connection speed of 4Gbps. The N8406-021 FC Pass-Through Card supports both 2Gbps and 4Gbps. To change the connection speeds of The N8406-021 FC Pass-Through Card, you need to enter commands via the EM Card Command Line Interface. For detailed instructions for using the Command Line Interface, see the "**[FC Connection Setting](#page-58-0)**" (see page [37\)](#page-58-0).

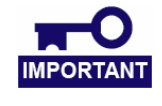

This product supports 2Gbps and 4Gbps connection speeds. This product does not support Auto-negotiation function. All ports are set to 4Gbps by factory default.

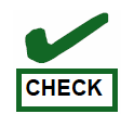

The SFP Modules are available as option. Purchase the modules separately.

#### ■**N8406-013 1Gb Interlink Expansion Card**

The N8406-013 1Gb Interlink Expansion Card enables you to interconnect the Mezzanine slot in the CPU Blade and the 1Gb Intelligent L2 Switches that are already installed in the Blade Enclosure, without purchasing an additional pair of the L2 Switches. This card can only be used for the connection to the 1Gb intelligent L2 Switch.

#### ■**N8406-015 FC SFP Module**

This module is exclusively used for the N8406-021 FC Pass-Through Card and allows you to connect an optical fiber cable (LC connector) to a fiber channel device. This product supports 2Gbps or 4Gbps.

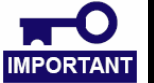

The FC SFP Module is used for the N8406-012 FC Pass-Through Card only. You cannot connect this module to any other SFP slot.

## <span id="page-46-0"></span>**Description**

■ N8406-011, -021, -013

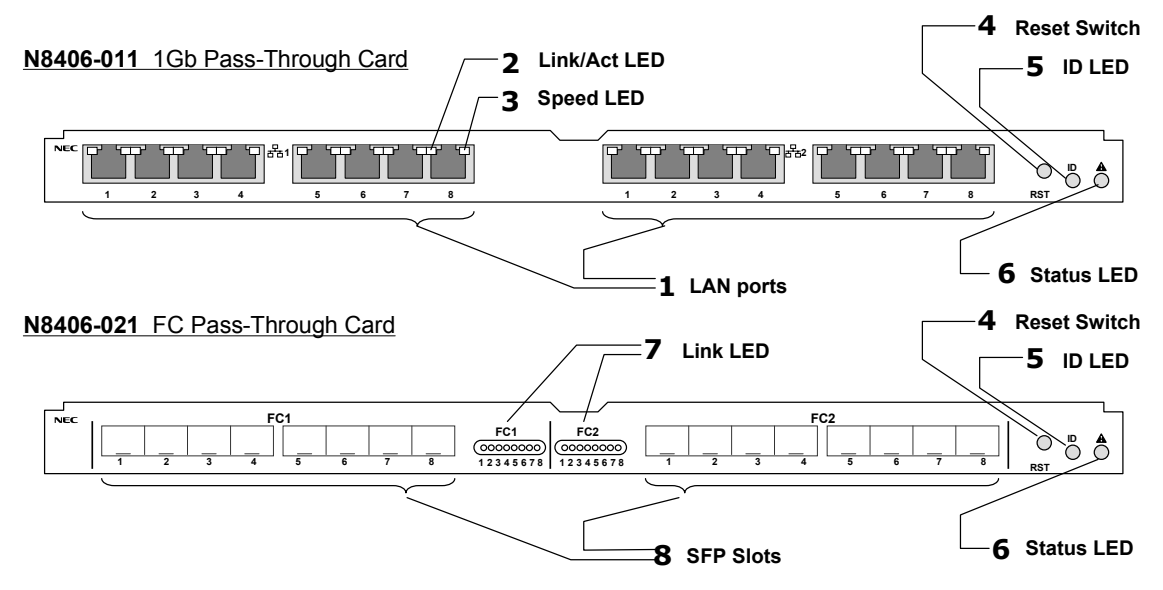

**N8406-013** 1Gb Interlink Expansion Card

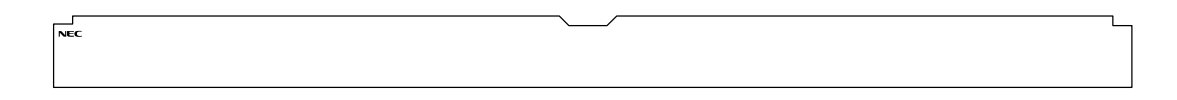

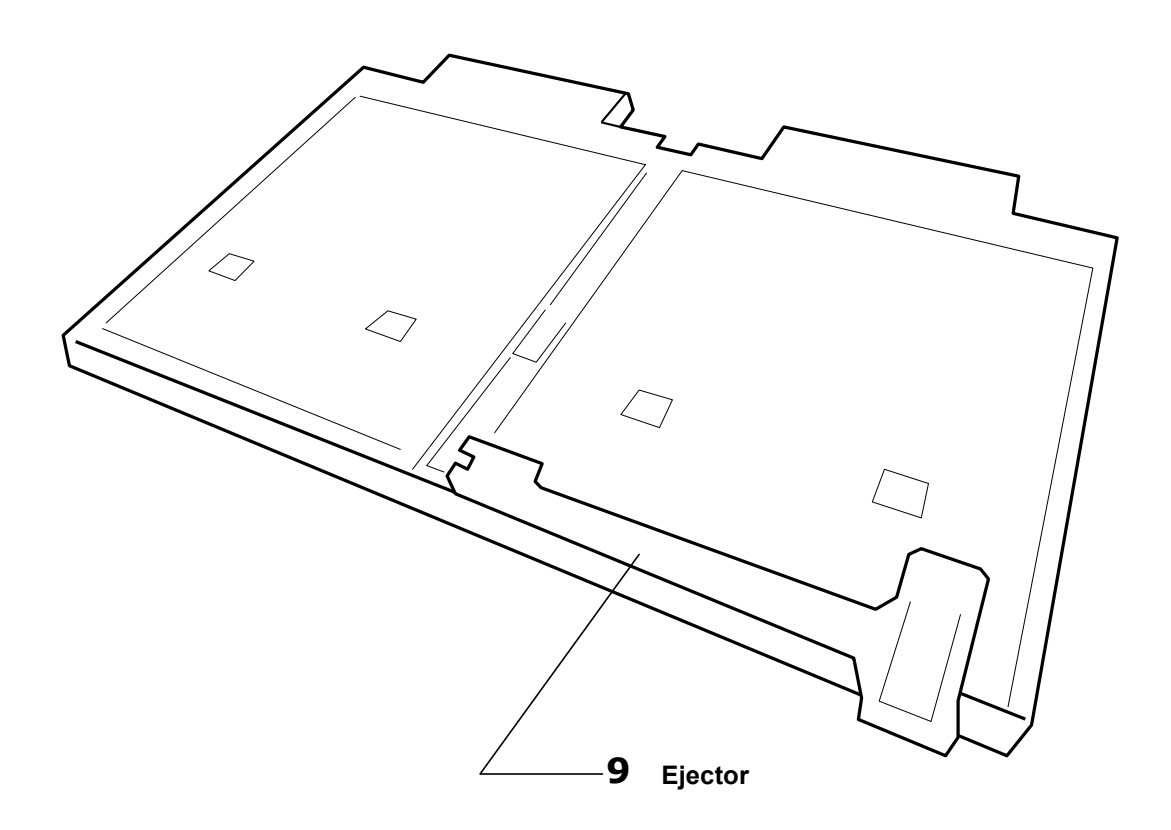

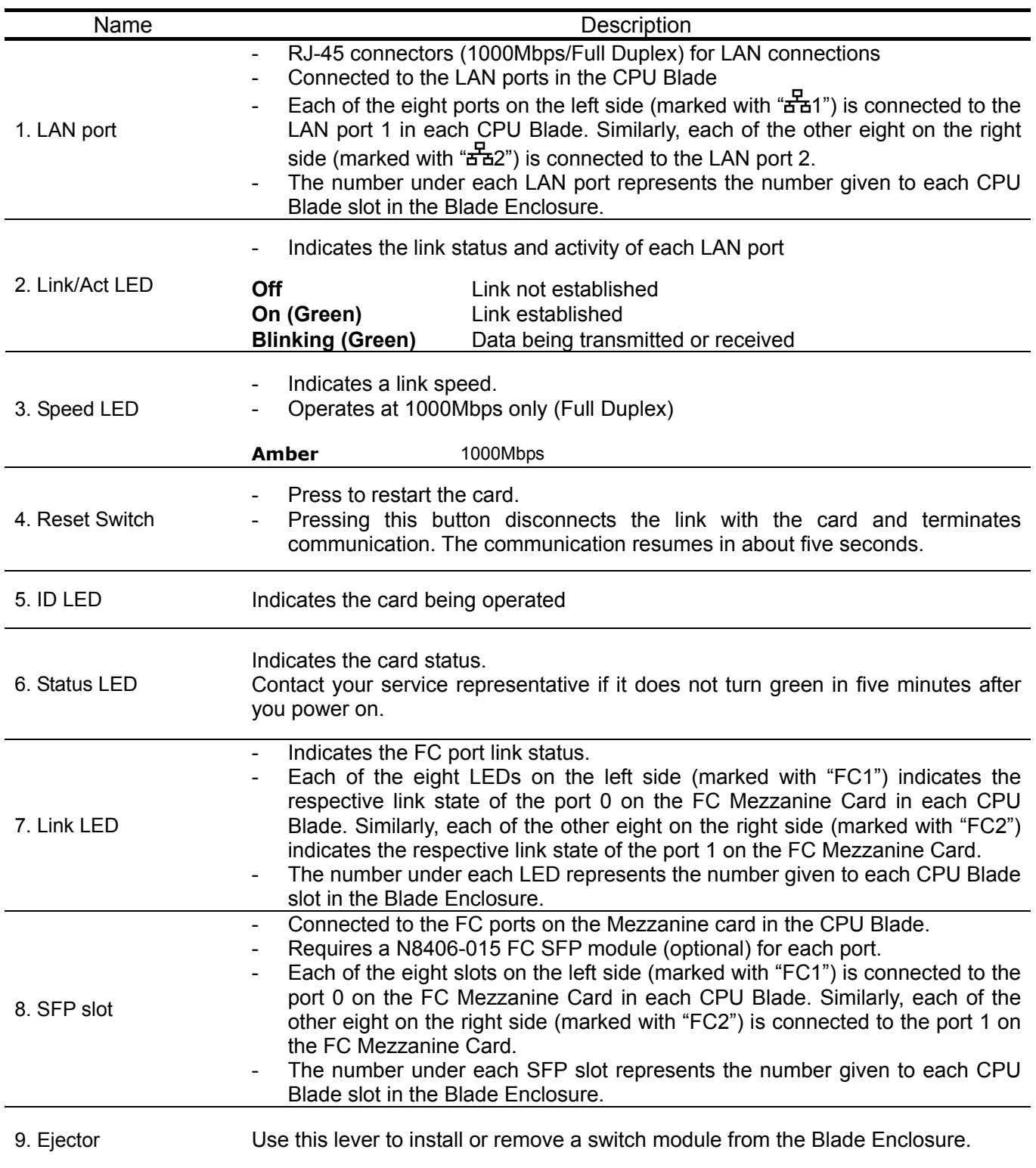

\* The N8406-013 1Gb Interlink Expansion Card is not equipped with the above 1 to 8.

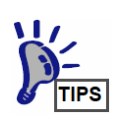

The switch module power synchronizes with the power state of the Blade Enclosure. These modules are not equipped with power-on/-off switches.

#### ■ N8406-015

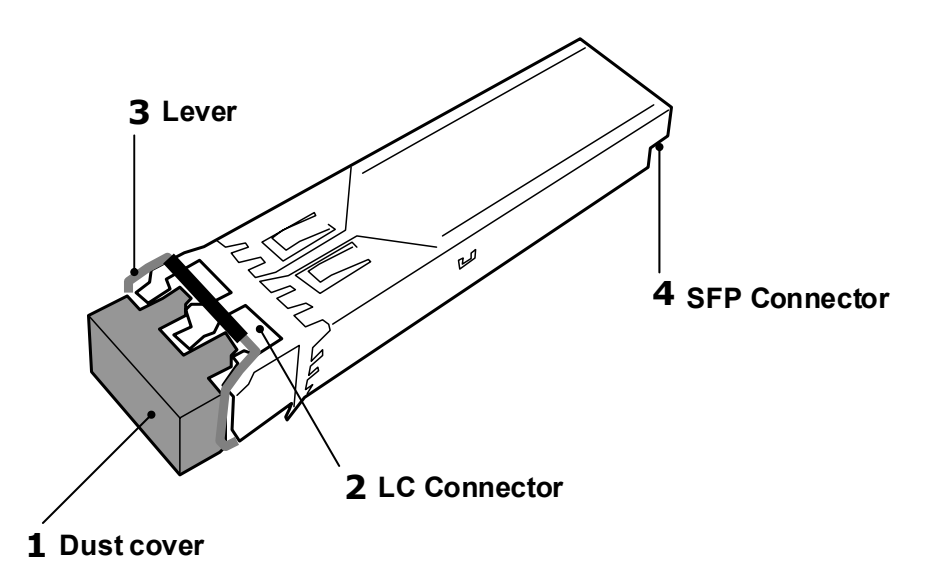

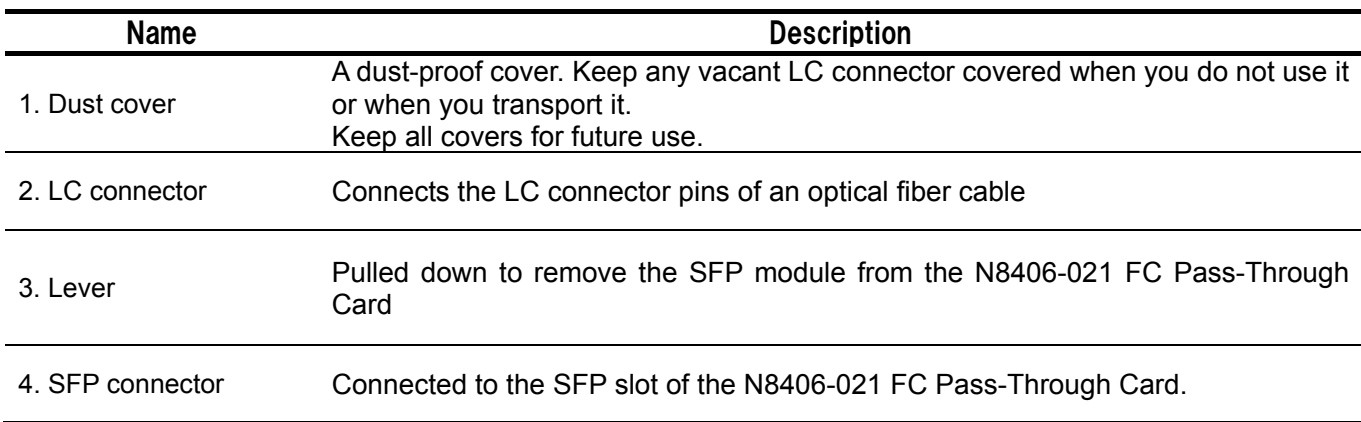

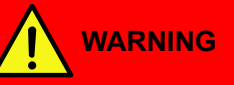

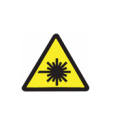

#### **Avoid direct look into the laser beam.**

The N8406-015 FC SFP Module is classified as a Class 1 Laser Product. A class 1 laser will not be harmful to the human body. However, do not look directly into the SFP module port during operation. Keep any vacant LC connector covered with a dust cover (rubber cap) when you do not use it or when you transport it.

<span id="page-49-0"></span>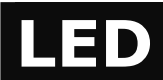

#### **Status LED**

The status LED indicators turn green when the switch modules and Blade Enclosure operate normally. When any of these LED indicators turns off or blinks in amber (or orange), it means that your system has failed. In this case, contact your sales company.

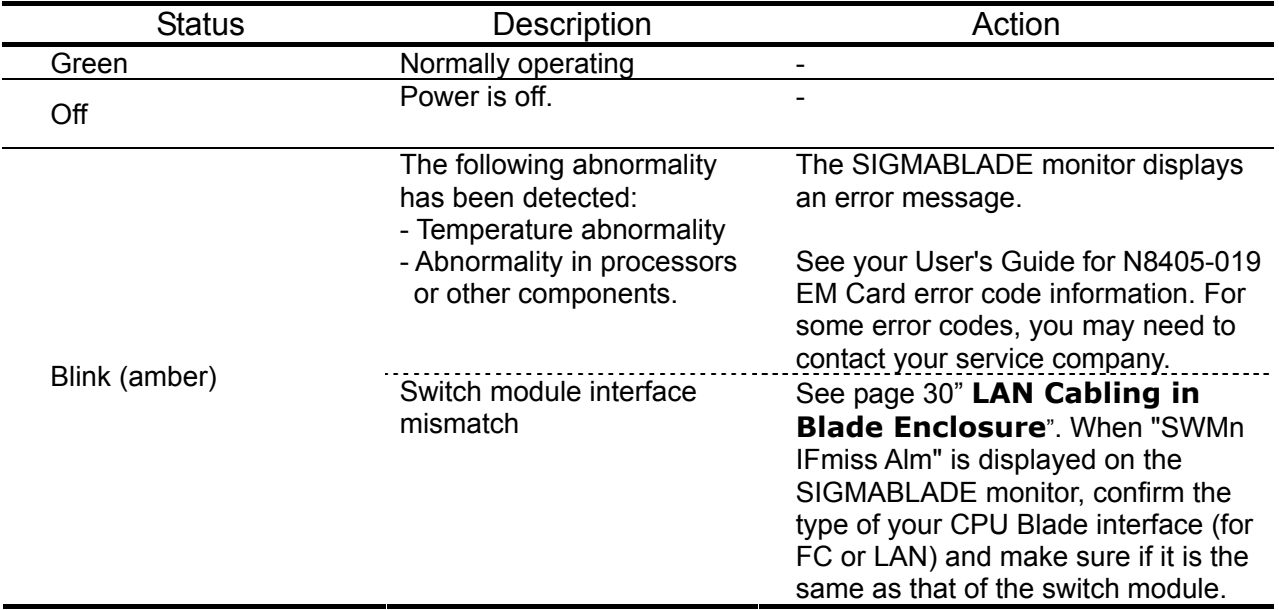

#### **ID LED**(**N8406-011/-021**)

The ID LED indicator enables you to visually identify a card being operated. When the indicator is lit, you can perform maintenance operations, without failing to identify a correct module.

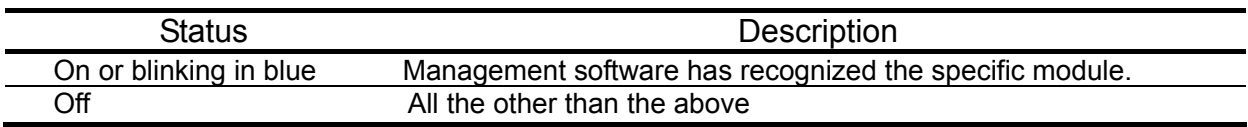

### **Link/Act LED, Speed LED (N8406-011)**

Link, data communication, and link speed status for each LAN port

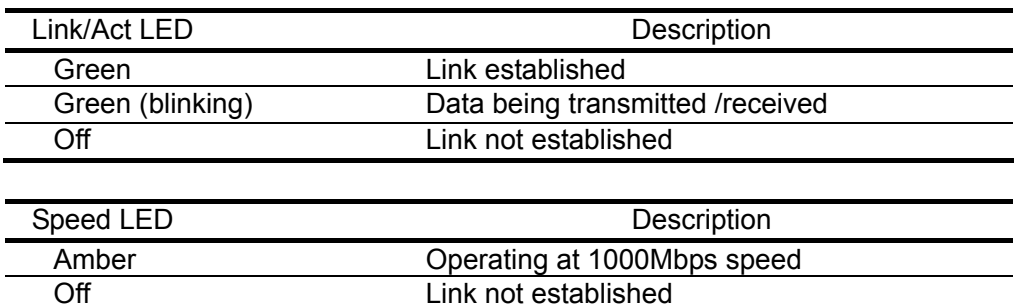

#### **Link LED (N8406-021)**

Link status for each FC port

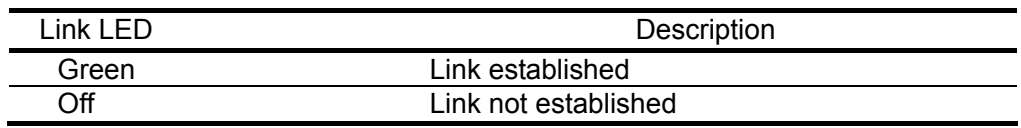

## <span id="page-51-0"></span>**LAN Cabling in Blade Enclosure**

Each LAN port in the CPU Blade is connected to a switch module slot in the Blade Enclosure, as shown below.

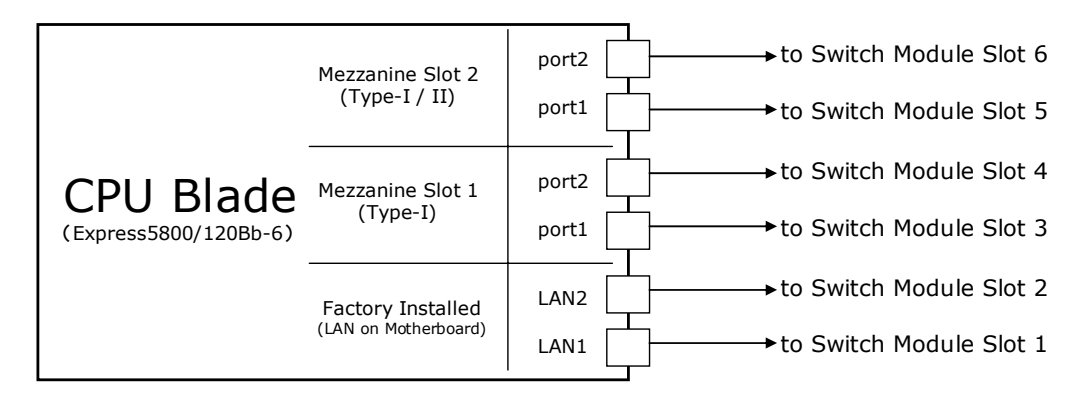

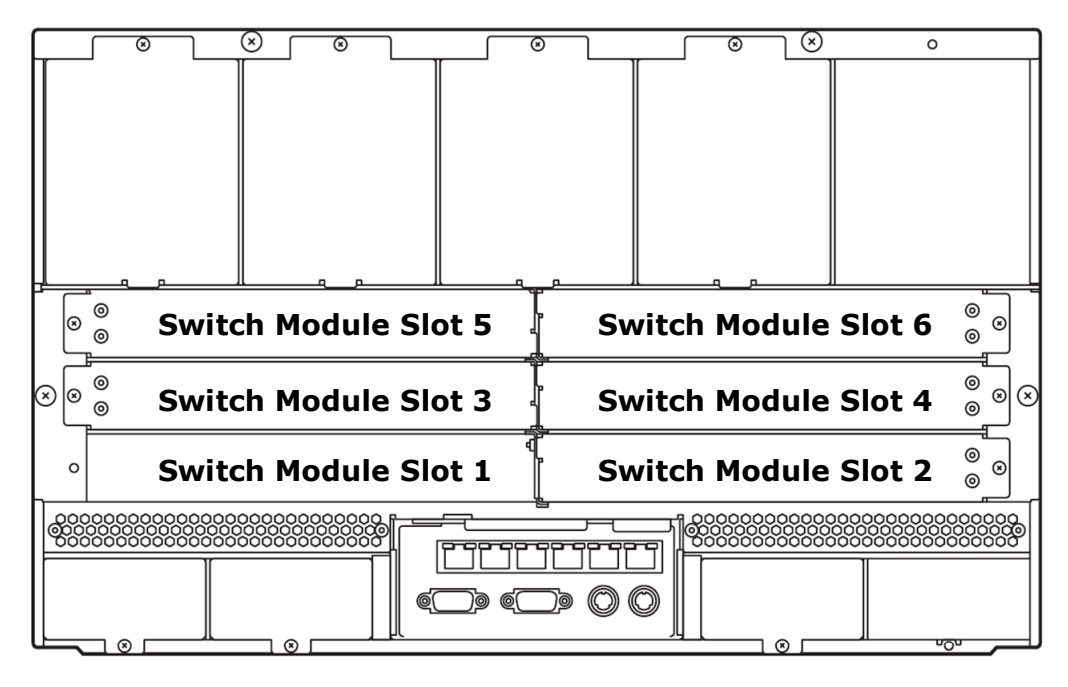

Blade Enclosure Rear View

#### **Switch Module Compatibility**

Two identical cards must be installed in pairs in the right and left slots of the same row.

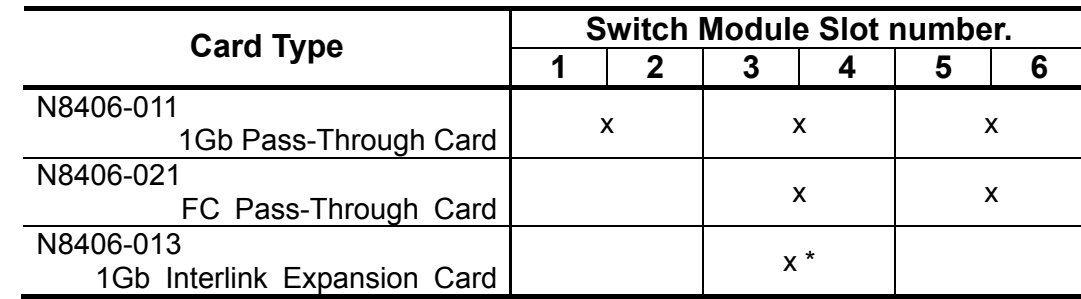

\* Only when the 1Gb intelligent L2 Switches are installed in slot 1 or slot 2.

## <span id="page-52-0"></span>**Network Cables**

Your network cables must have the following specifications:

#### **N8406-011 1Gb Pass-Through Card**

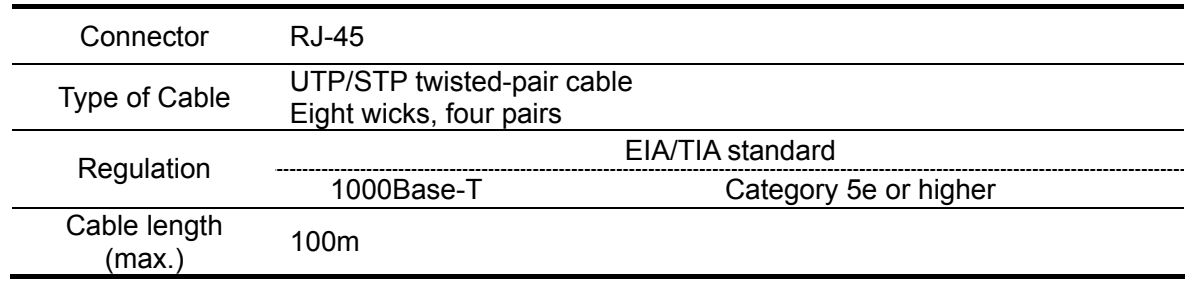

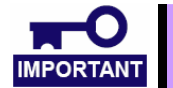

This product supports 1000Mbps/Full Duplex only.

#### **N8406-021 FC Pass-Through Card and N8406-015 FC SFP Module**

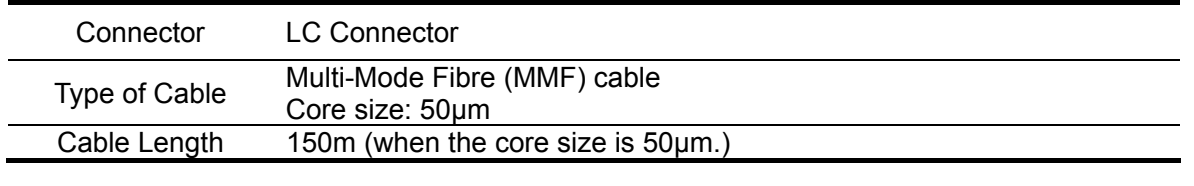

- Only technically qualified personnel must install optical fiber cables. Contact your service representative for cabling.
- Handle optical fiber cables with care.
- Be sure to allow for a 50mm minimum bending radius.
- Do not force the cable connector into the slot. Align the connector at a right angle. You can insert it smoothly if you align it properly.
- Make sure that the surface of the optical fiber cable connector is clean and not damaged.
	- To avoid miscabling, make sure that your cable meets the specification required and that you connect the cable to a correct destination connector.
	- Do not drop the fiber optical cable. Do not allow the connector to make contact with any surface, such as a floor.
	- Do not give any impact or pressure to the cable and its connector while it is connected. To avoid damage to the cable, do not step on the cable or place something heavy on it.
	- Do not force the cable connector into the slot. If you damage the end of the cable, it may lower optical output and cause the cable to malfunction.

## <span id="page-53-0"></span>**Installation**

### <span id="page-53-1"></span>**How to Install N8406-011/-013/ -021 Switch Modules**

See your Blade Enclosure User's Guide for details.

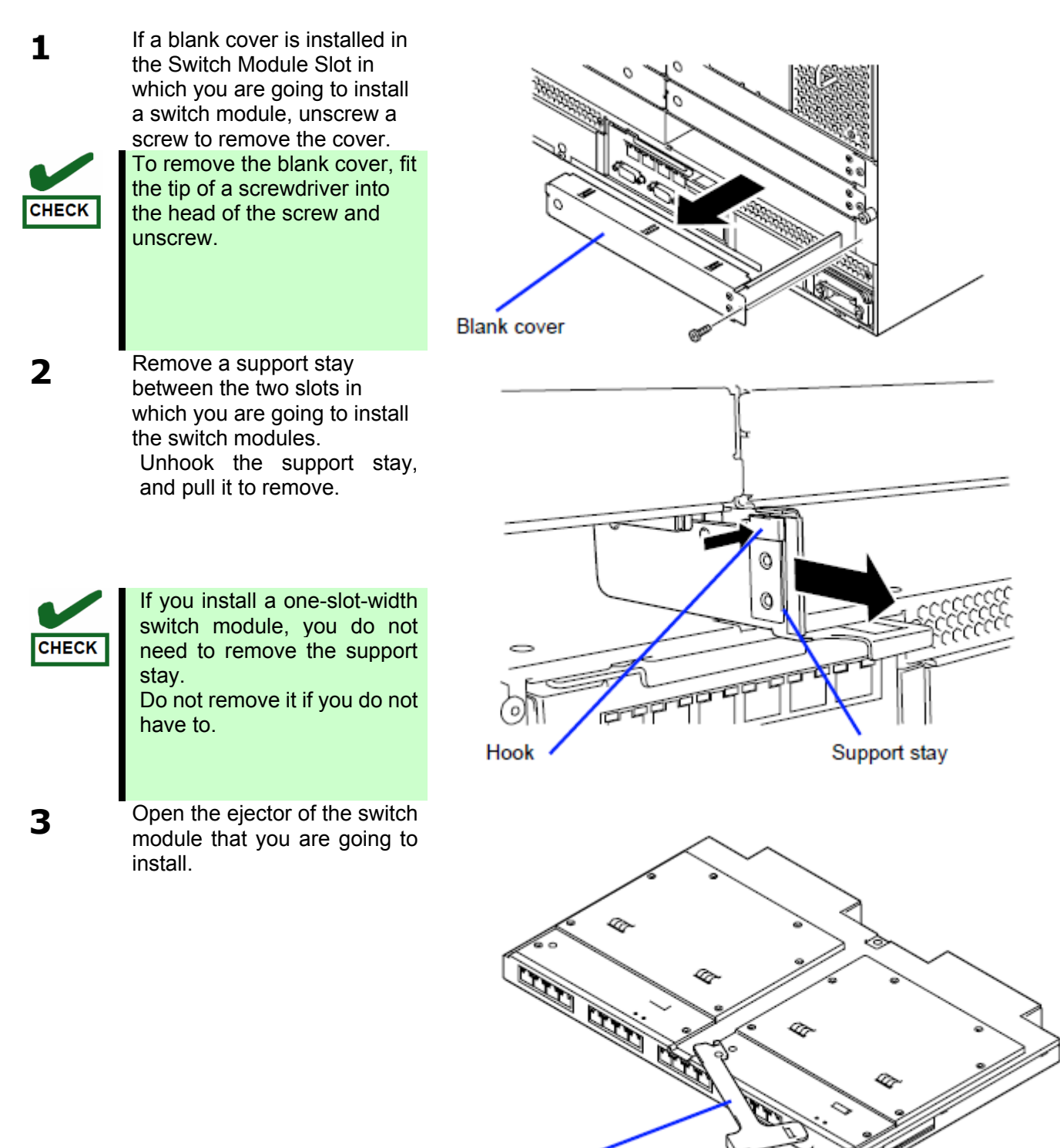

Ejector

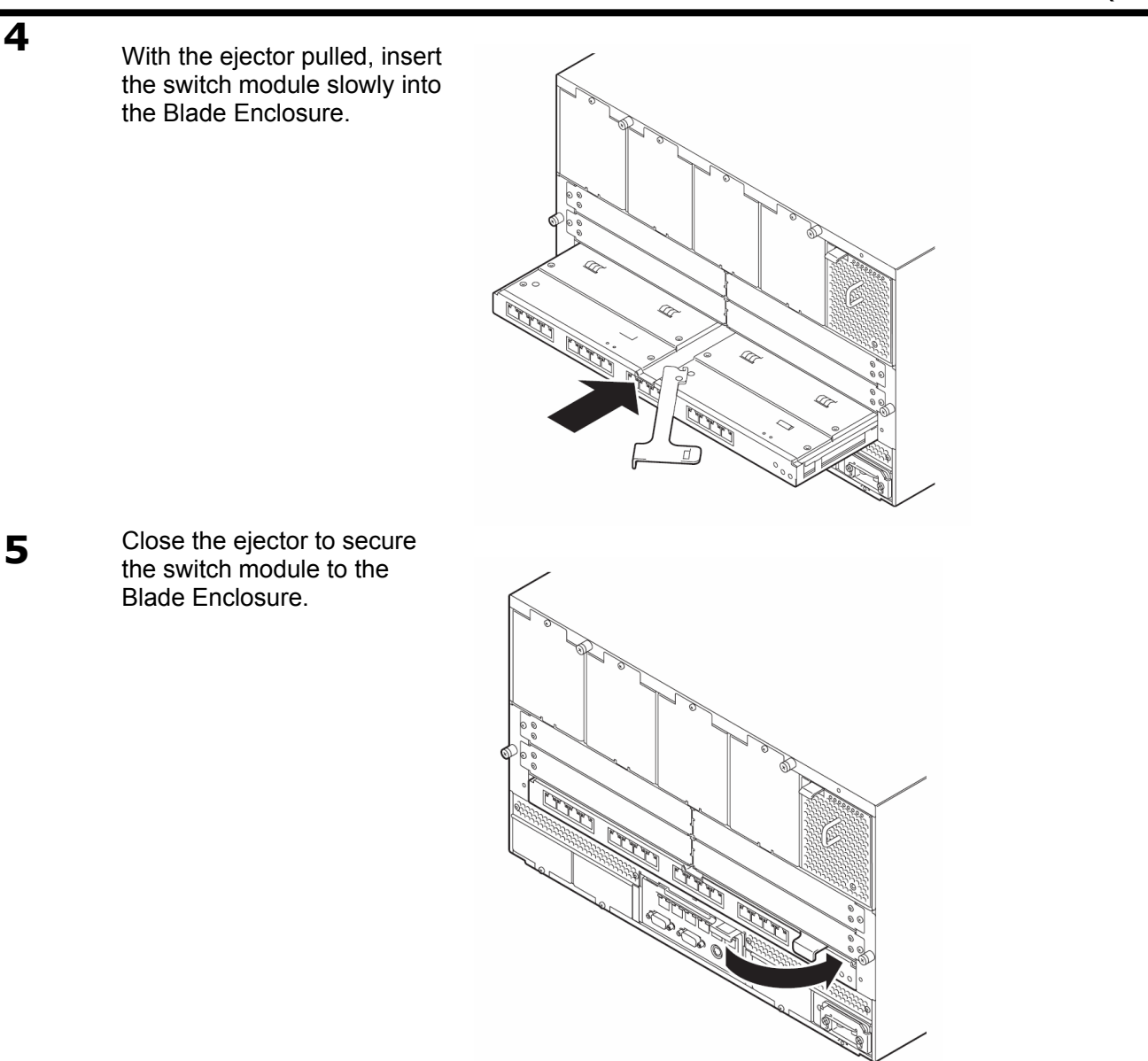

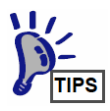

The switch module power synchronizes with the power state of the Blade Enclosure. These modules are not equipped with power-on/-off switches.

The status LED will turn green in approximately ten seconds after the switch module is installed. (The N8406-013 1Gb Interlink Expansion Card is not equipped with a status LED indicator.)

## <span id="page-55-0"></span>**How to Remove N8406-011/-013/-021 Switch Modules**

See your Blade Enclosure User's Guide for details.

**1** Open the ejector of the switch module and unlock it.

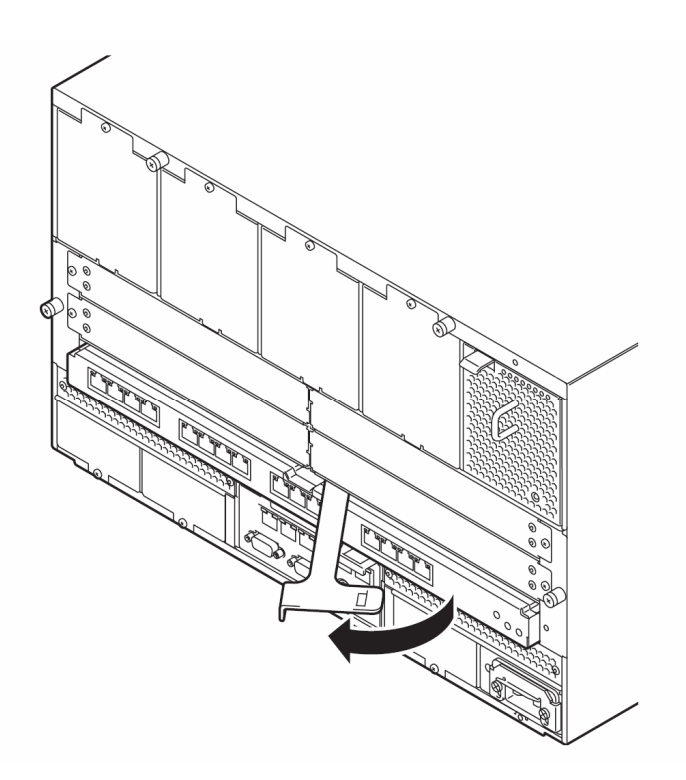

**2** With the ejector opened, firmly hold the module and pull it slowly from the Blade Enclosure.

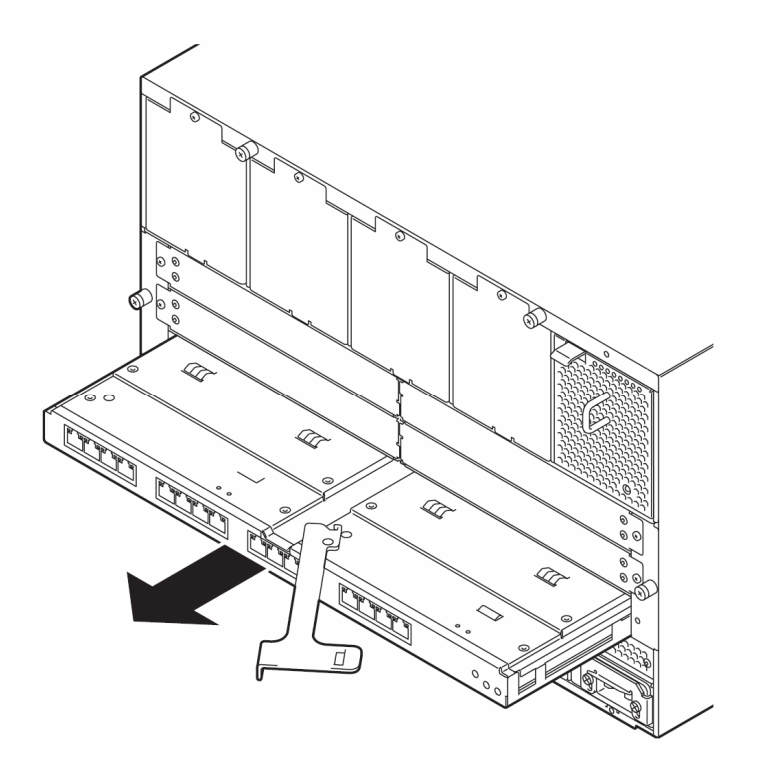

### <span id="page-56-0"></span>**How to Install and Remove N8406-015 FC SFP Module**

Below explained are how to install and remove the N8406-015 FC SFP Module in and from the N8406-012 FC Pass-Through Card.

> If you store or transport the FC<br>Pass-Through Card with the FC SFP Pass-Through Card with the FC Modules installed, keep all vacant LC connectors covered with the attached dust covers to keep the connectors clean.

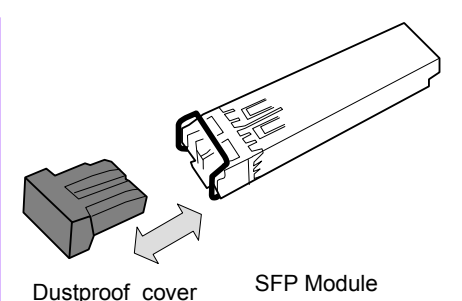

- Do not allow the connector to make contact with any surface. If you damage the end of the cable, it may lower optical output and sensitivity and cause the cable to malfunction.
- Align the FC SFP Module straight to the slot. To avoid damage to the module, do not force it into the slot.

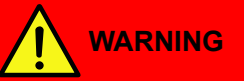

#### **Avoid direct look into the laser beam.**

**IMPORTAN** 

The N8406-015 FC SFP Module is classified as a Class 1 Laser Product. A class 1 laser will not be harmful to the human body. However, do not look directly into the SFP module port during operation. Keep any vacant LC connector covered with a dust cover (rubber cap) when you do not use it or you transport it.

### **How to Install the FC SFP Module**

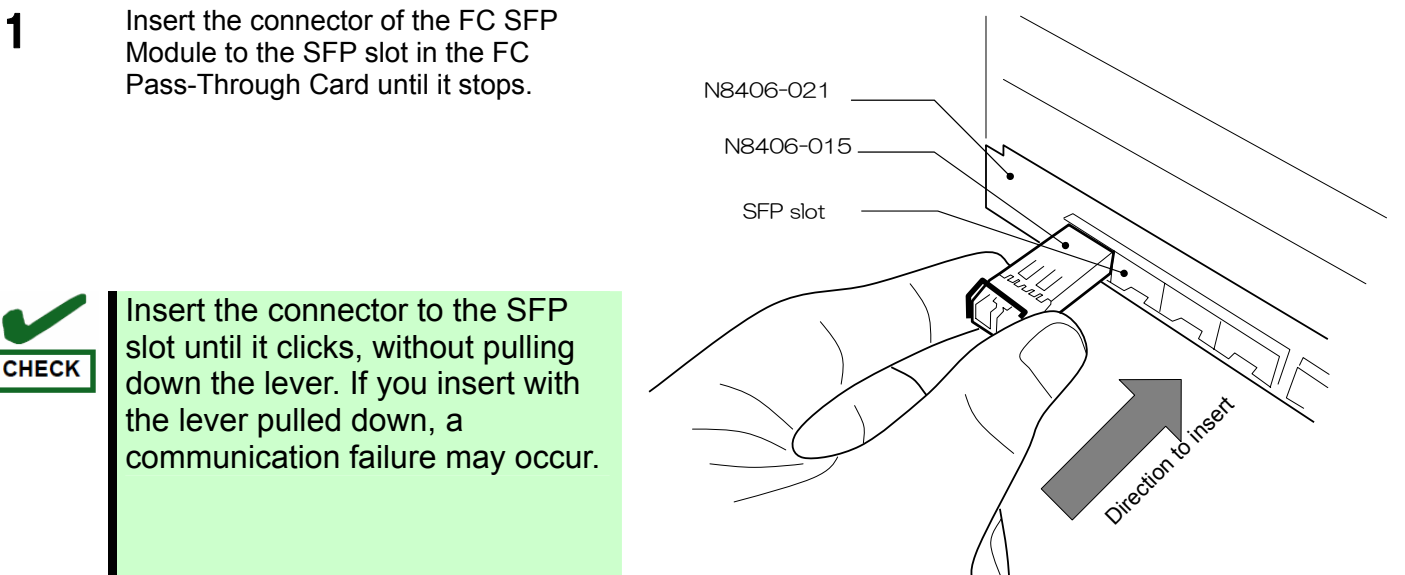

## **How to Remove the FC SFP Module** 1 Remove the optical fiber cable, and lower the SFP module lever. N8406-021 SFP Module Lower the Lever 2 Hold the lever and pull the SFP module in<br>the direction of the expansion the direction of the arrow. N8406-021 Oirection to pull

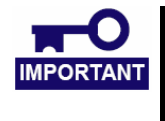

• Only technically qualified personnel must install optical fiber cables. Contact your service representative for cabling.

## <span id="page-58-0"></span>**FC Connection Setting**

### <span id="page-58-1"></span>**How to Change FC Connection Speed [N8406-021]**

The N8406-021 FC Pass-Through Card supports 2Gbps and 4Gbps connection speeds. All ports are set to 4Gbps by factory default.

You can change the speed for each port via the EM Card Command Line Interface. To change the speed, enter the commands shown in the section below. For detailed instructions for using the Command Line Interface, see your EM Card User's Guide.

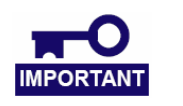

When the new setting is enabled, the port links are temporarily disconnected. All ports are set to 4Gbps by factory default.

#### **How to Use EM Card Command Line Interface**

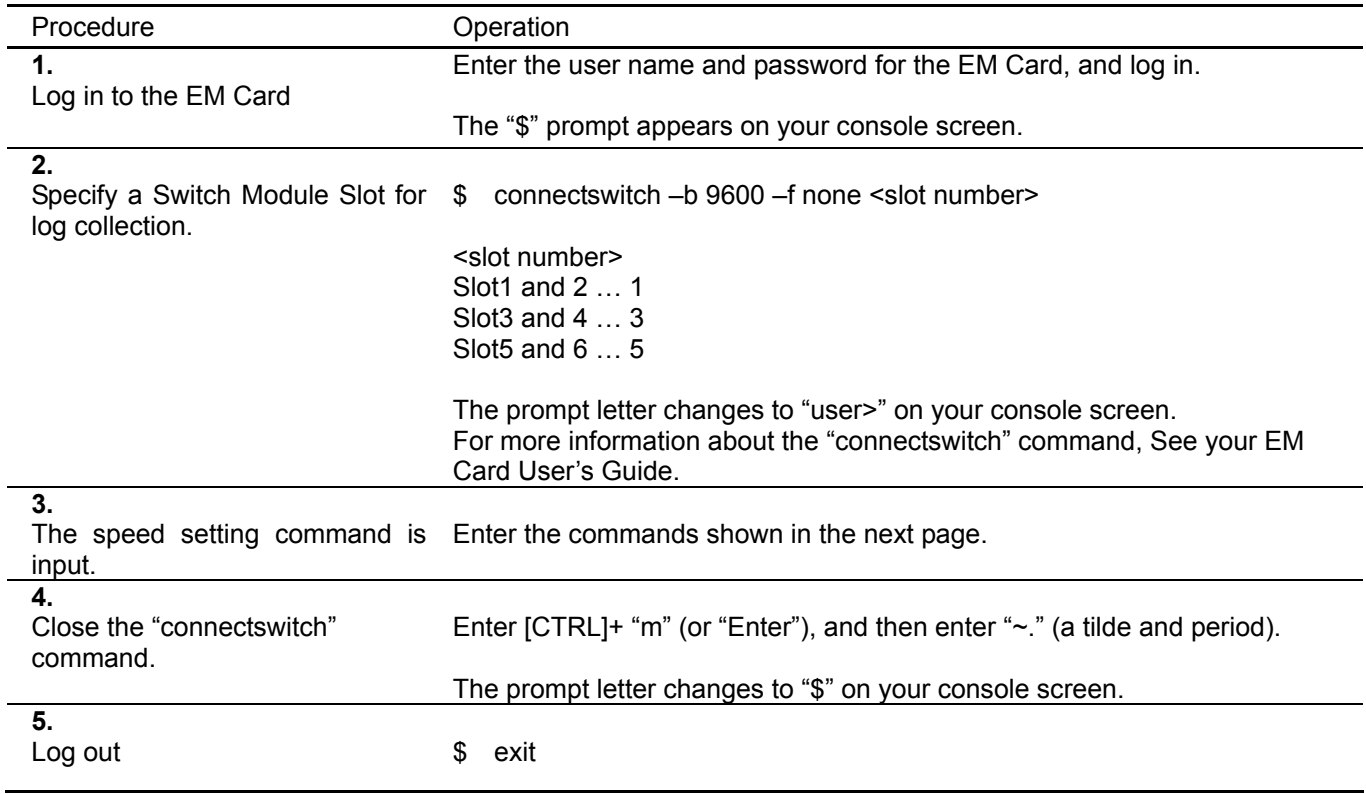

#### **Command List**

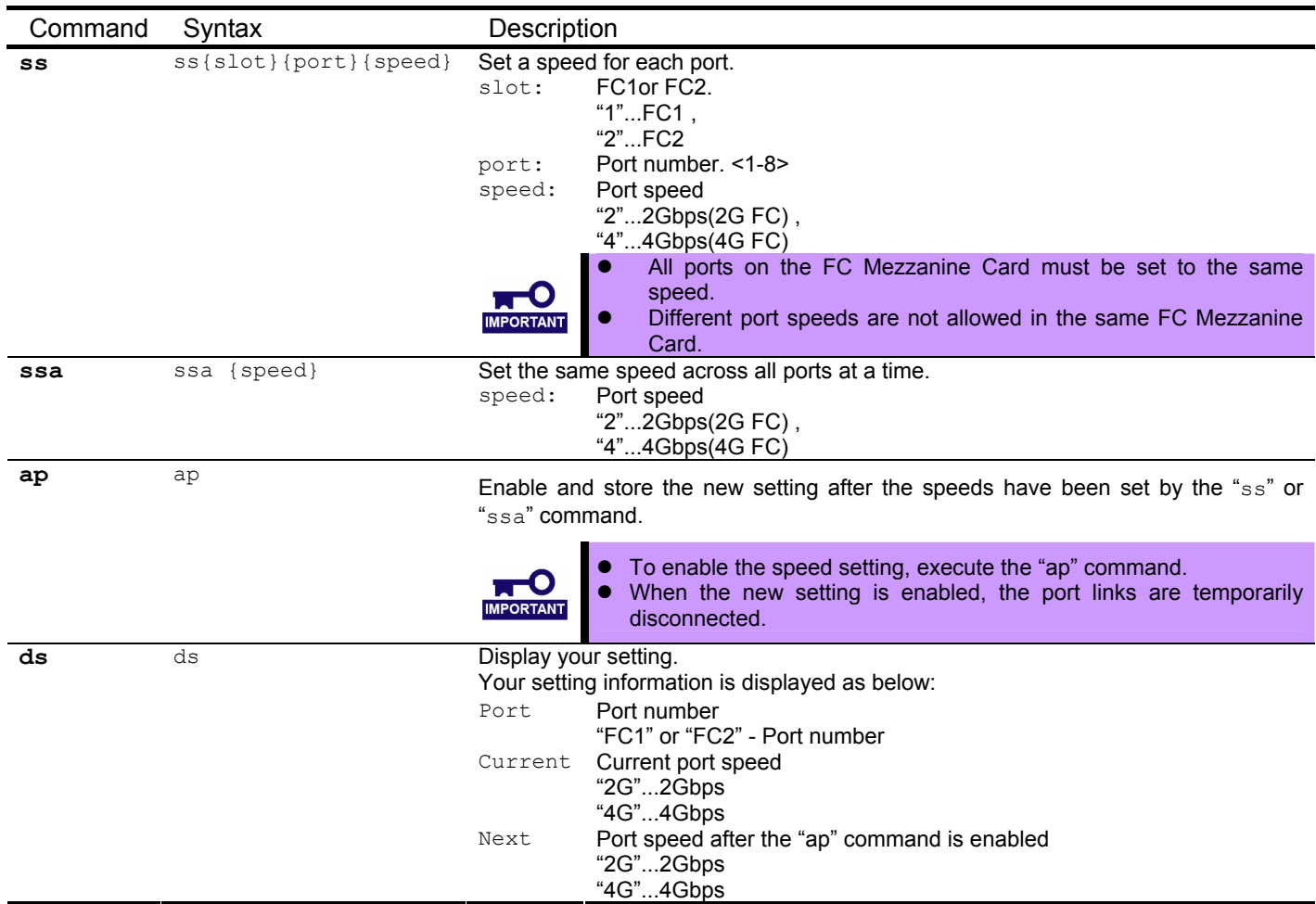

### **Examples**

Displaying your current setting

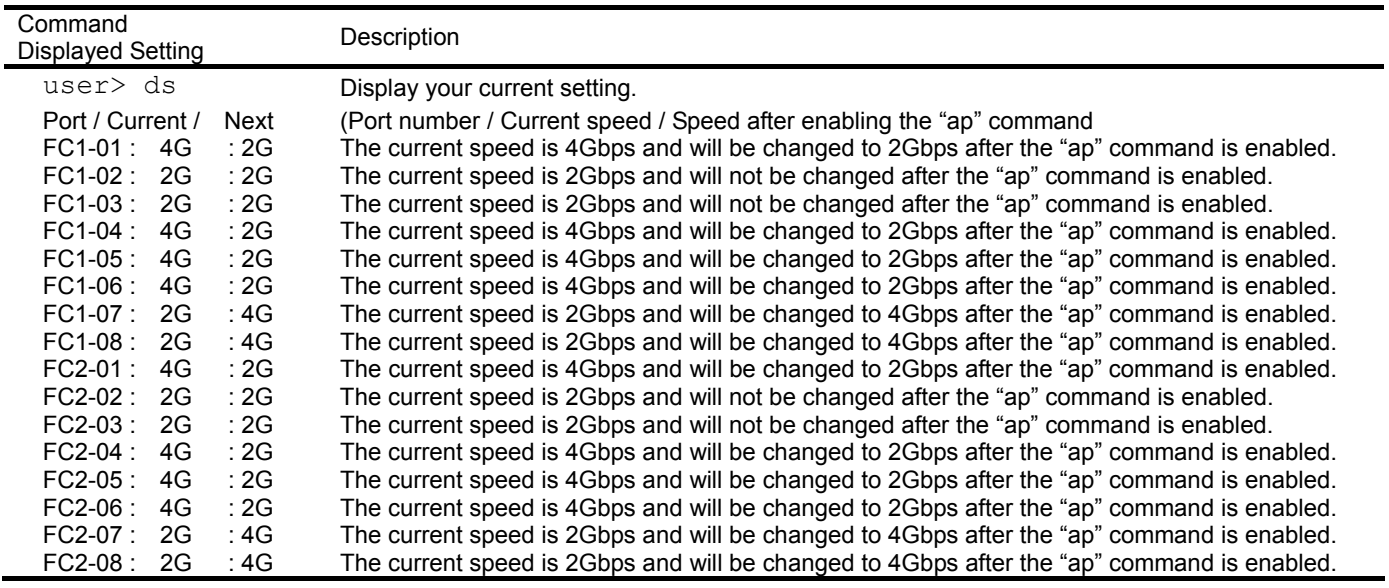

Changing the current speed to 2Gbps for the FC mezzanine card in the CPU Blade installed in the blade slot 2 and 5 in the Blade Enclosure

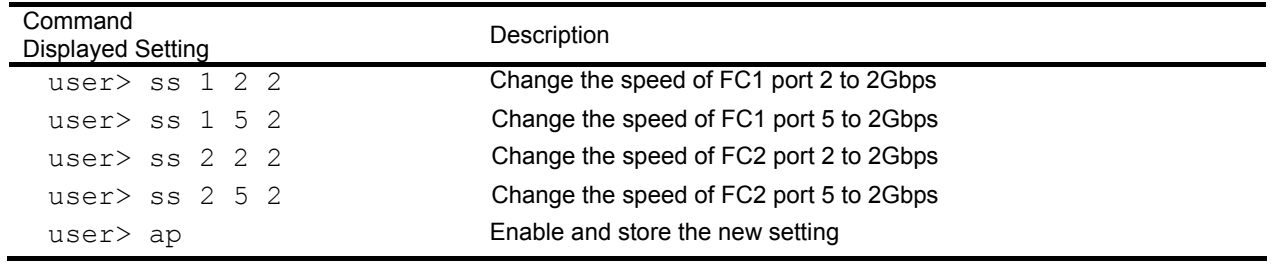

#### Changing all port speeds to 2Gbps

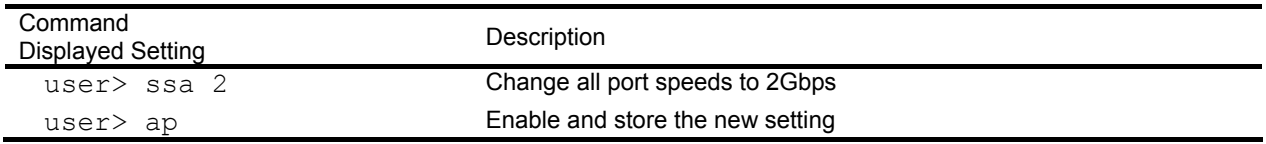

## <span id="page-61-0"></span>**Troubleshooting**

This section describes common problems that may occur when you use the products mentioned in this document and how to troubleshoot these problems. If the instructions provided do not solve the problems, contact your sales company.

#### <span id="page-61-1"></span>**Common Problems**

#### **You cannot insert or remove a switch module.**

- Make sure that there is no foreign objects present inside the switch module slot.
- Make sure that you have installed the module in the right direction.

#### **A switch module does not function.**

- 1. Refer to "**[LAN Cabling in Blade Enclosure](#page-51-0)**"(See pag[e30\)](#page-51-0), and make sure that you have connected a correct LAN port in the CPU Blade to a correct slot in the Blade Enclosure.
- 2. Make sure that you have properly installed the switch module in the Blade Enclosure.
- 3. Make sure that power is supplied throughout the system, including the switch module.

#### <span id="page-61-2"></span>**N8406-011 1Gb Pass-Through Card**

#### **You cannot establish a link. (The Link/Act LED indicator does not turn on.)**

- 1. Make sure that the cable has been installed properly.
- 2. Refer to "**[Network Cables](#page-52-0)**" (See pag[e31\)](#page-52-0), and make sure that your cable meets the specification required.
- 3. Make sure that the communication mode of link partners (e.g. switch) is set for automatic recognition or 1000M/Full Duplex.
- 4. Make sure that you are using a correct driver in the CPU Blade.
- 5. Confirm the error logs on the link partner side.

#### **The status LED is illuminated in amber, not green.**

- 1. Make sure that the module has been installed properly.
- 2. The SIGMABLADE monitor displays an error message. See your User's Guide for N8405-019 EM Card error code information. For some error codes, you may need to contact your sales company.

#### <span id="page-62-0"></span>**N8406-021 FC Pass-Through Card / N8406-015 FC SFP Module**

#### **You cannot establish a link. (The Link LED indicator does not turn on.)**

- 1. Make sure that the cable has been installed properly.
- 2. Make sure the SFP module has been inserted to the SFP slot properly.
- 3. Refer to "**[Network Cables](#page-52-0)**" (See pag[e31\)](#page-52-0) , and make sure that your cable meets the specification required.
- 4. Make sure that the operating system in the CPU Blade recognizes the N8403-018 Fibre Channel Controller.
- 5. Make sure that the fibre channel controller is operating normally. Confirm the error logs of the fibre channel controller.
- 6. Make sure that the speed set for the N8406-021 FC Pass-Through Card is the same as that for a fibre channel device at the connection destination.

#### **Communication errors happen frequently.**

- 1. Make sure the SFP module has been inserted to the SFP slot properly.
- 2. Refer to "**[How to Install and Remove N8406-015 FC SFP Module](#page-56-0)**"(See pag[e35\)](#page-56-0) and reinstall the module.

#### **The status LED is illuminated in amber, not green.**

- 1. Make sure that the module has been installed properly.
- 2. The SIGMABLADE monitor displays an error message. See your User's Guide for N8405-019 EM Card error code information. For some error codes, you may need to contact your sales company.

If the above troubleshooting instructions do not solve your problem, the module you are using may be defective and you may need to contact your sales company or place of purchase.

## <span id="page-63-0"></span>**Log collection for N8406-011/-021**

You can collect event logs of the switch modules (except for N8406-013) via the EM Card Command Line Interface. For detailed instructions for using the Command Line Interface, see your EM Card User's Guide.

To diagnose the problems occurring in your module, the log data is necessary. You may be asked to provide your sales company with the log information collected.

#### **How to collect event logs**

To store log data in a text file, use your terminal software's log function or copy the terminal screen image to the text file.

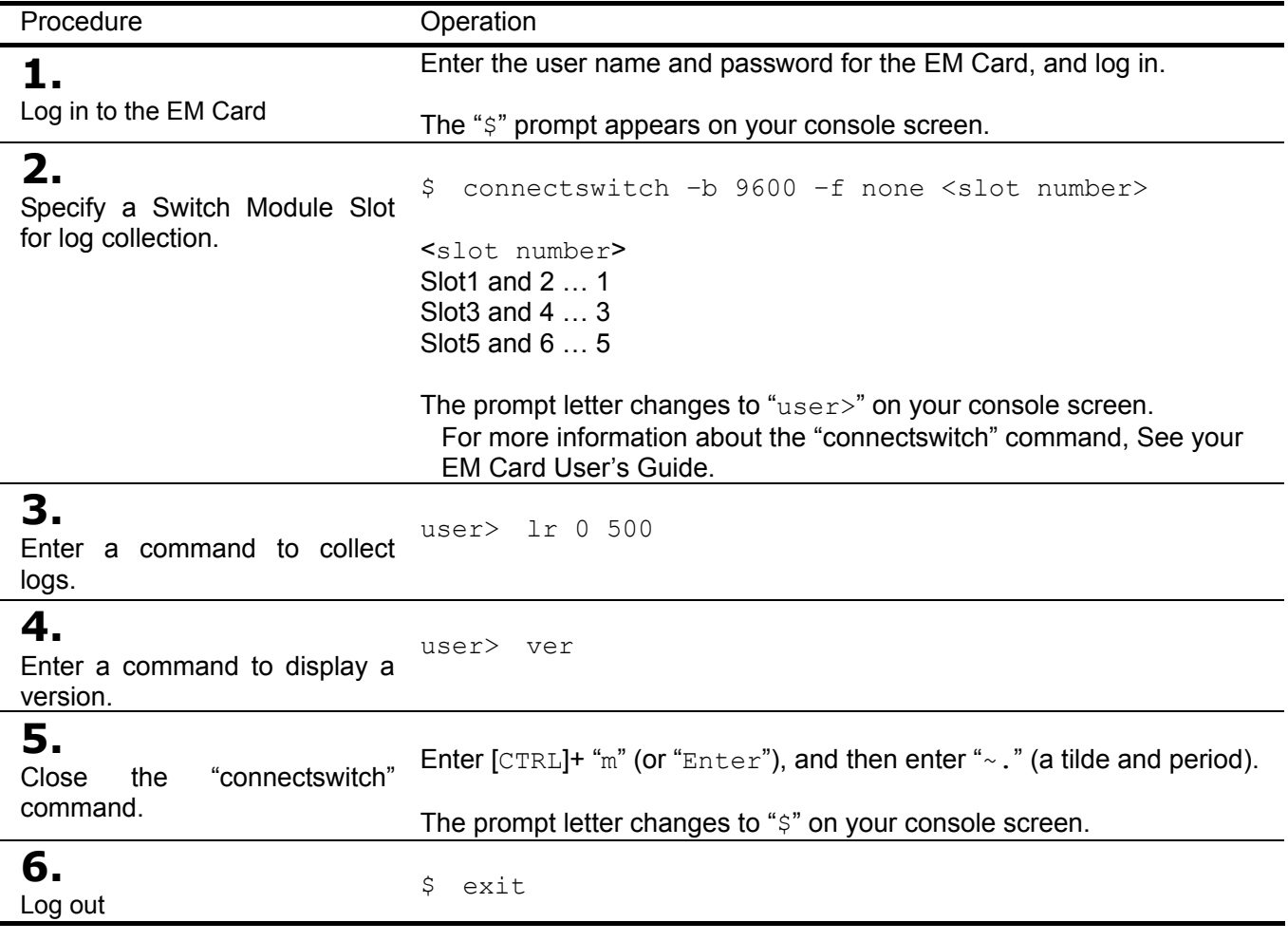

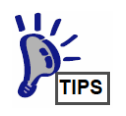

The N8406-013 1Gb Interlink Expansion Card does not have the log collection function.

## <span id="page-64-0"></span>**Specification**

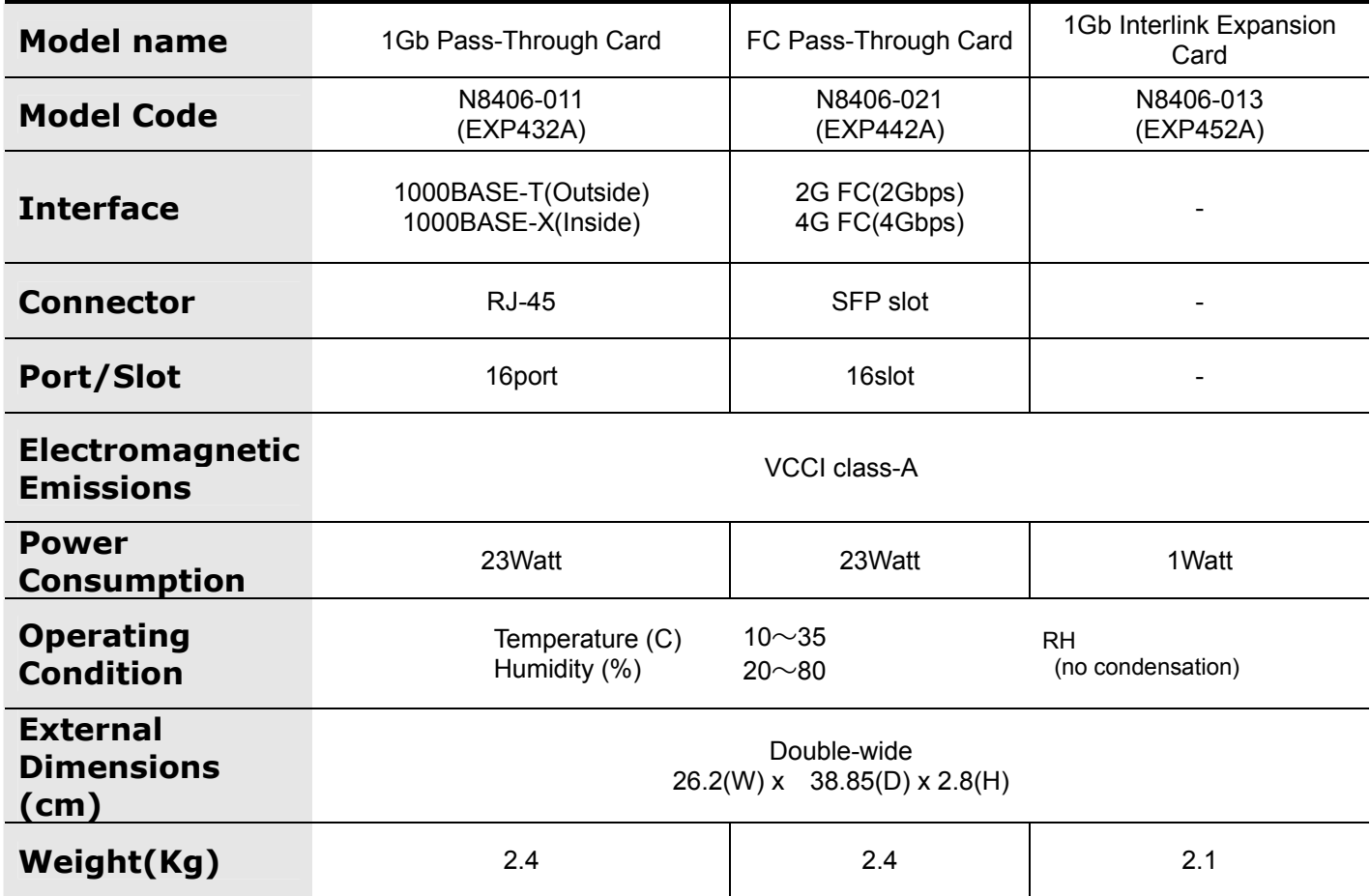

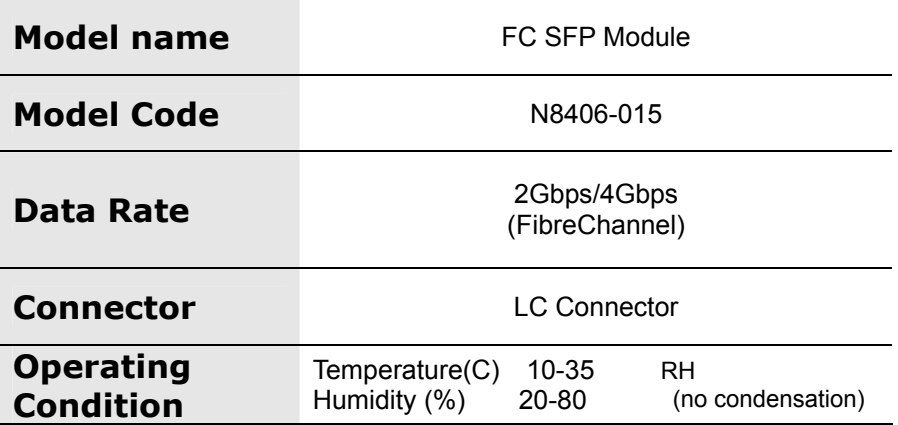

### <span id="page-66-0"></span>N8406-015 FC SFP モジュール 号機ラベル貼付欄 **N8406-015 FC SFP Module Serial Number Sheet**

SFP モジュールに添付された号機ラベルは下の枠内に貼付して大切に保管してください。 Each FC SFP Module has a serial number label. Stick it to this sheet and keep this sheet for your future reference.

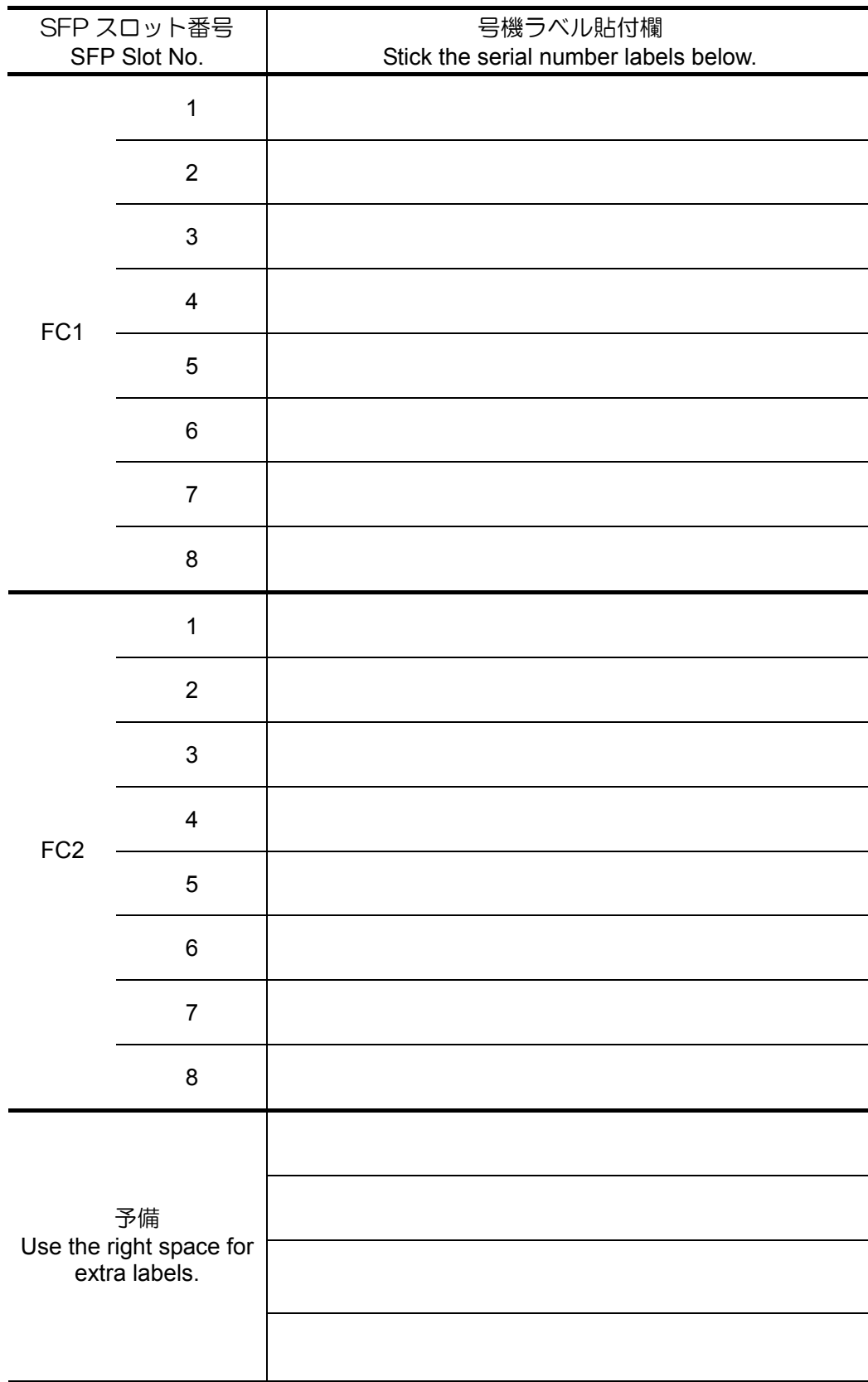

**N8406-011 (EXP432A)** GbE スルーカード **1Gb Pass-Through Card N8406-012,-021 (EXP442A)**  FC スルーカード **FC Pass-Through Card N8406-013 (EXP452A)**  GbE 拡張カード **1Gb Interlink Expansion Card N8406-015** FC SFP モジュール **FC SFP Module**

### 取扱説明書**/User's Guide**

2006 年 11 月 2 版 2nd Edition November 2006

### 日本電気株式会社 NEC Corporation

東京都 港区 芝 5 丁目 7 番 1 号 TEL (03) 3454-1111(大代表)

この取扱説明書は再生紙を使用しています This quide is made from recycled paper.

7-1 Shiba 5-Chome, Minato-Ku Tokyo 108-8001, Japan

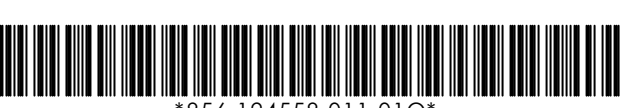

\*856-124558-011-01Q\*